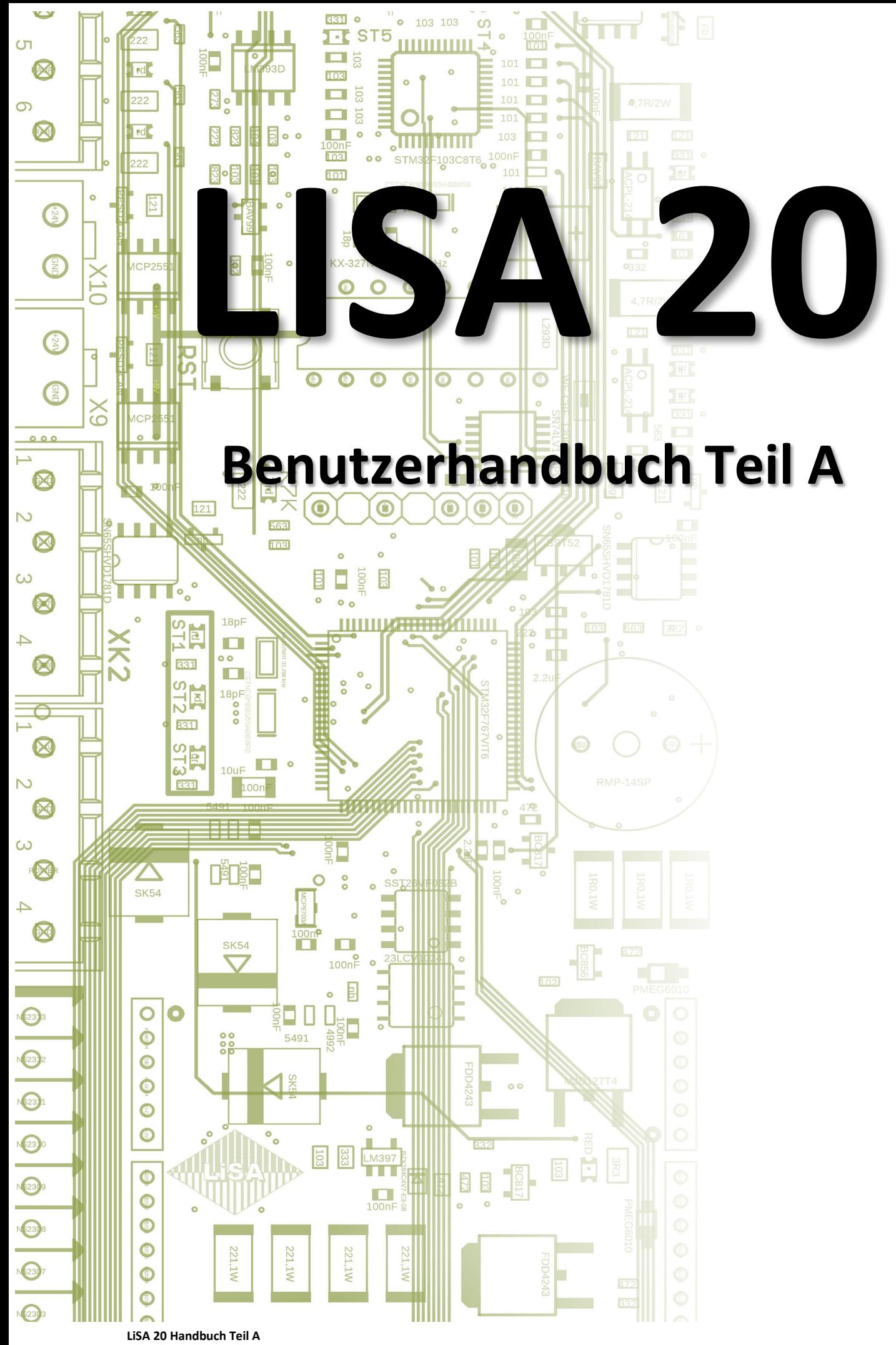

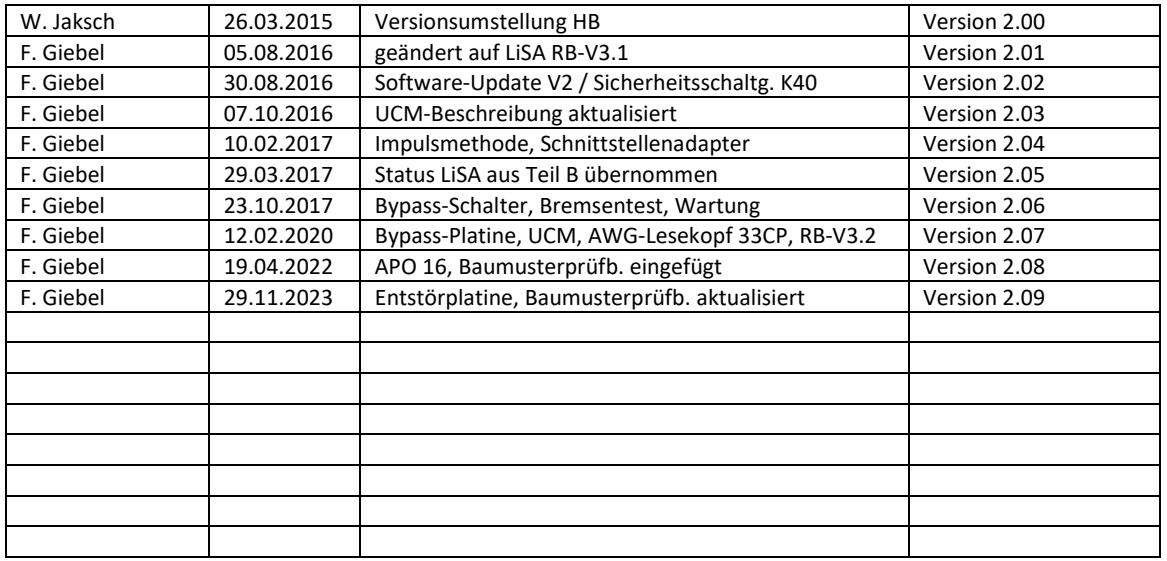

#### © **2023 Schneider Steuerungstechnik GmbH. Alle Rechte vorbehalten.**

Dieses Handbuch und das hierin beschriebene Produkt sind unter Vorbehalt sämtlicher Rechte urheberrechtlich für Schneider Steuerungstechnik GmbH oder ihre Lieferanten geschützt. Entsprechend dem Urheberrecht darf dieses Handbuch ohne schriftliche Genehmigung von Schneider Steuerungstechnik GmbH weder ganz noch teilweise kopiert werden, es sei denn im Rahmen der normalen Benutzung des Produkts oder zur Erstellung von Sicherungskopien. Diese Ausnahmeregelung erstreckt sich jedoch nicht auf Kopien, die für Dritte erstellt und an diese verkauft oder auf sonstige Weise überlassen werden. Allerdings kann das gesamte erworbene Material (einschließlich aller Sicherungskopien) an Dritte verkauft, diesen überlassen oder leihweise zur Verfügung gestellt werden. Nach den Bestimmungen des Gesetzes fällt die Anfertigung einer Übersetzung ebenfalls unter die Definition des Kopierens.

#### **Schneider Steuerungstechnik GmbH übernimmt keine Gewähr oder Garantie für den Inhalt dieses Handbuchs. Sie lehnt jede gesetzliche Gewährleistung für die Marktgängigkeit oder Eignung für einen bestimmten Zweck ab.**

Schneider Steuerungstechnik GmbH ist nicht für Fehler in diesem Handbuch oder für mittelbare bzw. unmittelbare Schäden im Zusammenhang mit der Lieferung, Leistung oder Verwendung dieses Handbuchs haftbar. Schneider Steuerungstechnik GmbH behält sich das Recht vor, dieses Handbuch von Zeit zu Zeit ohne Vorankündigung zu überarbeiten und Änderungen am Inhalt vorzunehmen.

Der Betrieb ist in den USA und Ländern ähnlichen Rechts nicht zugelassen.

Stand: 04.12.2023

# Inhaltsverzeichnis

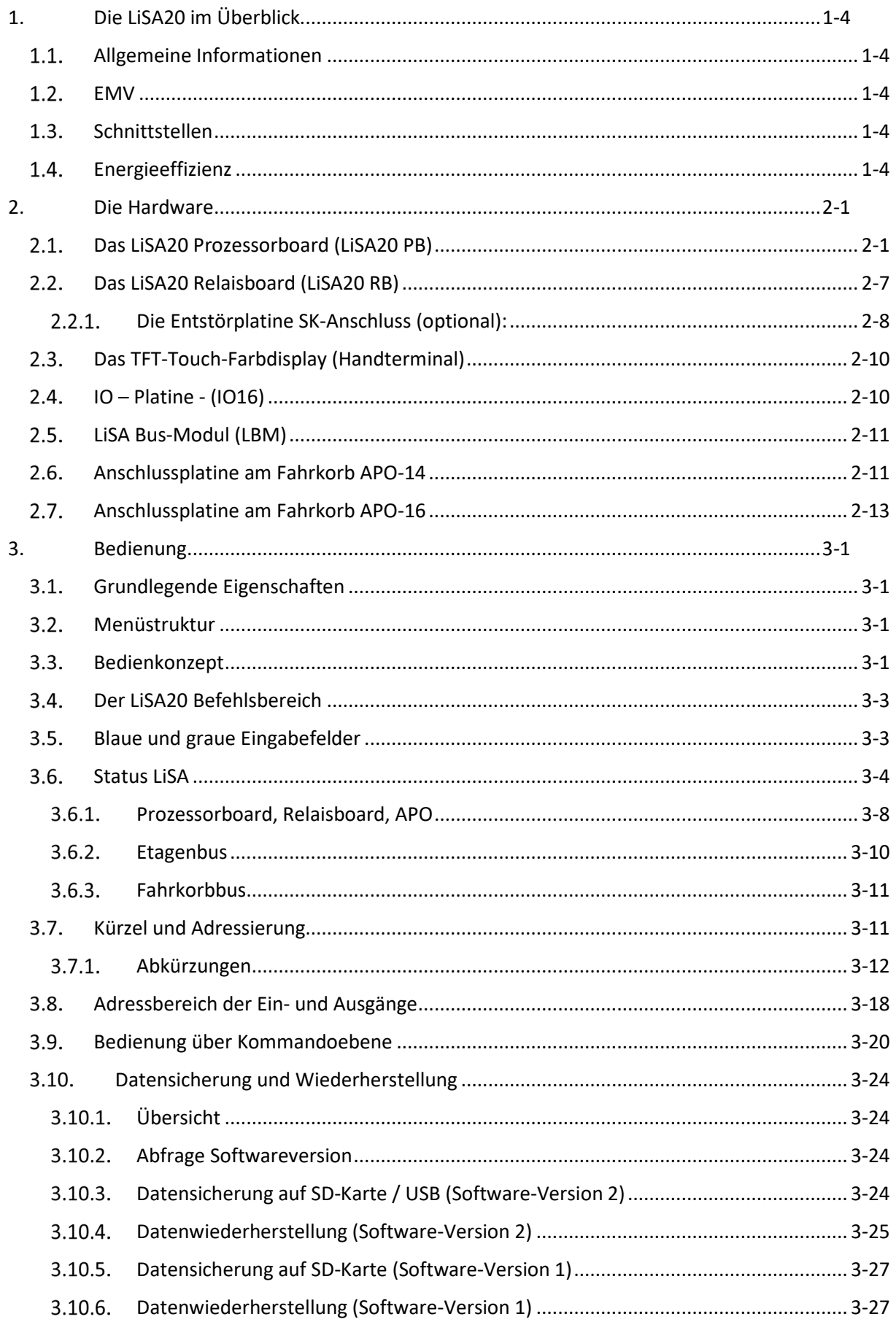

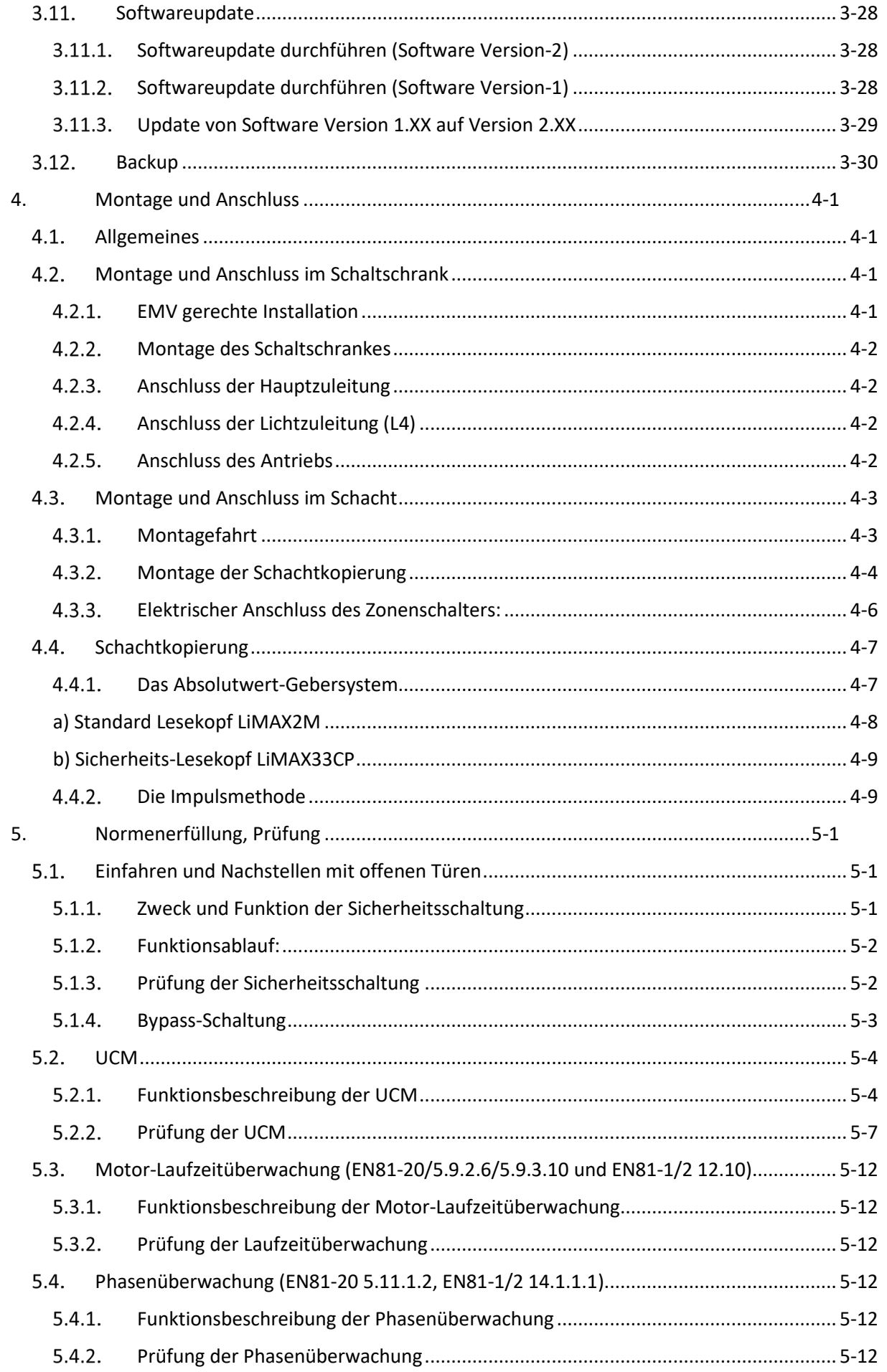

, Allgemeine Informationen

Rev 2.09

<sup>,</sup> Allgemeine Informationen

# <span id="page-5-0"></span>**1. Die LiSA20 im Überblick**

### <span id="page-5-1"></span>**Allgemeine Informationen**

Die LiSA20 ist ein innovatives, zukunftsorientiertes Steuerungssystem. Durch den zweigeteilten Aufbau (Prozessorboard 95x290x20 mm und Relaisboard 95x290x40 mm) wird der Einsatz auch bei kleinsten Platzverhältnissen ermöglicht. Die Boards können übereinander, nebeneinander oder auch, in kleinen Bereichen, getrennt voneinander installiert werden. Hierdurch wird eine Trennung der elektronischen Komponenten und der Netzspannungsseite ermöglicht und somit EMV technische Probleme vermieden.

# <span id="page-5-2"></span>**1.2. EMV**

Die LiSA20 erfüllt die Vorgaben der EN12015 (Störaussendung) und EN12016 (Störfestigkeit).

# <span id="page-5-3"></span>1.3 Schnittstellen

Mit ihren Schnittstellen wie LiSA-Bus, CAN-BUS, DCP, LAN, USB und SD-Karte, ist sie für aktuelle und auch künftige Aufgaben bestens gerüstet.

# <span id="page-5-4"></span>**Energieeffizienz**

Die Verwendung neuester Komponenten und der ausgeklügelte Aufbau ermöglichen den Betrieb mit geringsten Verbrauchswerten. Funktionen wie Lichtabschaltung, Anzeigenabschaltung, Umrichter in Standby Betrieb versetzen, Umrichter und Türantrieb abschalten sorgen für günstige Verbrauchswerte des ganzen Aufzugssystems.

→ erreicht Energieeffizienzklasse A

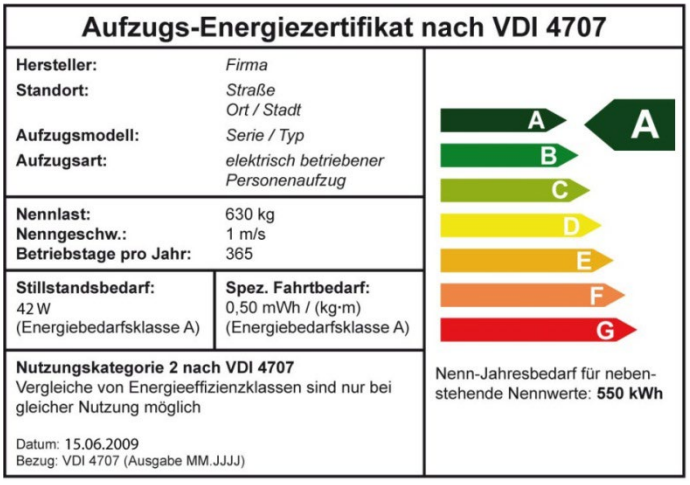

**Die LiSA20 im Überblick**, Allgemeine Informationen

# <span id="page-6-0"></span>**2. Die Hardware**

#### <span id="page-6-1"></span> $2.1.$ **Das LiSA20 Prozessorboard (LiSA20 PB)**

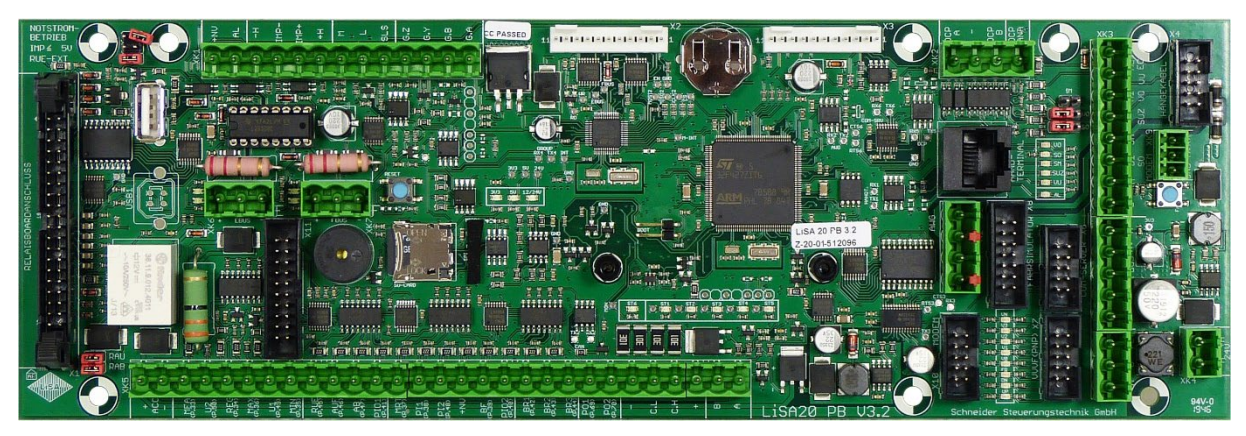

*Abbildung 1*

### *Technische Daten:*

- Abmessungen (BxHxT) = 95x290x20 mm (35mm Tiefe mit Steckklemmen)
- Spannungsversorgung 24 VDC, max. 3A
- Schaltspannung 24 VDC npn (L<15V); pnp (H>15V)
- 32-Bit ARM Cortex M4 Microcontroller, 168 MHz Taktfrequenz,
- Überwachungselektronik (Watchdog)
- Programmspeicher 2MB Flash
- Arbeitsspeicher RAM 256k, SRAM 4k
- Speicherbatterie CR1632, 3V
- Parameter auf austauschbarer SD-Karte gespeichert
- Parameter einspielbar über USB-Anschlüsse (USB1 (PC), USB2 (Stick))
- LED's zur Diagnose ohne Display
- 3 serielle Schnittstellen (Gruppenverbindung, Modem Anschluß, COM-Server Anschluß)
- Anschlüsse für LiSA EBUS (Etagenbus) und FBUS (Fahrkorbbus)
- CAN-Bus
- DCP-Schnittstelle, DCP-analog Schnittstelle
- LAN-Schnittstelle
- Umrichter-Schnittstelle (digitale Umrichtersignale)
- Antriebsüberwachung (Kaltleiter, Maximaldruck, Minimaldruck, Reglerstörung, Bremskontakte)
- Impulseingang für digitale Schachtkopierung
- Funktionen für Notrufsystem

### *Anschlüsse:*

- X1 Flachband-Steckanschluß 40-polig zum Relaisboard
- X2 Flachband-Steckanschluß 11-polig für IO-Karte-1 (16 Input/Output Signale)
- X3 Flachband-Steckanschluß 11-polig für IO-Karte-2 (16 Input/Output Signale)
- X4 Flachband-Steckanschluß 10-polig für Hängekabel (Datentransfer)
- X5 RJ45-Steckanschluß 8-polig für Bedienterminal
- X6 Flachband-Steckanschluß 10-polig für COM-Server
- X7 Flachband-Steckanschluß 10-polig für Umrichtersignale (VVVF) 24V pnp
- X8 Flachband-Steckanschluß 10-polig für Fahrsimulator
- X10 Flachband-Steckanschluß 10-polig für Modem
- X11 Flachband Steckanschluß 20-polig für C-Box
- XK1 Klemm-Steck-Anschluß 9/4-polig
- XK2 Klemm-Steck-Anschluß 4-polig für DCP (A, B, analog 0-10V)
- XK3 Klemm-Steck-Anschluß 8/5/3-polig zum Fahrkorb
- XK4 Klemm-Steck-Anschluß 2-polig für Versorgung (24VDC)
- XK5 Klemm-Steck-Anschluß 9/9/9/2-polig
- XK6 Klemm-Steck-Anschluß 3-polig für EBUS (Etagenbus)
- XK7 Klemm-Steck-Anschluß 3-polig für FBUS (Fahrkorbbus)
- XK9 Klemm-Steck-Anschluß 3-polig für Modem (extra)
- X15 Klemm-Steck-Anschluß 4-polig für AWG (mitfahrende Steuerung)
- USB1 –Steckanschluß (nicht bestückt)
- USB2 –Steckanschluß für USB-Stick

### *LED-Anzeigen:*

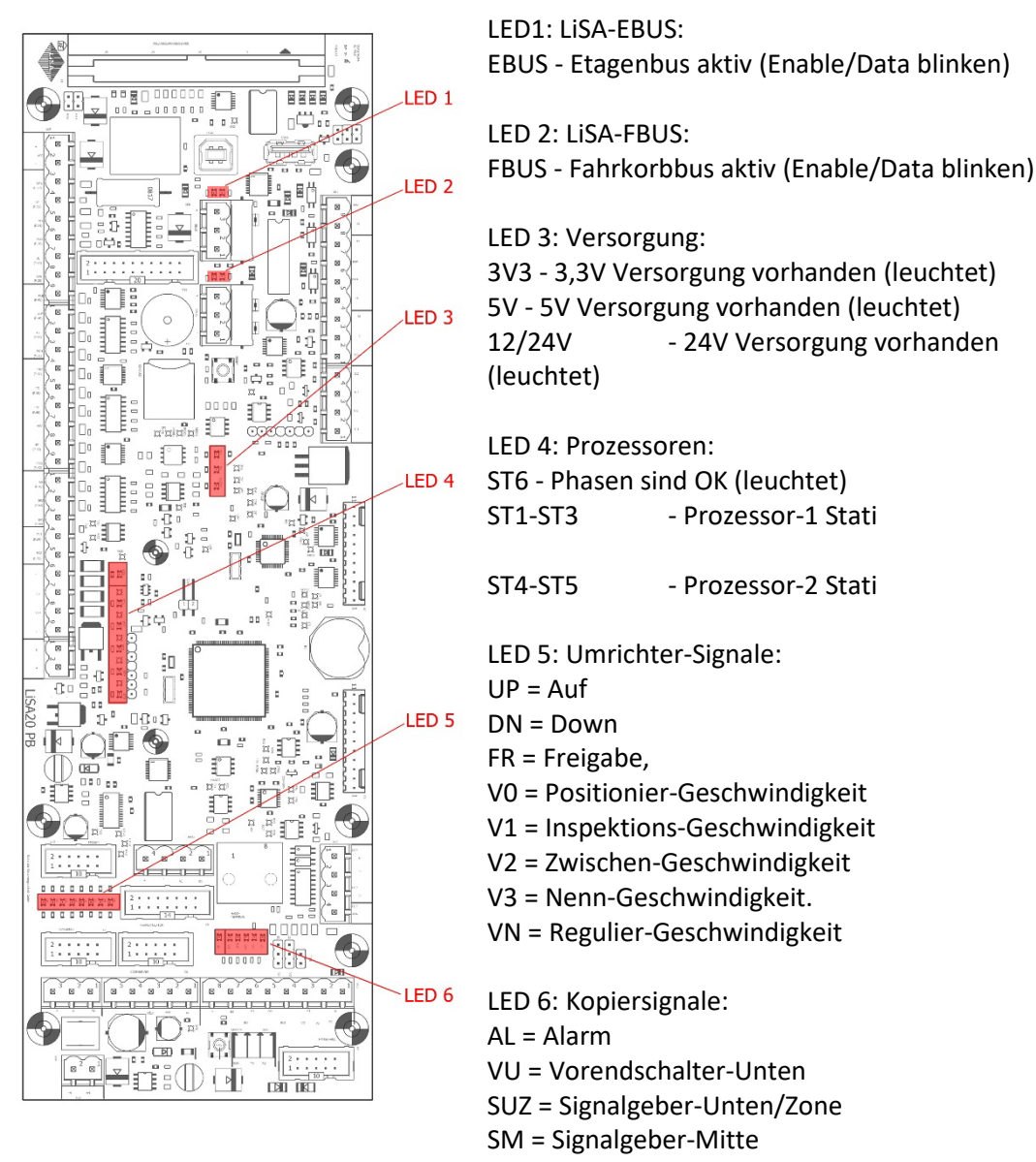

SO = Signalgeber-Oben VO = Vorendschalter-Oben

#### **Die Hardware**, Das LiSA20 Prozessorboard (LiSA20 PB)

### *Jumper / Taster :*

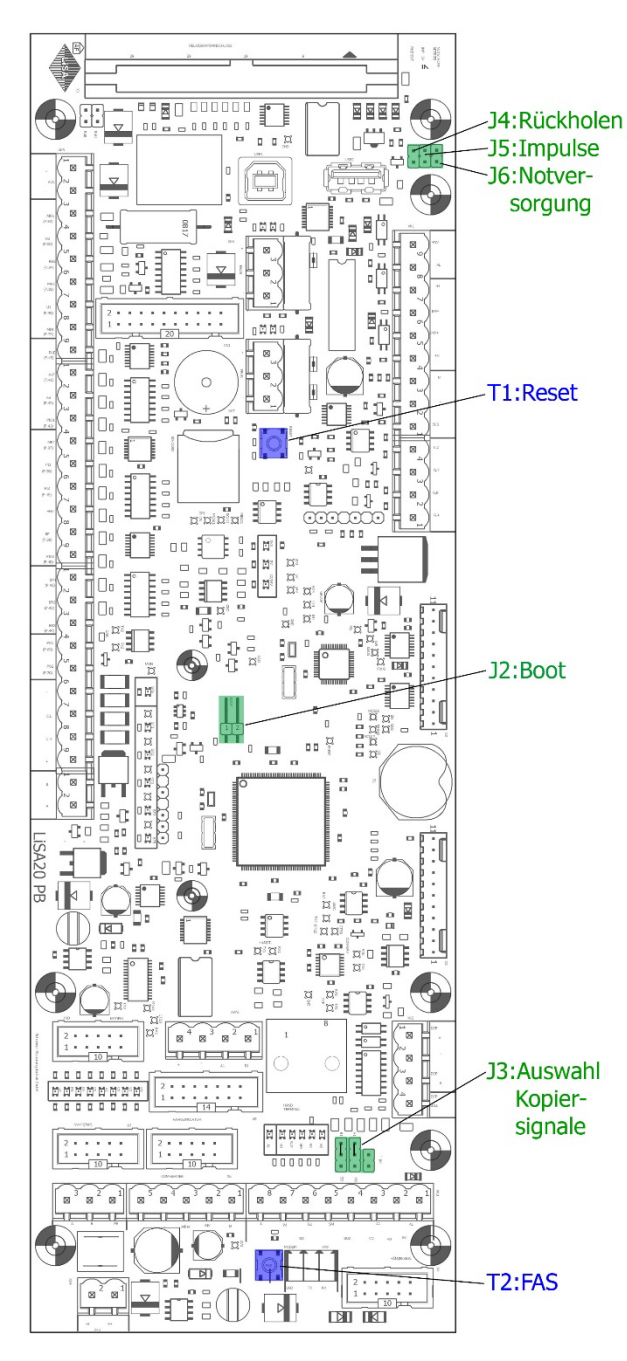

#### *Abbildung 2 LiSA20 PB*

#### *Jumper:*

J2: Boot -> ermöglicht das Booten vom USB-Stick

J3: AWG-KON -> Auswahl ob Kopiersignale vom AWG oder Kopierschalterblock kommen (Abbildung in Position AWG)

J4: RUE -> Aktivierung Rückholen erforderlich, wenn Relaisboard nicht angeschlossen

J5: IMP -> Auswahl (HTL/TTL) Impulspegel

J6: NV -> Versorgung des LiSA20-PB über 12V Notstrom Akku

#### *Taster:*

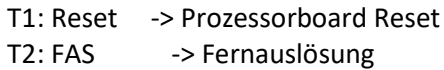

### *Die Anschlüsse des LiSA20-Prozessorboard (PB) im Überblick:*

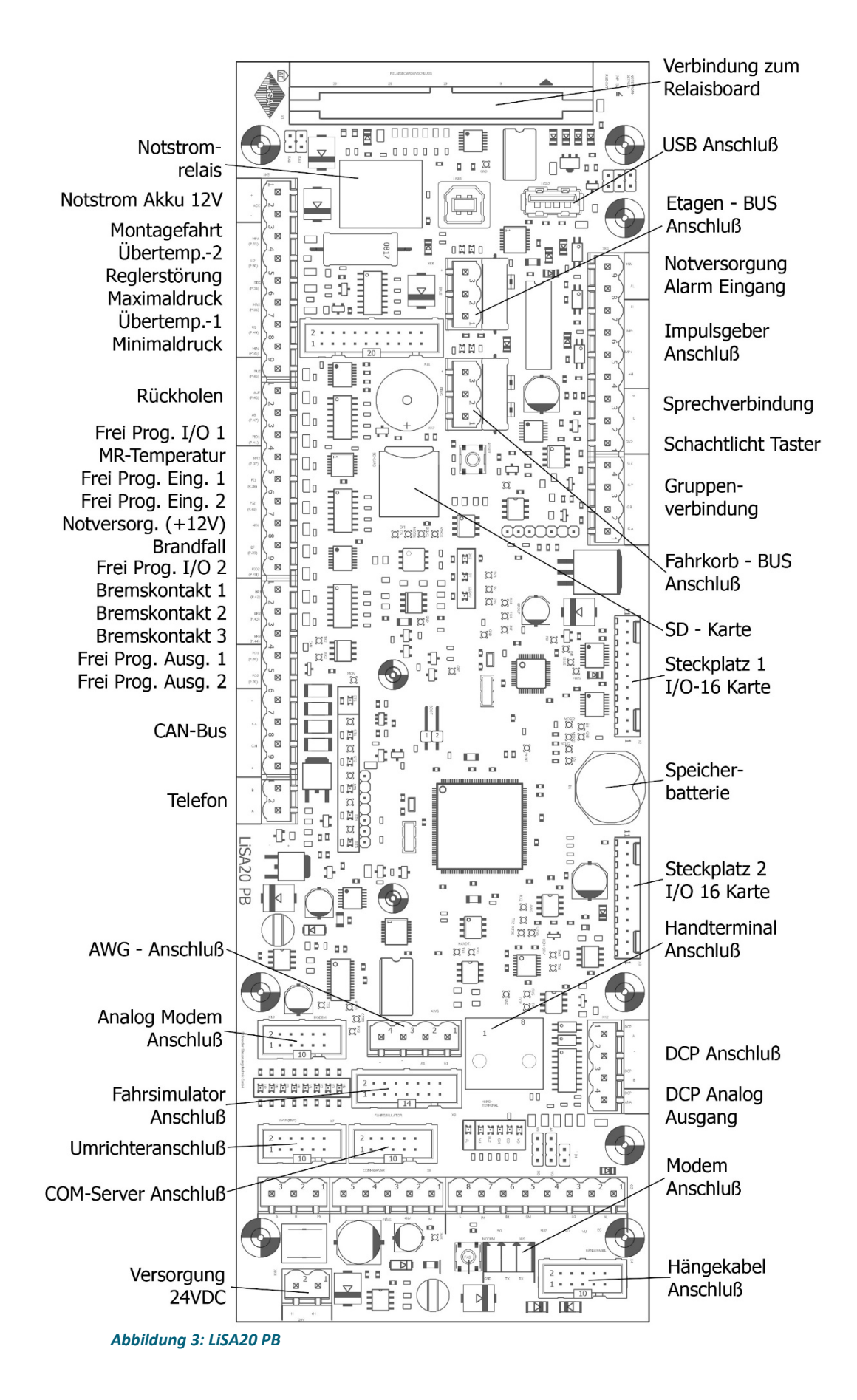

**Die Hardware**, Das LiSA20 Prozessorboard (LiSA20 PB)

### *Modem / COM-Port Anschluß*

Zur Verbindung von Modem oder PC mit der LiSA20 sind die Flachkabelstiftleisten X10 (Modem) bzw. X6 (COM-Port) vorgesehen. Hierbei ist jeweils ein Adapterkabel von der 10-Poligen Stiftleiste auf einen 9-Poligen SUB-D Stecker nötig.

Die Belegung ist in folgender Zeichnung dargestellt.

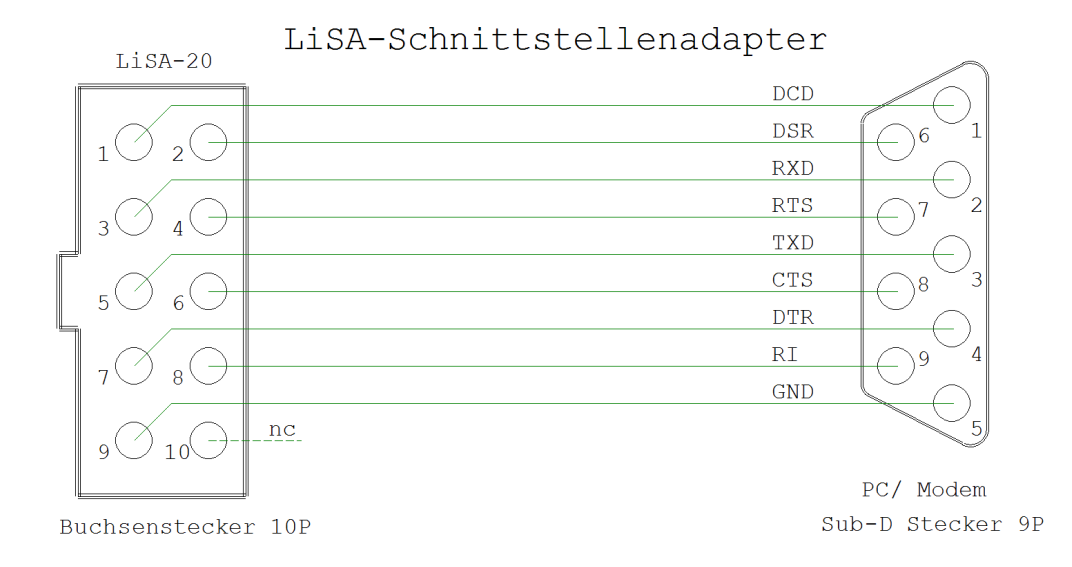

An diesen Schnittstellenadapter kann nun ein Modem über ein serielles Kabel angeschlossen werden. Wenn ein PC oder COM-Server angeschlossen werden soll, ist hierfür anstelle des seriellen Kabels ein LiSA-Schnittstellenkabel (Nullmodemkabel) wie in folgender Zeichnung zu verwenden.

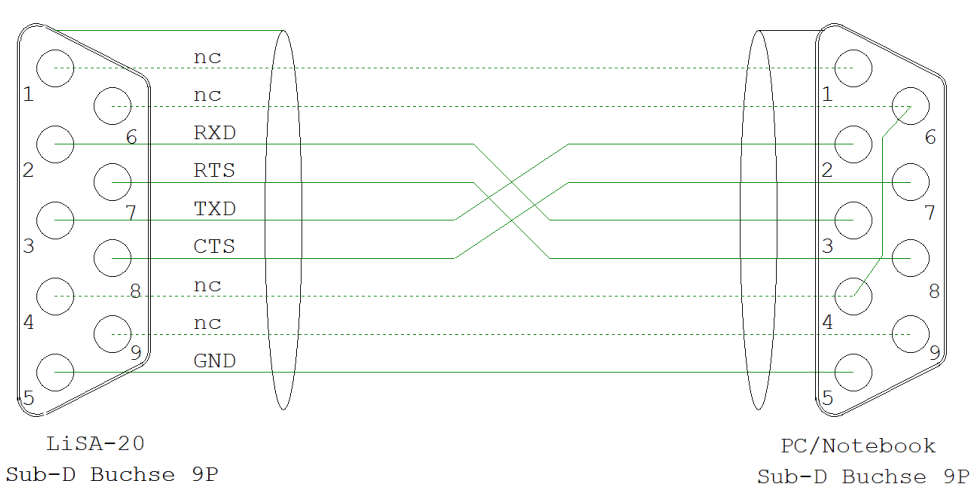

LiSA-Schnittstellenkabel

# <span id="page-12-0"></span>**Das LiSA20 Relaisboard (LiSA20 RB)**

### *Technische Daten*

- Abmessungen (BxHxT) = 95x290x40 mm
- 4 Sicherheitskreisabfragen über Optokoppler (V3.2: 230V / V3.2a:110V)
- 1 Abfrage der Lichtspannung über Optokoppler
- Sicherheitsschaltung
- Phasenüberwachung
- Schalter für Rückholung und Bremslüftung (Notbefreiung)
- Schlüsselschalter zur ZÜS-Prüfung und Notbefreiung
- Anzeigemöglichkeiten ohne Display
- Akku Ladung und Überwachung
- 5 Vorsteuerrelais für Fahrsignale
- Taster und Relais für Schachtlichtschaltung
- 1 Notrufrelais
- 3 freiprogrammierbare Relais

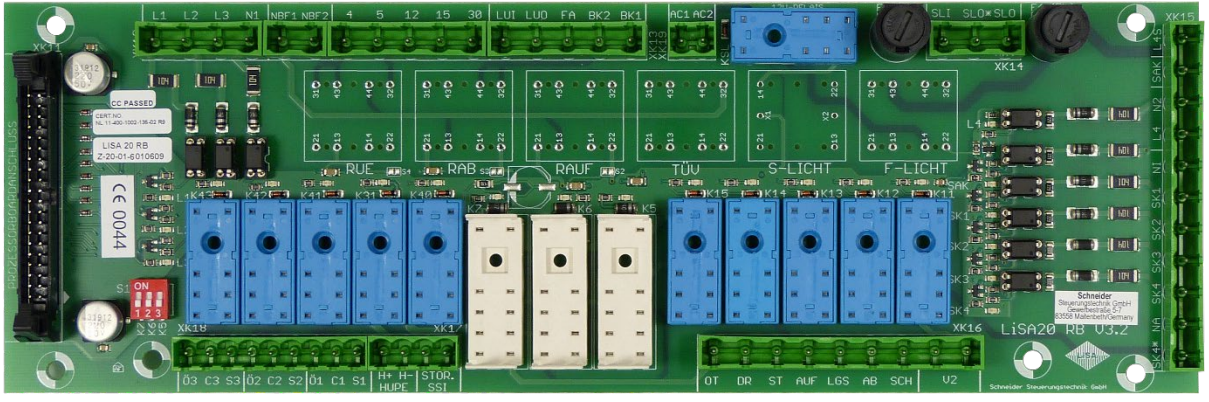

*Abbildung 4*

### *Anschlüsse:*

- XK11 Flachband-Steckanschluß 40-polig zum Prozessorboard
- XK12 Klemm-Steck-Anschluß 11-polig (RM 7,62)
- XK13 Klemm-Steck-Anschluß 5-polig (RM 7,62)
- XK14 Klemm-Steck-Anschluß 3-polig (RM 7,62)
- XK15 Klemm-Steck-Anschluß 11-polig (RM 7,62)
- XK16 Klemm-Steck-Anschluß 9-polig (RM 7,62)
- XK17 Klemm-Steck-Anschluß 4-polig (RM 7,62)
- XK18 Klemm-Steck-Anschluß 9-polig (RM 7,62)
- XK19 klemm-Steck-Anschluß 2-polig (RM 5,08)

### *LED-Anzeigen:*

- L1 Phase L1 aktiv (LED leuchtet)
- L2 Phase L2 aktiv (LED leuchtet)
- L3 Phase L3 aktiv (LED leuchtet)
- L4 L4 Lichtsspannung aktiv (LED leuchtet)
- SAK Schützabfallkontrolle aktiv
- SK1 Sicherheitskreis 1 aktiv

#### **Die Hardware**, Das LiSA20 Relaisboard (LiSA20 RB)

- SK2 Sicherheitskreis 2 aktiv
- SK3 Sicherheitskreis 3 aktiv
- SK4 Sicherheitskreis 4 aktiv
- LEDx über den Relais

#### *Sicherungen:*

- F4 L4 Lichtspannung (M4A)
- F5 L5 Schachtlichtspannung (M4A)

#### *DIL-Schalter:*

- S1 - Test der Sicherheitsrelais K5, K6, K7

#### *Schalter, Taster:*

- RUE Schalter Rückholen-Ein (AT2 2NO, 2NC)
- RAB Taster Rückholen-Ab (AT2 2NO, 2NC)
- RAUF Taster Rückholen-Auf (AT2 2NO, 2NC)
- ZÜS Schalter ZÜS-Test, Aktivieren der Bremslüfttaster (AT2 2NO, 2NC)
- S-LICHT Taster Schachtlicht (AT 1NO, 1NC)
- F-Licht Schalter Fahrkorblicht (AT2 2NO, 2NC)

#### *Relais:*

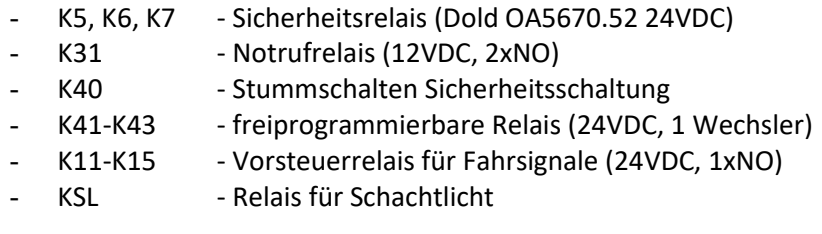

### <span id="page-13-0"></span>**Die Entstörplatine SK-Anschluss (optional):**

Bei Aufzügen kann es wegen großer Längen der Leitungen und deren Verlegeart zu Spannungseinkopplungen kommen, welche unter Umständen die Auswertung der Sicherheitskreisabgriffe beeinträchtigen.

In diesen Fällen kommt optional eine Entstörplatine zum Einsatz, welche die Störspannungen auf ein unschädliches Minimum reduziert.

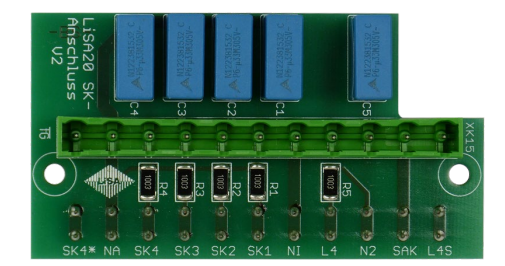

*Entstörplatine LiSA20 SK-Anschluss*

Diese Platine kann bei Bedarf auf einfache Weise auch nachgerüstet werden. Die Entstörplatine wird direkt auf das Relaisboard anstelle des Steckers der Sicherheitskreisabgriffe an Position XK15 aufgesteckt. Der Stecker der Sicherheitskreisabgriffe wird dann auf der Entstörplatine eingesteckt. *Hinweis:* Hierzu auch die Technische Dokumentation Entstörplatine LiSA20 SK-Anschluss beachten!

### *Die Anschlüsse des LiSA20-RB*

PROZESSORBOARDANSCHLUSS Verbindung zum Prozessorboard  $000000$ screama<br>Noondesse  $\bullet$  $\ddot{\bullet}$  $\overline{a}$  $\frac{1}{\mathbb{R}}$ Č  $\bullet$  $\mathbb{R}$ Phasenüberwachung C3  $\bullet$ Ц 0000  $\ddot{\bullet}$  $\overline{\mathbb{R}}$  $\overline{\phantom{a}}$ 5 굯  $\mathfrak{B} \to$  $\ddot{\bullet}$  $\frac{1}{20}$  $\leq$  $\bullet$  $\bullet$  $\frac{1}{2}$  $\circ$  $\epsilon$  $\circ$ 력 C2  $\ddot{\bullet}$ ₽ ⊠ ⊡ pot. freier Kontakt (NC) 6  $\overline{c}$ ৳  $\bullet$  $\frac{1}{2}$  $\bullet$ iz<br>Z  $\frac{2}{3}$ vom ZÜS-Test Schalter  $\overline{\circ}$  $\overline{a}$ ÎБ  $\bullet$  $\overline{C}$  $Q<sub>21</sub>$  $310$  $\bullet$ Ē"□  $\overline{C}$  $\bullet$  $\ddot{\bullet}$  $43\bullet$ 6  $\overline{c}$ ं Eingang Si-Kreis Rückholen  $\ddot{\bullet}$  $\lambda$ 명<br>금 희 ĽS  $\ddot{\bullet}$  $\overline{\rho}$  $\circ$  $\overline{\circ}$  $\mathbf{O}^{12}$ 440  $|_{\odot}$ Ausgang Si-Kreis Rückholen **COL**  $\bullet$  $\overline{a}$  $320$  $\overset{\circ}{\mathbf{O}}$  23  $6$ ₿  $\frac{1}{\sigma}$  $\overline{a}$  $\bullet$  $\begin{array}{c|c|c|c|c|c} \hline \multicolumn{1}{c|}{\circ} & \multicolumn{1}{c}{\circ} \\ \hline \multicolumn{1}{c|}{\circ} & \multicolumn{1}{c}{\circ} & \multicolumn{1}{c}{\circ} \\ \hline \multicolumn{1}{c|}{\mathbb{E}} & \multicolumn{1}{c}{\circ} & \multicolumn{1}{c}{\circ} \\ \hline \multicolumn{1}{c|}{\mathbb{E}} & \multicolumn{1}{c}{\circ} & \multicolumn{1}{c}{\circ} \\ \hline \multicolumn{1}{c|}{\mathbb{E}} & \multicolumn{1}{c}{\circ} & \multicolumn{$  $n.B.$  $\sum_{i=1}^{n}$  $\overline{5}$  $\overline{\circ}$  $\circ$  $\circ$  $\bullet$  $310$  $\overline{a}$  $Q<sub>2</sub>$  $n.B.$  $\overline{\overline{5}}$  $\ddot{\bullet}$  $\overline{\Xi}$  $\bullet$ Ъ  $\ddot{\mathbf{e}}$  $420$  $\overline{\circ}$ **RAB** Abariff 30 nach Rückholen  $\bullet$ 9g 잡  $\mathbf{a}$  $\overline{AB}$  $\ddot{\mathbf{c}}$  $\bullet$  $0<sub>0</sub>$  $\circ$  $\Box$ **IFES**  $\ddot{\bullet}$ 320  $\ddot{\bullet}$  $\subseteq$ Eingang Bremsschaltung  $\ddot{\mathbf{o}}$  $0.00$  $\bullet$ G Abgriff Bremsschaltung  $\bullet$  $310$  $\ddot{\bullet}$  $\alpha$  $000$  $\bullet$  $\ddot{\mathbf{o}}$ 430  $\mathbb{E}$ **RAUF** Eingang Fahrt ō Ţ  $\begin{array}{ccc}\n\circ & \circ & \circ & \circ\n\end{array}$  $\bullet$ D 둥리  $Q<sub>14</sub>$  $440$ BK2 Ausgang Bremsmagnet 2  $\ddot{\bullet}$ Þ  $\overline{\mathbf{C}}$  $0000$  $\bullet$  $\overset{\circ}{\bullet}$  $320$  $\mathbb E$ Ж  $\ddot{\bullet}$ Ausgang Bremsmagnet 1  $\Box$  $\ddot{\mathbf{o}}$  $0.0000$ la<br>G  $\overline{\mathbf{O}}$ <sup>21</sup>  $310$  $\overline{\overline{\text{KK1}}\text{K}}$  $\ddot{\bullet}$  $43$  O pot. freier Kontakt (NO)  $\Box \land$  $\overline{\circ}$  $\bullet$  $\circ$  $\mathbb{C}$ ⊡∎¤ی  $\ddot{\bullet}$ 40  $\bullet$   $\Rightarrow$ vom Fahrkorblichtschalter  $\epsilon$  $\overline{\circ}$  $\frac{1}{2}$  $\dot{\circ}$  $\frac{8}{2}$  $320$  $\overline{\mathbf{m}}$ ١.  $\overline{a}$  $\overline{\bullet}$  $\circ$  $\Xi$  $\circ$   $\overline{\vee}$   $\circ$  $\bullet$  $\begin{array}{c}\n\sum\limits_{i=1}^{n}a_{i}^{2} & \text{if } a_{i}^{2} \\
\sum\limits_{i=1}^{n}a_{i}^{2} & \text{if } a_{i}^{2} \\
\vdots & \vdots & \vdots \\
\sum\limits_{i=1}^{n}a_{i}^{2} & \text{if } a_{i}^{2} \\
\vdots & \vdots & \vdots \\
\sum\limits_{i=1}^{n}a_{i}^{2} & \text{if } a_{i}^{2} \\
\vdots & \vdots & \vdots \\
\sum\limits_{i=1}^{n}a_{i}^{2} & \text{if } a_{i}^{2} \\
\vdots & \vdots & \vdots$  $140$  $Q<sub>21</sub>$  $\frac{6}{x}$ 6  $\overline{c}$  $\begin{array}{c}\n\circ \\
\hline\n\downarrow \\
\hline\n\downarrow \\
\hline\n\downarrow \\
\hline\n\downarrow \\
\hline\n\downarrow \\
\hline\n\downarrow \\
\hline\n\downarrow \\
\hline\n\downarrow \\
\hline\n\downarrow \\
\hline\n\downarrow \\
\hline\n\downarrow \\
\hline\n\downarrow \\
\hline\n\downarrow \\
\hline\n\downarrow \\
\hline\n\downarrow \\
\hline\n\downarrow \\
\hline\n\downarrow \\
\hline\n\downarrow \\
\hline\n\downarrow \\
\hline\n\downarrow \\
\hline\n\downarrow \\
\hline\n\downarrow \\
\hline\n\downarrow \\
\hline\n\downarrow \\
\hline\n\downarrow \\
\hline\n\downarrow \\
\$  $\mathcal{Q}$  $\bullet$ Schachtlicht Relais  $\overline{\varphi}$  $\circ$  $\forall U$  $\circ$  $\overline{\phantom{0}}$  $\bullet$ Ţ 7  $\circ$  $\circ$  $\backslash$ o  $\frac{X}{\Omega}$ S<sub>9</sub>  $220$  $\frac{8}{6}$ 13  $\bullet$ 'n  $0 - 10$ DE ¤  $\infty$  $\bullet$  $\bullet$  $310$ á  $\bar{\circ}$ Schachtlicht Sicherung (4A) Z  $\ddot{\mathbf{o}}$  $430$ SCH b  $\bullet$  $\overline{Q}$  $\overline{C}$  $\circ$ БÎ D  $\bullet$ 440  $\frac{1}{2}$  $\frac{1}{\sigma}$  $\frac{1}{\sqrt{2}}$  $\sqrt{2}$ Eingang Schachtspannung ö  $\ddot{\bullet}$  $320$  $\lesssim$ ≍<br>⊼⊾ Anschluß Steckdose (4A) OTS  $\bullet$  $\Xi_{\text{N}}$ Anschluß Schachtlicht (4A) ø 60 Fahrkorblicht Sicherung (4A)  $\Box$  $\Box$  $\Box$  $\Box$  $\Box$  $\Box$ 정 园 园  $\overline{\Xi}$  $\blacksquare$ E 囩 E Г П  $N$ SK3 SK2 SK1 N | L4  $N2$  | SAK| L SK4  $\bullet$  $\bullet$  $\bullet$  $\overline{a}$  $\bullet$  $\bullet$  $\bullet$  $\bullet$  $\bullet$  $\bullet$  $\bullet$ SK4 Sk3 Eingang Nulleiter Erkennung Lichtspannung Nulleiter Lichtspannung Eing. Schützabfallkontrolle Schalter Lichtspannung Versorg. Fahrrelais-Kont. Eingang SK2 Ausgang Nulleiter Eingang SK1 Eingang<sub>S</sub> Eingang S

pot. freier Abariff freiprog. Relais 3 pot. freier Abgriff freiprog. Relais 2

pot. freier Abgriff freiprog. Relais 1

Anschluß Alarmhupe pot. freier Abariff Alarmrelais

Sicherheitsrelais

Abgriff Si KR Fahren mit offfenen Türen Anschluß Dreieck-Schütz Anschluß Stern-Schütz Anschluß Auf-Schütz Anschluß Langsam-Schütz Anschluß Ab-Schütz Anschluß Schnell-Schütz pot. freier Abgriff vom Schnell-Relais

*Abbildung 5: LiSA20 RB* 

#### <span id="page-15-0"></span> $2.3.$ **Das TFT-Touch-Farbdisplay (Handterminal)**

*Technische Daten*

- TFT Touch 4.3"
- CPU Frequenz 72 MHz
- Programmspeicher 512 K Byte FLASH
- Arbeitsspeicher 64 K Byte SRAM
- Schnittstelle RS485, Anschluss 8 Pol. Western oder optional Flachband 10 Pol.
- Abmessungen (BxHxT) = 88x113x25 mm

Das TFT-Touch-Farbdisplay dient zur Bedienung, Programmierung, Fehleranalyse sowie als Richtungsund Standanzeige zur Notbefreiung.

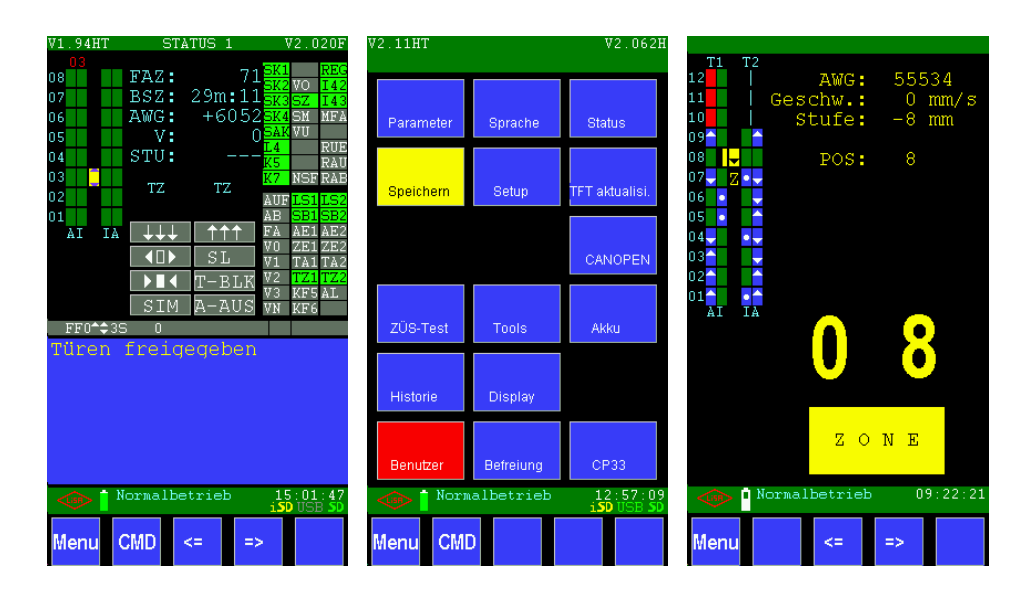

# <span id="page-15-1"></span>**IO – Platine - (IO16)**

Auf der IO-Platine IO16 befinden sich 16 elektronische Ein-Ausgänge (IO´s). Jeweils 8 IO´s sind über einen 10 pol. Flachbandkabelstecker anschließbar. Diese sind zusätzlich (parallel) auf 8-pol. Steckerleisten geführt. Dadurch sind die IO´s auch konventionell über Schraubklemmen anschließbar. Der Status wird über Leuchtdioden angezeigt.

Eine leuchtende LED zeigt an, dass am Anschluss -H anliegt oder dass die Ausgangselektronik den Ausgang aktiviert hat.

Belastbarkeit: 100mA bei 8 I/O's, das heißt jeder einzelne Ausgang ist mit 100 mA (bei 24V Schaltspg.) dauerhaft belastbar, wenn 8 zusammenhängende I/O´s (IO1 – IO8 / IO9 – IO16) gleichzeitig aktiviert sind. Einzeln können die I/O´s mit max. 500 mA belastet werden.

**Achtung**: Kurzzeitige Kurzschlüsse werden verkraftet. Dauerhafte nicht.

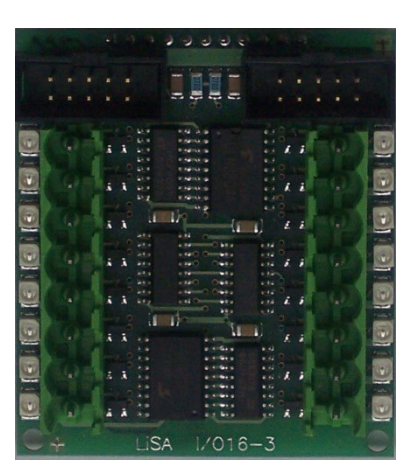

# <span id="page-16-0"></span>**LiSA Bus-Modul (LBM)**

Das LiSA Bus-Modul LBM bietet 8 elektronische Ein-/Ausgänge von 12V-24V, in npn oder pnp Ausführung. Die LBM werden am LiSA-Bus betrieben. Es können am Fahrkorb- und am Etagenbus je 64 LBM angeschlossen werden.

Aufbau und Funktion:

- 8 kurzschlussfeste freiprogrammierbare Ein-/Ausgänge (IO's) an XK1 und XK2 bzw. X1.
- 8 IO-Status-Leds der Ein-/Ausgänge
- 1 Led (L1) für Betriebszustandsanzeige LED leuchtet: LBM-12 ist OK LED blinkt (1 Sek. Takt): LBM-08 fehlerhaft LED blinkt (0,2 Sek. Takt): fehlerhafter BUS-Code
- X1: 10-pol.Flachbandstecker für den Anschluß von LiSA-Komponenten.
- XK3 und XK4: Verbindungsleisten für Anschluß des LBM auf den Trägerplatinen APO bzw. LF im Fahrkorb
- XK5: Bus-Anschluß für LiSA-Bus-Komponenten
- Mit den Jumpern JP1 JP32 erfolgt die Adressierung (0 63)

 $V_1$  1.13 Modul 12

Zur Adressierung der LBM werden in der Regel folgende Adressbereiche gewählt. Adressen am Etagen-Bus:

0 – 63: Adressbereich für Etagen-Module.

Adressen am Fahrkorb-Bus:

0 – 47: Adressbereich für Etagen-Module Türseite-2 (bei selektiver Türsteuerung-außen) 48-60: Adressbereich für Module in der Kabine.

# <span id="page-16-1"></span>**Anschlussplatine am Fahrkorb APO-14**

Die APO-14 ist die zentrale Platine für das Groß der Anschlüsse auf dem Fahrkorb, sowie Trägerplatine für vier LBM und 6 Relais.

- Relais KF1: Tür-Zu-Signal Türe 1 Verbindet das Signal Com (XK8.3) (Schaltspannung eines elektronischen Türantriebs) mit Dc (Door close) (XK8.1)
- Relais KF2: Tür-Auf-Signal Türe 1 Verbindet das Signal Com (XK8.3) (Schaltspannung eines elektronischen Türantriebs) mit Do (Door open) (XK8.2)
- Relais KF3: Tür-Zu-Signal Türe 2 Verbindet das Signal Com (XK7.3) (Schaltspannung eines elektronischen Türantriebs) mit Dc (Door close) (XK7.1)
- Relais KF4: Tür-Auf-Signal Türe 2 Verbindet das Signal Com (XK7.3) (Schaltspannung eines elektronischen Türantriebs) mit Do (Door open) (XK7.2)
- Relais KF5: Kabinen-Ventilator Schaltet Lichtspannung L4 (XK2.1) an Ausgang–Fan (XK2.3)
- Relais KF6: Kabinen-Licht Schaltet Lichtspannung L4 (XK2.1) an Ausgang–Ca.L (XK2.2)

#### **Die Hardware**, LiSA Bus-Modul (LBM)

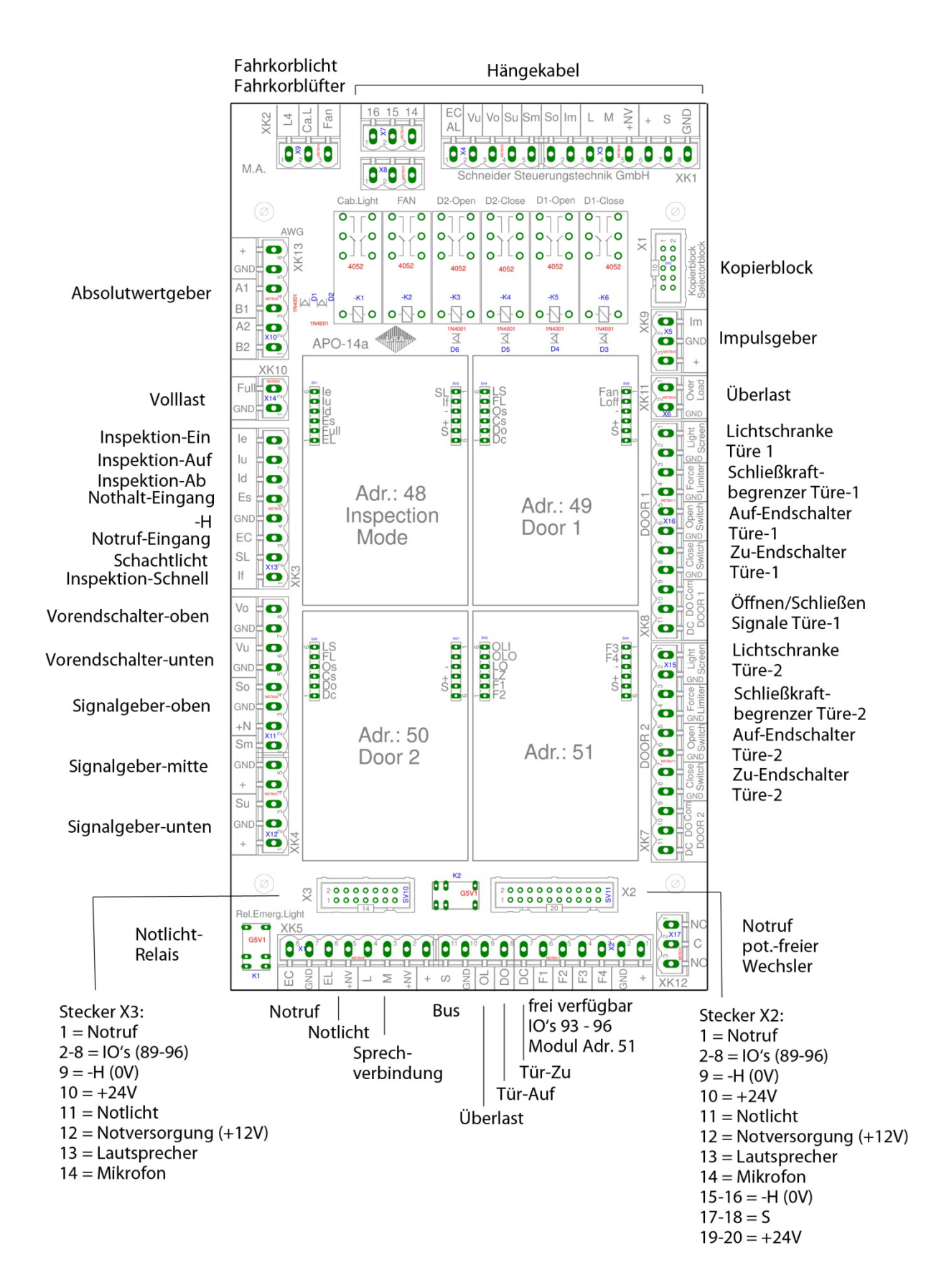

# <span id="page-18-0"></span>**Anschlussplatine am Fahrkorb APO-16**

Die Anschlussplatine APO-16 ist eine Weiterentwicklung der bisherigen Kabinenanschlussplatinen. Sie ist mit nur 78mm Breite als eine platzsparende Kabinenanschlussplatine für neue Steuerungen konzipiert.

Die Anschlussmöglichkeiten wurden erweitert, so ist jetzt der direkte Anschluss eines LiMAX33CP AWG-Sicherheitslesekopfes auf der APO 16 möglich. Um die Verdrahtung zu vereinfachen werden die Inspektionssignale nun zusätzlich auf einen Flachbandkabelanschluss geführt. Neu sind auch zwei frei verfügbare CAN-BUS Anschlüsse die jetzt auf der APO16 untergebracht wurden. Hier können z.B. Türsteuergeräte oder auch ein CAN-BUS-fähiges Handterminal angeschlossen werden. Mit diesem Handterminal ist es nun möglich Steuerungseinstellungen vom Fahrkorb aus zu vorzunehmen.

Anstelle einzelner Busmodule ist ein steckbares 4-Fach Busmodul vom Typ ION32 eingesetzt. Die I/O der BUS-Module wie z.B. Türsignale sind nun alle auf Steckerleisten geführt und damit abgreifbar. Desweiteren stehen 8 freiprogrammierbare I/O an Busmodul 51, sowie 3 frei programmierbare Relais auf der APO-16 zur Verfügung.

Die Funktionen der bisherigen APO wurden weitgehend übernommen, nur die Anschlüsse für Impulsgeber und Kopierblock sind zugunsten der geringeren Abmessungen entfallen. Die APO 16 ist nicht anschlusskompatibel zu früheren APO-Versionen.

#### **Anschlüsse:**

- X1 : Verbindung zum Kabinentableau (APT)
- X2 : Anschluss Inspektion
- X3 : CAN-BUS für Absolutwertgeber (AWG)
- X4/X5 : CAN-BUS
- XK1/XK2 : Anschluß für AWG mit integr. Sicherheitsfunktionen (LiMAX 33CP)
- XK3 : Hängekabelanschluß
- XK4 : Anschluß LiSA-BUS
- XK5 : AWG-Anschluß standard (LiMAX 2M)
- XK6 : Inspektionssteuerung
- XK7 : Fahrkorblicht Schaltkontakt
- XK8 : Frei prog. Relais 3
- XK9 : Notlicht Umschaltkontakt
- XK10: Eingang Notlichtumschaltung (230V)
- XK11: Türsignale Türseite 2 / Frei prog. Relais 2
- XK12: Türsignale Türseite 1 / Frei prog. Relais 1
- XK13: Inspektionssteuerung
- XK14: Lautsprecher / Mikrofon
- XK2.1:Inspektionssteuerung / Lastmessung
- XK48: Abgriff I/O BUS-Modul 48
- XK49: Abgriff I/O BUS-Modul 49
- XK50: Abgriff I/O BUS-Modul 50
- XK51: Abgriff I/O BUS-Modul 51 (8 Frei programmierbare I/O)

### **Relais:**

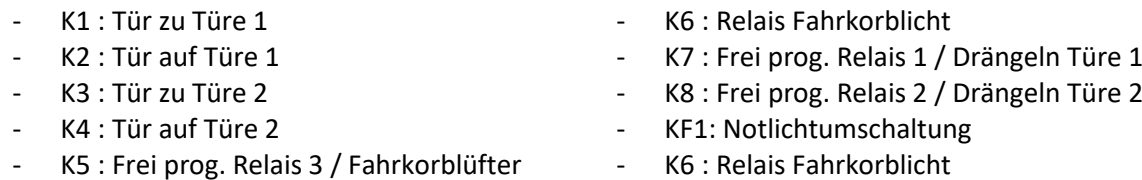

#### **Anschlussübersicht APO 16:**

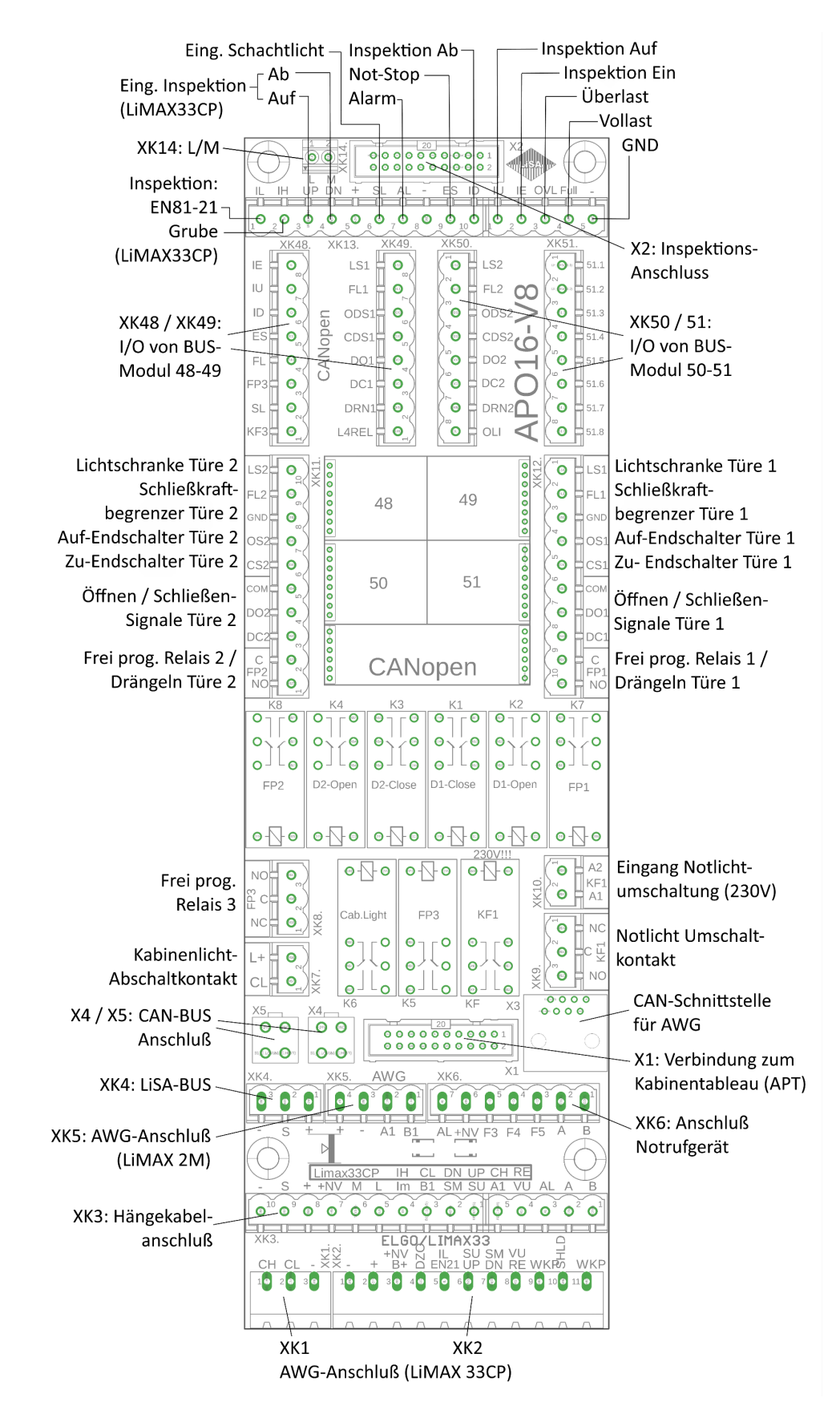

**Die Hardware**, Anschlussplatine am Fahrkorb APO-16

# <span id="page-20-0"></span>**3. Bedienung**

# <span id="page-20-1"></span>**Grundlegende Eigenschaften**

Die Aufzugssteuerung LiSA20 ist mit einem 4,3" Touchscreen Grafik Display ausgestattet. Dieses bietet eine strukturierte und umfassende Übersicht aller Ein- und Ausgänge, der Fehlerspeicher und dient gleichzeitig zur Parametrierung der Steuerung.

Die Bedienung ist intuitiv gestaltet und bedarf daher nur kurzer Einarbeitungszeit

#### <span id="page-20-2"></span> $3.2.$ **Menüstruktur**

Die hier dargestellte Menüstruktur dient lediglich zur allgemeinen Übersicht und zeigt deshalb nur die ersten Menüpunkte.

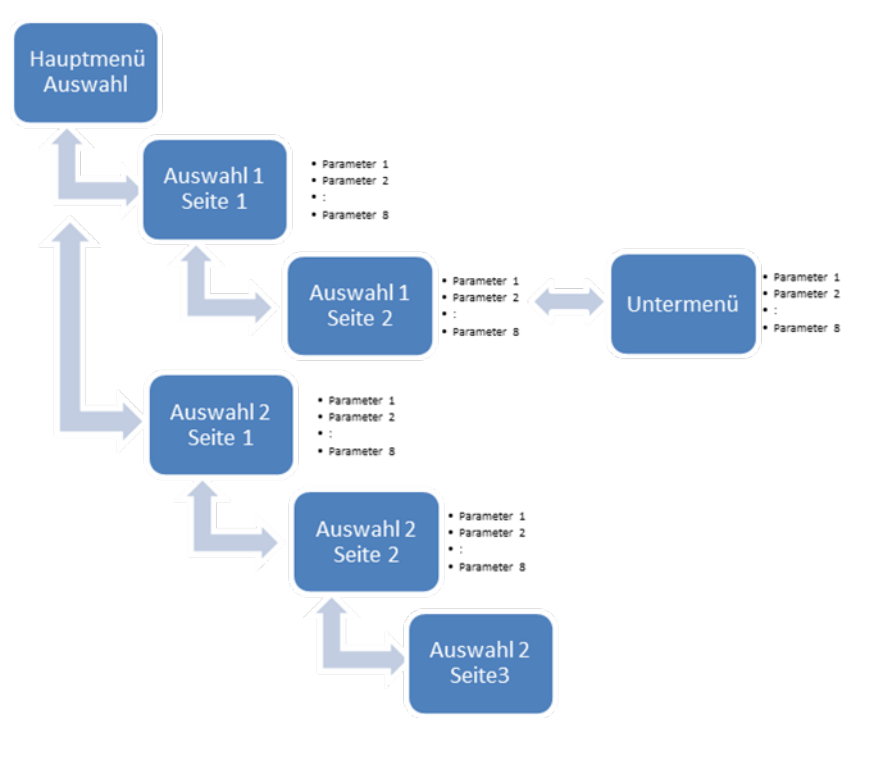

Bild: Menüstruktur

#### <span id="page-20-3"></span> $3.3.$ **Bedienkonzept**

Für die Menünavigation, Parameter- und Kommandoeingabe stehen auf dem Touchscreen verschiedene Schaltflächen zur Verfügung.

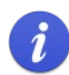

Je nach Konfiguration der Steuerung gestaltet sich die Verfügbarkeit der einzelnen Bildschirmseiten dynamisch.

In dieser Beschreibung kennzeichnet das Handsymbol die Schaltfläche, welche auf dem Touchscreen für die entsprechende Navigation, betätigt werden soll.

Ausgehend vom Hauptmenü erreichen Sie durch Auswahl eines Menüpunktes die zugehörigen Menüseiten.

**Bedienung**, Grundlegende Eigenschaften

### 3-2 **Bedienung**

Im oberen grünen Balken wird angezeigt, wie viele Seiten der Menüpunkt aufweist sowie die aktuelle Seite (z.B. 2/6 -> Seite 2 von 6 Seiten). Mittels der Pfeile > kann zur nächsten bzw. < zur vorherigen Seite gewechselt werden.

Die Felder  $\left| \cdot \right|$  => ermöglichen das Blättern in den Menüebenen.

Durch Betätigen des Menu Buttons kommen Sie zurück ins Hauptmenü. Mit dem CMD (Command) Button kommen Sie in die Kommandoebene.

### LiSA20-Status Bildschirmseite vorwärts blättern:

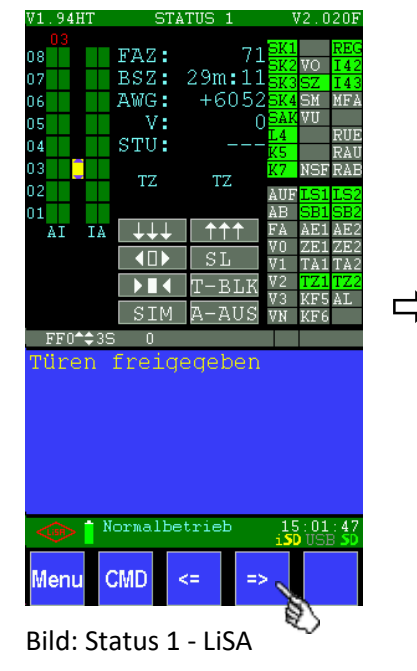

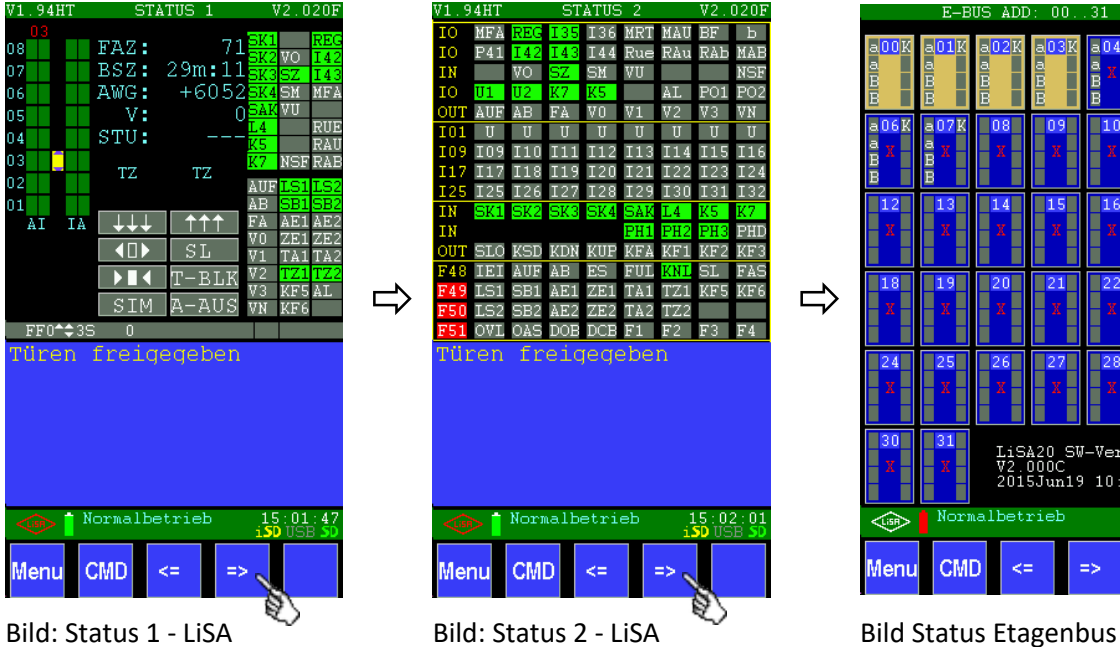

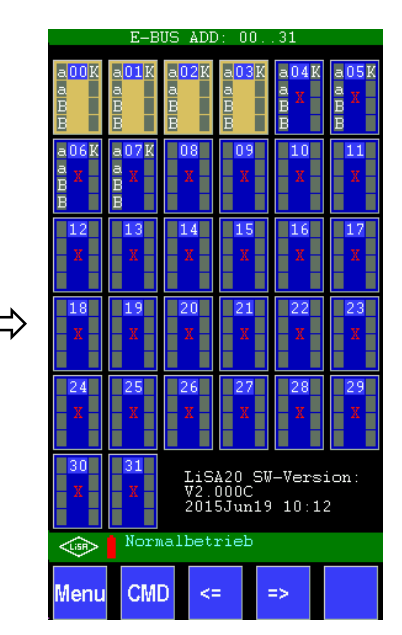

BSZ:

### LiSA20-Status Bildschirmseite rückwärts blättern:

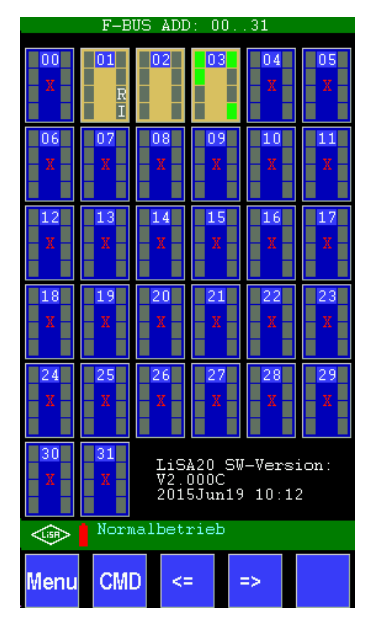

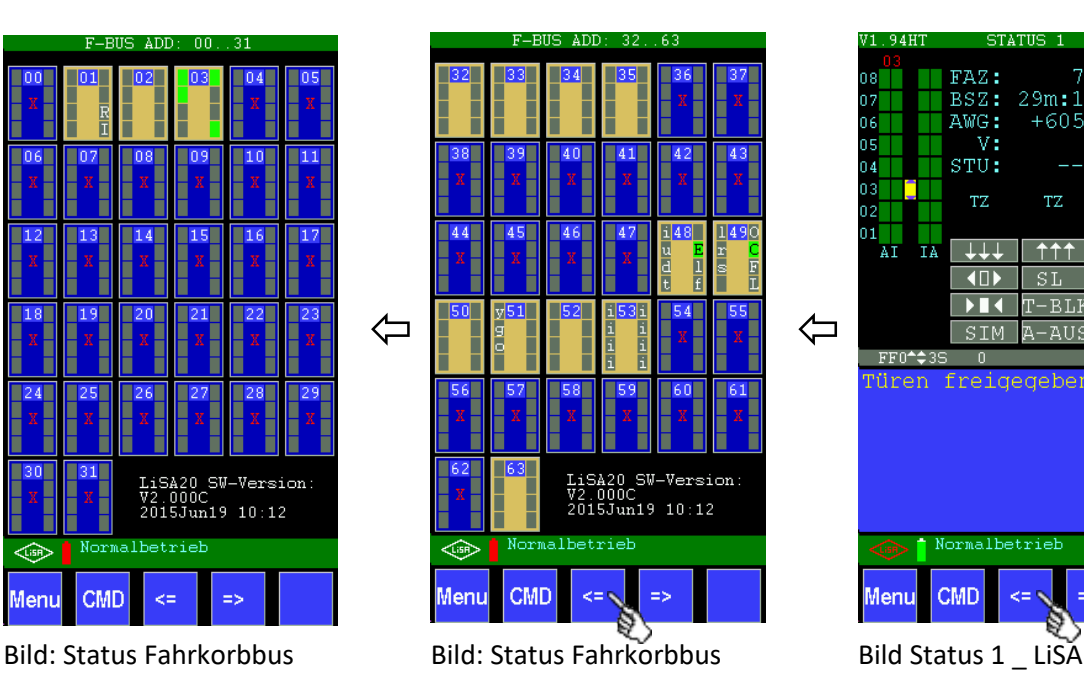

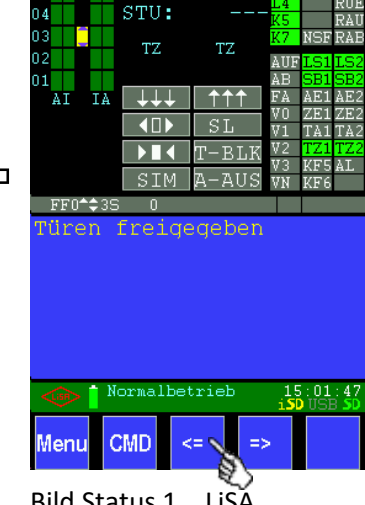

 $29m:$ 

#### **Bedienung**, Bedienkonzept

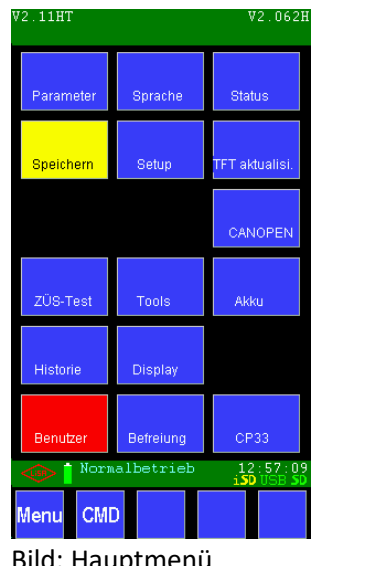

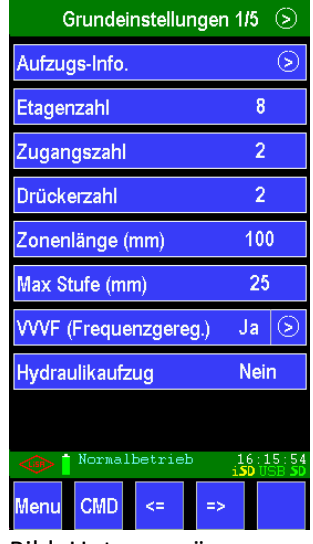

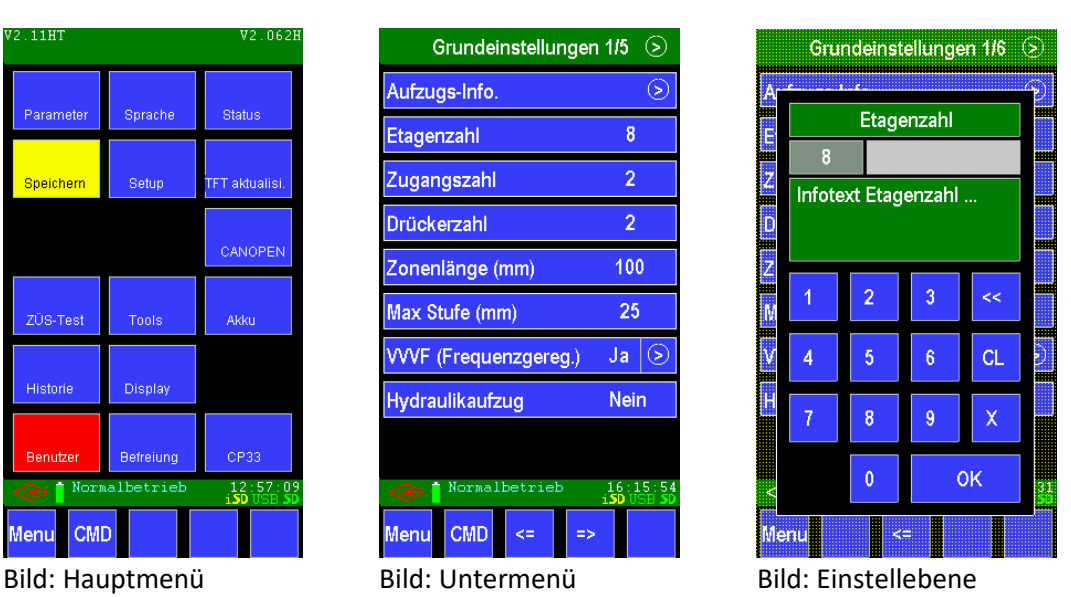

# <span id="page-22-0"></span>**Der LiSA20 Befehlsbereich**

Der LiSA20 Befehlsbereich ermöglicht die Eingabe von Befehlen, das Wechseln zwischen den Seiten und das Zurückkehren in das Home Menü.

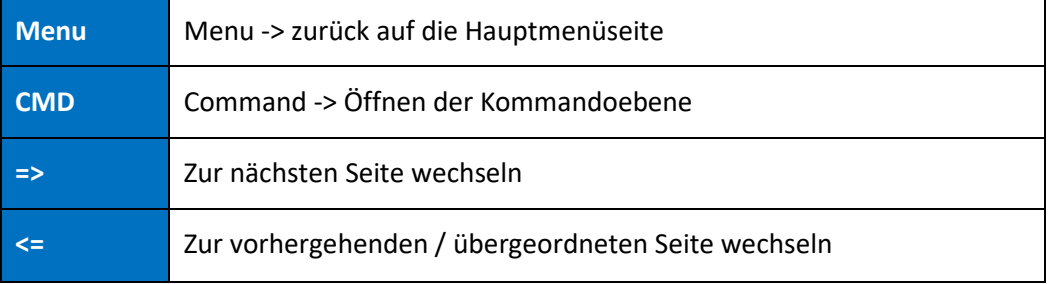

Nach Einsprung in die Kommandoebene mittels CMD kann jede Parameterseite mit 7 und der dreistelligen Seitenzahl, direkt aufgerufen werden (z.B. Seite 60 -> 7060 -> OK)

# <span id="page-22-1"></span>**Blaue und graue Eingabefelder**

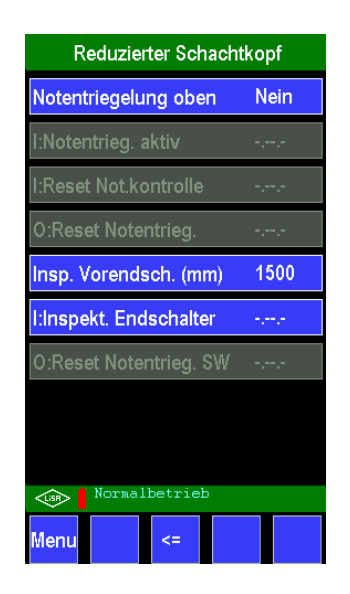

Auf den vielen Seiten zur Konfiguration des Systems finden Sie blaue Eingabefelder, deren Wert verändert werden kann und graue, welche nicht editierbar sind.

Abhängig von den Einstellungen in der Steuerung wird es somit dem Benutzer bei den Einstellungen erleichtert, nur die notwendigen relevanten Parameter verändern zu können. Dies ist eine große Hilfe und führt schneller zum Ziel. Parameter, die noch nicht im System realisiert sind, werden ebenfalls grau hinterlegt.

**Bedienung**, Der LiSA20 Befehlsbereich

# <span id="page-23-0"></span>**Status LiSA**

Im Menü "Status LiSA" wird der Status der Steuerung im Überblick angezeigt. Von hier aus kommt man zu allen Seiten und kann direkt Befehle ausführen.

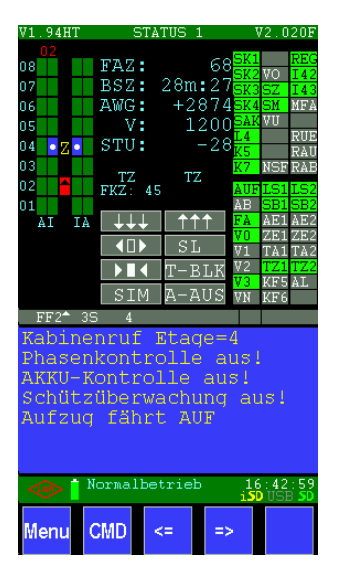

Im Detail:

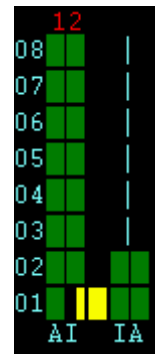

Links oben sieht man einen symbolischen Aufzug abgebildet mit maximal 12 sichtbaren Etagen. Wenn der Aufzug mehr als 12 Etagen hat, wird die Darstellung so verschoben, dass der Fahrkorb in der Mitte gezeigt wird und sich die Etagen verschieben.

Von links nach rechts:

- Die Etagennummer
- Rechteckiges Symbol rot=gesperrte oder grün=freigegebene Etage für Türe 1 Außenrufe
- Rechteckiges Symbol rot=gesperrte oder grün=freigegebene Etage für Türe 1 Innenrufe
- Das Kabinensymbol. In der Zone ist der Fahrkorb gelb, während der Fahrt rot oder orange (je nach Geschwindigkeit). Im Symbol wird mit kleinen Pfeilen für die Weiterfahrtrichtung angezeigt. Das aktuelle Ziel für den Fahrkorb wird mit "Z" markiert. Werden die Türen geöffnet, sind links und rechts kleine gelbe Striche für die geöffneten Türen dargestellt.
- Rechteckiges Symbol rot=gesperrte oder grün=freigegebene Etage für Türe 2 Innenrufe

• Rechteckiges Symbol rot=gesperrte oder grün=freigegebene Etage für Türe 2 Außenrufe Wird in freigegebenen Etagen ein Ruf gegeben, wird das grüne Symbol blau mit entweder einem weißen mittigen Punkt (Innenruf) oder weißen Pfeilen für die Weiterfahrtrichtung (Außenruf). Über der ganzen Darstellung steht (hier rot "12") die aktuelle Etagenbezeichnung, in der sich der Aufzug gerade befindet.

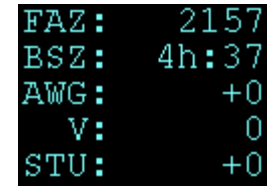

In der oberen Mitte werden der Fahrzähler FAZ, der Betriebsstundenzähler BSZ, die relative oder absolute AWG-Position (je nach Einstellung), die aktuelle Geschwindigkeit V und die Stufe STU des Fahrkorbs angezeigt. Wenn kein AWG Lesekopf erkannt wird, kann keine Position festgestellt werden und es erscheint "AWG: XXX".

Im Betrieb stehen darunter die relevanten Zeiten (in Sekunden) für das Öffnen und Schließen der Türen.

![](_page_24_Picture_193.jpeg)

Unterhalb davon sind aktivierbare Felder.

Die unteren 6 Buttons zeigen den Zustand für Türe auf (Pfeile nach außen), Türe zu (Pfeile nach innen), SIM=Simulator aktivieren/deaktivieren, SL=Schachtlicht ein/aus, T-BLK=Türen blockieren und A-AUS=Außenrufe aus ein/aus. Durch Berühren dieser Kästchen wird die jeweilige Funktion ausgelöst aktiviert bzw. deaktiviert.

Bei 8 Buttons (je nach Softwareversion) sind die oberen 2 Buttons für die Fahrt in die unterste (3 Pfeile nach unten) und in die oberste Etage (3 Pfeile nach oben).

Auf der rechten Seite werden die wichtigsten Signale der Steuerung angezeigt.

![](_page_24_Picture_9.jpeg)

Diese sind

- SK1 = Sicherheitskreis 1 (grün=aktiv, grau=nicht aktiv)
- SK2 = Sicherheitskreis 2 (grün=aktiv, grau=nicht aktiv)
- SK3 = Sicherheitskreis 3 (grün=aktiv, grau=nicht aktiv)
- SK4 = Sicherheitskreis 4 (grün=aktiv, grau=nicht aktiv)
- SAK = Schütz-Abfallkontrolle (grün=aktiv, grau=nicht aktiv)
- L4 = Kabinenlicht (grün=aktiv, grau=nicht aktiv)
- K5 = Sicherheitsrelais Türzonenüberbrückung (grün=aktiv, grau=nicht aktiv)
- K7 = Sicherheitsrelais Türzonenüberbrückung (grün=aktiv, grau=nicht aktiv)
- VO = Vorendschalter Oben (grün=aktiv, grau=nicht aktiv)
- SZ = Signalgeber Zone (grün=aktiv, grau=nicht aktiv)
- SM = Signalgeber Mitte (grün=aktiv, grau=nicht aktiv)
- VU = Vorendschalter Unten (grün=aktiv, grau=nicht aktiv)
- IVE = Inspektionsvorendschalter (grün=aktiv, grau=nicht aktiv)
- IES = Inspektionsendschalter (grün=aktiv, grau=nicht aktiv)
- NSF = Notstop im Fahrkorb (grün=aktiv, grau=nicht aktiv)

### 3-6 **Bedienung**

- REG = Regler-Störung (grün=aktiv, grau=nicht aktiv)
- BR1 = Bremse 1 aktiv (grün=aktiv, grau=nicht aktiv)
- BR2 = Bremse 2 aktiv (grün=aktiv, grau=nicht aktiv)
- MFA = Montagefahrt über IO 33 (grün=aktiv, grau=nicht aktiv)
- $\bullet$  --- = nicht belegt
- RUE = Rückholung (grün=aktiv, grau=nicht aktiv)
- RAU = Rückholung auf (grün=aktiv, grau=nicht aktiv)
- RAB = Rückholung ab (grün=aktiv, grau=nicht aktiv)

Nur bei Impulsmethode

- IMP=Impulseingang (grün=aktiv, grau=nicht aktiv)
- SO = Signalgeber Oben (grün=aktiv, grau=nicht aktiv)
- SU = Signalgeber Unten (grün=aktiv, grau=nicht aktiv)

#### Unterhalb davon

![](_page_25_Picture_14.jpeg)

- AUF = Umrichter Richtung auf (grün=aktiv, grau=nicht aktiv)
- AB = Umrichter Richtung ab (grün=aktiv, grau=nicht aktiv)
- FA = Umrichter Fahren (grün=aktiv, grau=nicht aktiv)
- V0 = Umrichter Geschwindigkeit v0 (grün=aktiv, grau=nicht aktiv)
- V1 = Umrichter Geschwindigkeit v1 (grün=aktiv, grau=nicht aktiv)
- V2 = Umrichter Geschwindigkeit v2 (grün=aktiv, grau=nicht aktiv)
- V3 = Umrichter Geschwindigkeit v3 (grün=aktiv, grau=nicht aktiv)
- VN = Umrichter Geschwindigkeit vnenn (grün=aktiv, grau=nicht aktiv)
- LS1 = Lichtschranke Türe 1 (grün=aktiv, grau=nicht aktiv)
- LS2 = Lichtschranke Türe 2 (grün=aktiv, grau=nicht aktiv)
- SB1 = Schließkraftbegrenzer Türe 1 (grün=aktiv, grau=nicht aktiv)
- SB2 = Schließkraftbegrenzer Türe 2 (grün=aktiv, grau=nicht aktiv)
- AE1 = Auf-Endschalter Türe 1 (grün=aktiv, grau=nicht aktiv)
- AE2 = Auf-Endschalter Türe 2 (grün=aktiv, grau=nicht aktiv)
- ZE1 = Zu-Endschalter Türe 1 (grün=aktiv, grau=nicht aktiv)
- ZE2 = Zu-Endschalter Türe 2 (grün=aktiv, grau=nicht aktiv)
- TA1 = Tür 1 auf (grün=aktiv, grau=nicht aktiv)
- TA2 = Tür 2 auf (grün=aktiv, grau=nicht aktiv)
- TZ1 = Tür 1 zu (grün=aktiv, grau=nicht aktiv)
- TZ2 = Tür 2 zu (grün=aktiv, grau=nicht aktiv)
- KF5 = Fahrkorblüfter (grün=aktiv, grau=nicht aktiv)
- AL = Alarm (grün=aktiv, grau=nicht aktiv)
- KF6 = Relais Kabinenlichtabschaltung (grün=aktiv, grau=nicht aktiv)

#### **Bedienung**, Status LiSA

![](_page_26_Picture_1.jpeg)

Im unteren blauen Feld steht der Statustext mit maximal 7 Zeilen, welcher Informationen über den laufenden Betrieb enthält.

![](_page_26_Picture_3.jpeg)

Der grüne Balken darunter beginnt mit der LiSA-Raute. Wird diese Raute berührt und ist zudem eine SD-Karte im Handterminal gesteckt (Symbol "iSD"), wird eine Bildschirmkopie der angezeigten Seite als Datei auf der SD-Karte im Handterminal gespeichert.

Das Symbol daneben zeigt den Status des AKKUS an: Grün in verschiedenen Stufen bedeutet OK; rot bedingt einen Wechsel des AKKUS oder es ist keiner angeschlossen.

Der Betriebsstatus steht rechts davon. Hier im Bild steht "Normalbetrieb". Ganz rechts wird die aktuelle Uhrzeit und darunter das Vorhandensein eines USB-Stick oder der SD-Karte in der Steuerung (grau=nein / grün=ja) angezeigt.

![](_page_26_Picture_7.jpeg)

Unten am Bildschirm sind die Buttons für das Menü (Menu), die Kommandoeingabe (CMD), Wechsel zur vorherigen und nächsten Seite und falls notwendig das "OK" als Bestätigung.

### <span id="page-27-0"></span>**Prozessorboard, Relaisboard, APO**

Hier werden alle Signale des Prozessorbords (PB), der 2 IO16-Karten, des Relaisboards (RB) und der 4 Busmodule der APO-Platine angezeigt. Ist ein Busmodul nicht vorhanden, erscheint die Bezeichnung (F48-F51) mit rotem Hintergrund.

![](_page_27_Picture_3.jpeg)

#### **Abkürzungen:**

Block 1: Hier werden die I/O auf dem Prozessorboard in der Standardbelegung angezeigt. Nicht programmierte I/O werden mit der Adresse angezeigt z. B. I35. Abweichend von der Standardbelegung programmierte I/O werden mit nur einem Buchstaben als Kürzel angezeigt (siehe Tabelle 3.6.1 Abkürzungen). Mit "fest" bezeichnete I/O können nicht umprogrammiert werden.

- MFA = Montagefahrt über IO 33 (grün=aktiv, grau=nicht aktiv)
- REG = Regler-Störung
- MIN = Minimaldruck (nur Hydraulik)
- MAX= Maximaldruck (nur Hydraulik)
- MRT= Maschinenraumtemperatur
- MAU=Montagefahrt Auf
- BF = Brandfall über IO39
- IO2= Freier IO
- IO1= Freier IO
- BR1 = Bremse 1 aktiv
- BR2 = Bremse 2 aktiv
- Rue = Rückholung ein (fest)
- Rau = Rückholung Auf (fest)
- RAb = Rückholung Ab (fest)
- MAB= Montagefahrt Ab
- IMP = Impulseingang (nur bei Impulsmethode, fest)
- VO = Vorendschalter Oben (grün=aktiv, grau=nicht aktiv)
- SZ = Signalgeber Zone (grün=aktiv, grau=nicht aktiv)
- SM = Signalgeber Mitte (grün=aktiv, grau=nicht aktiv)
- VU = Vorendschalter Unten (grün=aktiv, grau=nicht aktiv)

#### **Bedienung**, Status LiSA

- --- nicht belegt
- --- nicht belegt
- NSF= Notstop am Fahrkorb
- U1 = Übertemperatur 1
- U2 = Übertemperatur 2
- K5 = Sicherheitsrelais Türzonenüberbrückung (grün=aktiv, grau=nicht aktiv)
- K7 = Sicherheitsrelais Türzonenüberbrückung (grün=aktiv, grau=nicht aktiv)
- --- nicht belegt
- AL = Alarm (grün=aktiv, grau=nicht aktiv)
- P01= Frei Programmierbarer Ausgang 1 (Adresse P.69)
- P02= Frei Programmierbarer Ausgang 2 (Adresse P.70)
- AUF = Umrichter Richtung auf (grün=aktiv, grau=nicht aktiv)
- AB = Umrichter Richtung ab (grün=aktiv, grau=nicht aktiv)
- FA = Umrichter Fahren (grün=aktiv, grau=nicht aktiv)
- V0 = Umrichter Geschwindigkeit v0 (grün=aktiv, grau=nicht aktiv)
- V1 = Umrichter Geschwindigkeit v1 (grün=aktiv, grau=nicht aktiv)
- V2 = Umrichter Geschwindigkeit v2 (grün=aktiv, grau=nicht aktiv)
- V3 = Umrichter Geschwindigkeit v3 (grün=aktiv, grau=nicht aktiv)
- VN = Umrichter Geschwindigkeit vnenn (grün=aktiv, grau=nicht aktiv)

Block 2: Hier werden die beiden möglichen I/O-16 Karten auf dem Prozessorboard angezeigt. Es finden die die Abkürzungen mit nur einem Zeichen aus der Tabelle Abkürzungen Kapitel 3.6.1 Verwendung.

Block 3: Hier werden die Ein- und Ausgänge des Relaisbordes angezeigt

- SK1 = Sicherheitskreis 1 (grün=aktiv, grau=nicht aktiv)
- SK2 = Sicherheitskreis 2 (grün=aktiv, grau=nicht aktiv)
- SK3 = Sicherheitskreis 3 (grün=aktiv, grau=nicht aktiv)
- SK4 = Sicherheitskreis 4 (grün=aktiv, grau=nicht aktiv)
- SAK = Schütz-Abfallkontrolle (grün=aktiv, grau=nicht aktiv)
- L4 = Kabinenlicht (grün=aktiv, grau=nicht aktiv)
- K5 = Sicherheitsrelais Türzonenüberbrückung (grün=aktiv, grau=nicht aktiv)
- K7 = Sicherheitsrelais Türzonenüberbrückung (grün=aktiv, grau=nicht aktiv)
- PH1= Phasenkontrolle L1
- PH2= Phasenkontrolle L2
- PH3= Phasenkontrolle L3
- PHD= Phasenüberwachung
- SLO= Relais Langsam (grün=aktiv, grau=nicht aktiv)
- KSD= Relais Stern/Dreieck (grün=aktiv, grau=nicht aktiv)
- KDN=Relais Abwärts (grün=aktiv, grau=nicht aktiv)
- KUP= Relais Aufwärts (grün=aktiv, grau=nicht aktiv)
- KFA= Relais Schnell (grün=aktiv, grau=nicht aktiv)
- KF1 = Frei programmierbares Relais 1 (grün=aktiv, grau=nicht aktiv)
- KF2 = Frei programmierbares Relais 2 (grün=aktiv, grau=nicht aktiv)
- KF3 = Frei programmierbares Relais 3 (grün=aktiv, grau=nicht aktiv)

Block 4: Dieser Block zeigt die I/O der Busmodule auf dem Fahrkorb (APO) Busmodul 48:

#### 3-10 **Bedienung**

- IEI = Inspektion Ein (grün=aktiv, grau=nicht aktiv)
- AUF= Inspektion Auf (grün=aktiv, grau=nicht aktiv)
- AB = Inspektion Ab (grün=aktiv, grau=nicht aktiv)
- ES = Notstop (grün=aktiv, grau=nicht aktiv)
- FUL= Vollast (grün=aktiv, grau=nicht aktiv)
- KNL= Fahrkorb-Notlicht (grau=aktiv, grün=nicht aktiv)
- SL = Schachtlicht (grün=aktiv, grau=nicht aktiv)
- FAS= Inspektion schnell (grün=aktiv, grau=nicht aktiv) Busmodul 49/50:
- LS1/LS2 = Lichtschranke Türe 1/2 (grün=aktiv, grau=nicht aktiv)
- SB1/SB2 = Schließkraftbegrenzer Türe 1/2 (grün=aktiv, grau=nicht aktiv)
- AE1/AE2 = Auf-Endschalter Türe 1/2 (grün=aktiv, grau=nicht aktiv)
- ZE1/ZE2 = Zu-Endschalter Türe 1/2 (grün=aktiv, grau=nicht aktiv)
- TA1/TA2 = Tür 1/2 auf (grün=aktiv, grau=nicht aktiv)
- TZ1/TZ2 = Tür 1/2 zu (grün=aktiv, grau=nicht aktiv)
- KF5 = Fahrkorblüfter (grün=aktiv, grau=nicht aktiv)
- KF6 = Relais Kabinenlichtabschaltung (grün=aktiv, grau=nicht aktiv) Busmodul 51:
- OVL= Überlast (grün=aktiv, grau=nicht aktiv)
- OAS= Akustisches Signal (grün=aktiv, grau=nicht aktiv)
- DOB= Tür Auf Drücker (grün=aktiv, grau=nicht aktiv)
- DCB= Tür Zu Drücker (grün=aktiv, grau=nicht aktiv)
- F1-F4= Frei programmierbare I/O

### <span id="page-29-0"></span>**Etagenbus**

Es werden die Etagenmodule der Türseite 1 abgebildet. Erkannte Module werden beige hinterlegt. Je Modul werden die 8 IO-Ports mit dem Belegungskürzel nach und dem Schaltzustand (grün) angezeigt. (Siehe Tabelle 3.6.1 Abkürzungen)

![](_page_29_Figure_24.jpeg)

Mit dem Wechsel zur nächsten Seite wird entweder der Etagenbus mit den Modulen 32..63 (falls belegt) oder der Fahrkorbbus angezeigt.

Unten sind die Buttons für das Menü, die Kommandoeingabe und der Wechsel zur vorherigen und nächsten Seite.

```
Bedienung, Status LiSA
```
### <span id="page-30-0"></span>**Fahrkorbbus**

Hier wird der Fahrkorbbus bzw. die Etagenmodule der Türseite 2 abgebildet (bei einer zweiten Türseite ist dies der Fahrkorbbus). Je Modul werden die 8 IO-Ports mit dem Belegungskürzel und dem Schaltzustand gezeigt.

![](_page_30_Figure_3.jpeg)

Unten sind die Buttons für das Menü, die Kommandoeingabe und der Wechsel zur vorherigen und nächsten Seite.

### <span id="page-30-1"></span>**3.7. Kürzel und Adressierung**

Zur Bedienung und Programmierung werden, um eine übersichtliche Darstellung zu realisieren, diverse Kürzel angewandt.

![](_page_30_Picture_122.jpeg)

\*) Erläuterung der IO-Adressierung bei der LiSA20.

#### 3-12 **Bedienung**

Bei der LiSA20 werden immer 8 IO-Ports einem Port-Bereich zugeordnet. Der Port-Bereich erhält eine Adresse (Anschlussbereich, Steckplatz), die ortsabhängig dem Prozessorbus, dem Fahrkorbbus oder dem Etagenbus zugeordnet wird.

![](_page_31_Picture_224.jpeg)

Die Parameterbeschreibung im Teil B des Handbuches gibt die Adressierung in folgender Form an:

![](_page_31_Picture_225.jpeg)

 $x =$  Ortsangabe (P, F, E) y = Adresse (2-5 bei P bzw. 0-63 bei F und E)

 $z = 1 - 8$ 

Beispiel einer Adressierung:

I: Kontrolle Ab-Ventil  $1 \overline{P}$  05 1

Dies bedeutet:

Der Eingang befindet sich am Prozessormodul, Adresse (Steckplatz) 05, Port 1.

Ein weiteres Beispiel: O: Außer-Betrieb $\mathbb{F}$ 004 Der Ausgang befindet sich am Fahrkorbbus, Adresse (Steckplatz) 0, Port 4.

### <span id="page-31-0"></span>**Abkürzungen**

In den Dialogen mit angezeigten Signalen werden Abkürzungen verwendet, um die Belegung der Einund Ausgänge zu kennzeichnen.

![](_page_31_Picture_226.jpeg)

![](_page_32_Picture_259.jpeg)

![](_page_32_Picture_260.jpeg)

![](_page_33_Picture_266.jpeg)

![](_page_33_Picture_267.jpeg)

![](_page_34_Picture_271.jpeg)

![](_page_35_Picture_286.jpeg)
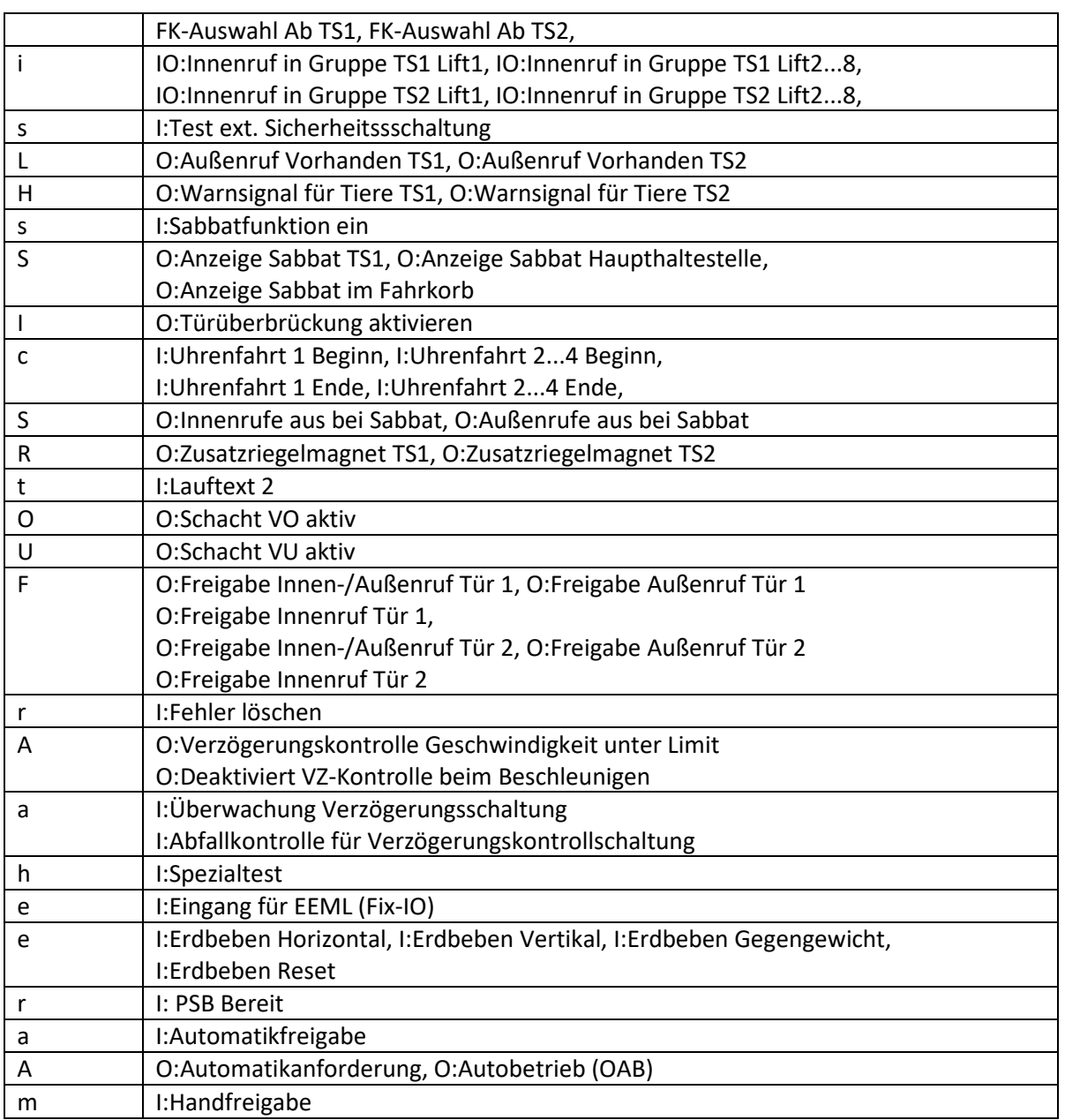

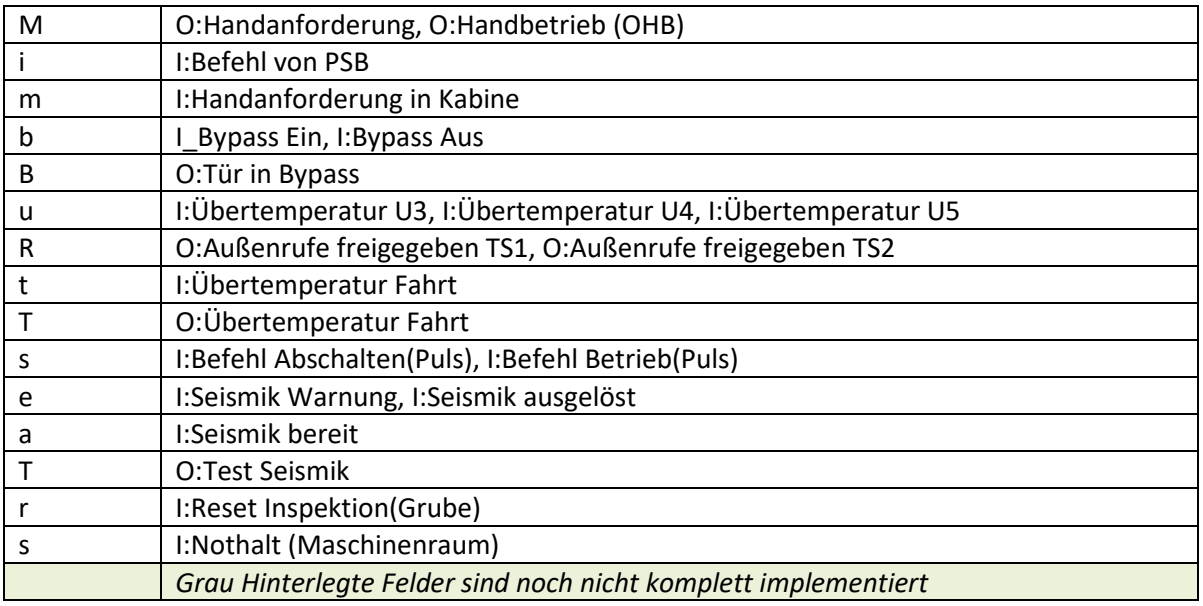

#### **Bedienung**, Kürzel und Adressierung

# **Adressbereich der Ein- und Ausgänge**

Auf dem Prozessorboard können neben den verschiedenen anschließbaren Eingängen auch optional 2 I/O16 Karten (Steckplatz X3 und X2) aufgesteckt werden. Aus Kompatibilitätsgründen wurden die Eingangsbezeichnungen der IO16 Karten von der LiSA10 übernommen.

Prozessorboard-Eingänge mit dem Typ "Variabel" können auf andere Eingänge (z.B. zur I/O16) in der Ein-/ Ausgangskonfiguration gesetzt werden.

**Aber**: geänderte Eingänge werden dann nicht an den üblichen Positionen im Statusfenster der Signale angezeigt. Denn der Eingang hat sich ja geändert! Und: U2 muss belegt sein!

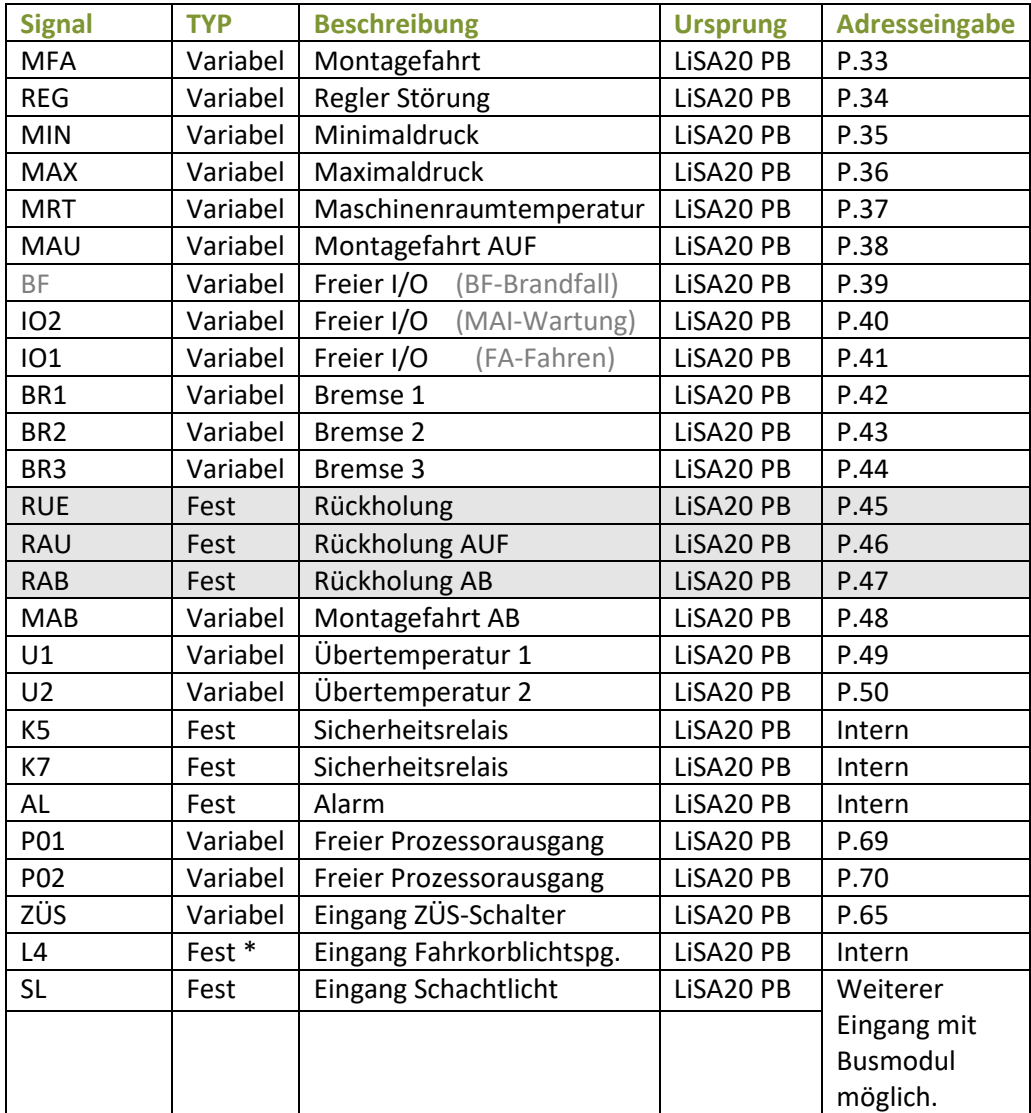

\* Kann ab Softwarestand V2.023A umprogrammiert werden.

**Bedienung**, Adressbereich der Ein- und Ausgänge

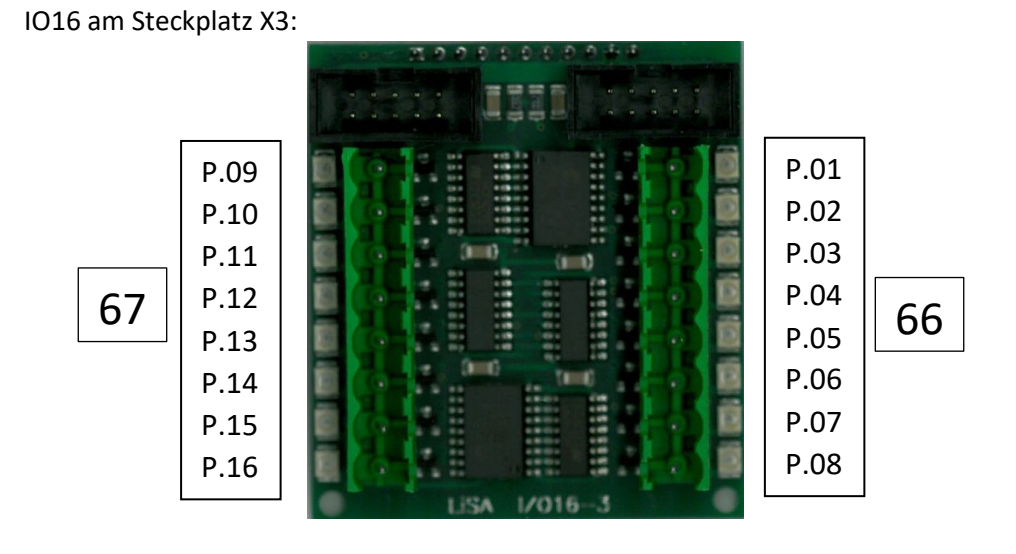

IO16 am Steckplatz X2:

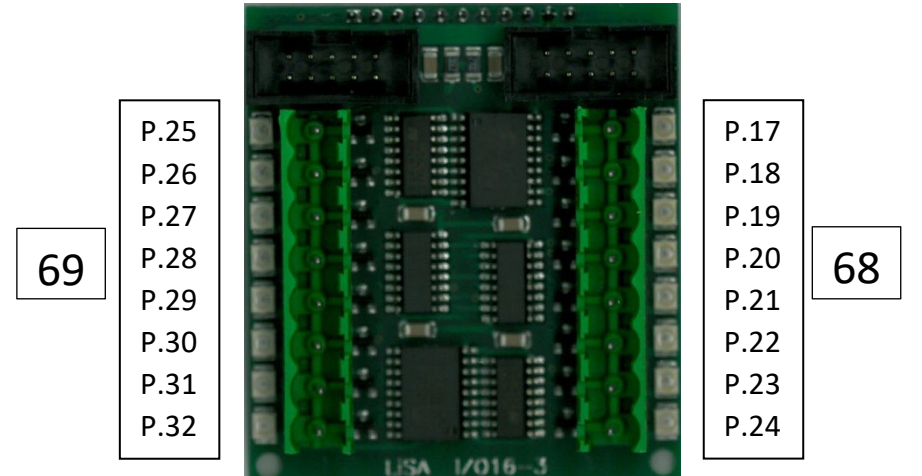

Die freien Relais auf dem Relaisboard werden nach folgender Tabelle adressiert:

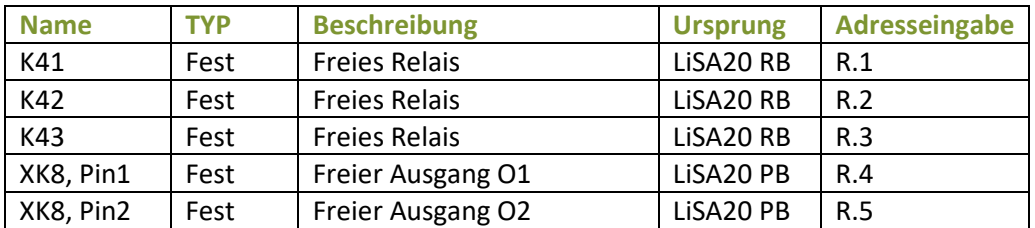

**Bedienung**, Adressbereich der Ein- und Ausgänge

#### $3.9.$ **Bedienung über Kommandoebene**

Die nachstehende Tabelle gibt Ihnen eine Übersicht der möglichen Eingabekommandos, welche mit der Taste "CMD" unten am Display eingeben werden können. Jede Kommandoeingabe muss mit der Taste "OK" bestätigt werden. Mit "CL" kann die Eingabe gelöscht werden. Ein nochmaliges Drücken der Taste "OK" schließt den Eingabebereich.

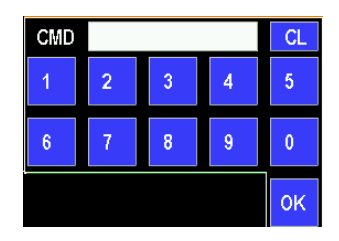

#### Befehlsübersicht

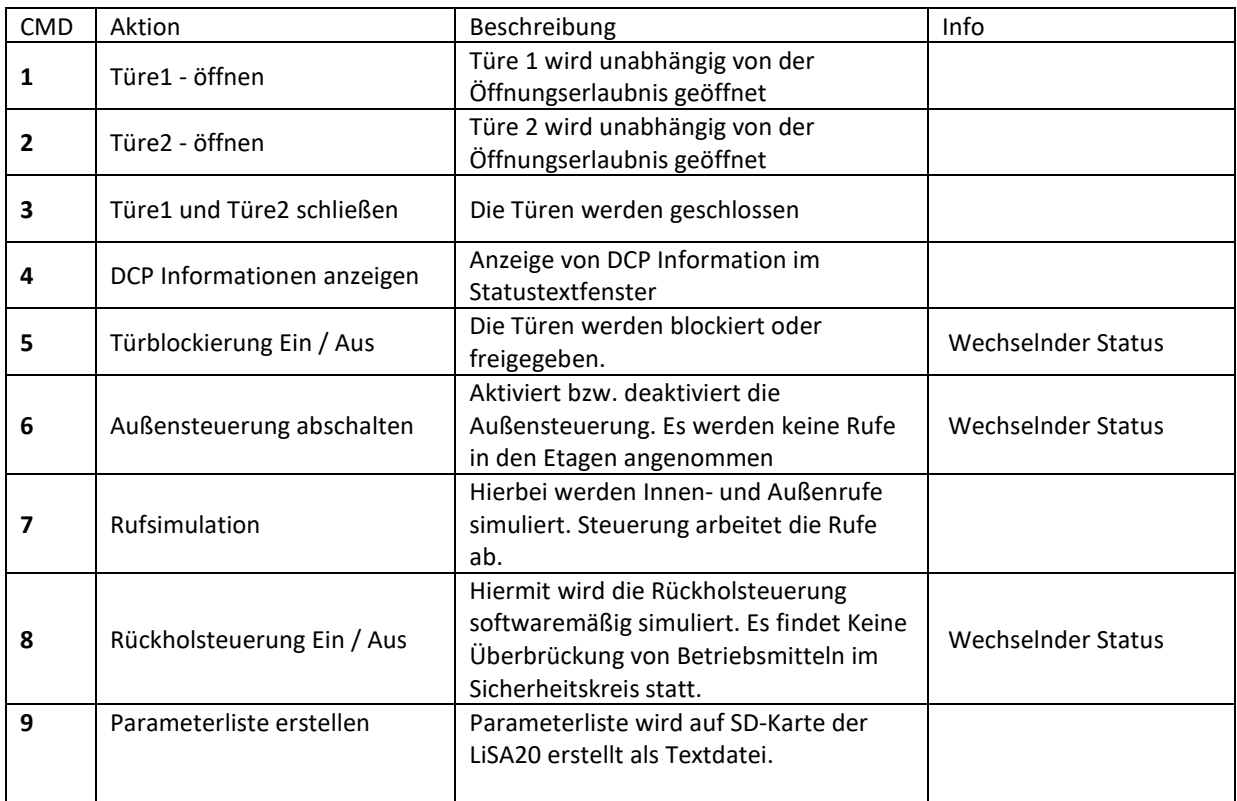

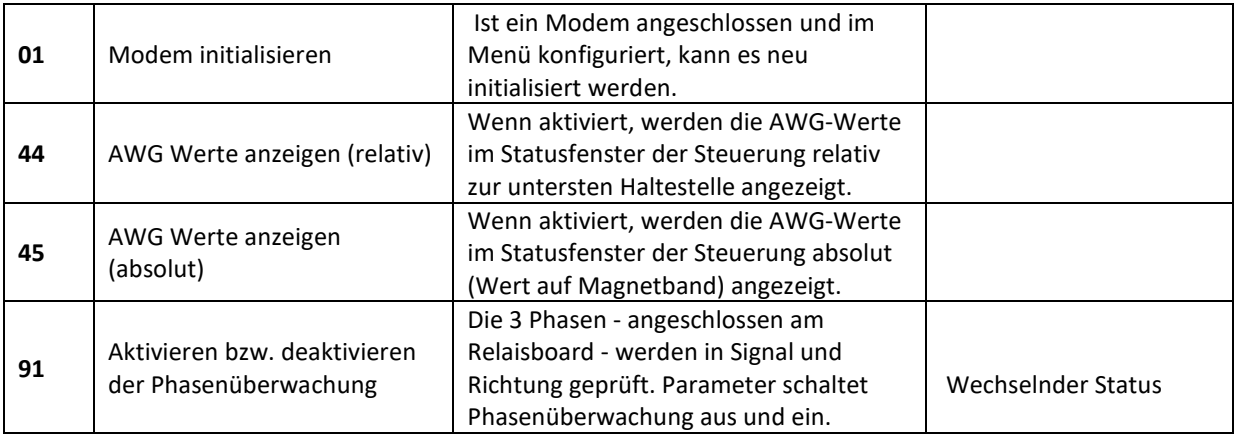

**Bedienung**, Bedienung über Kommandoebene

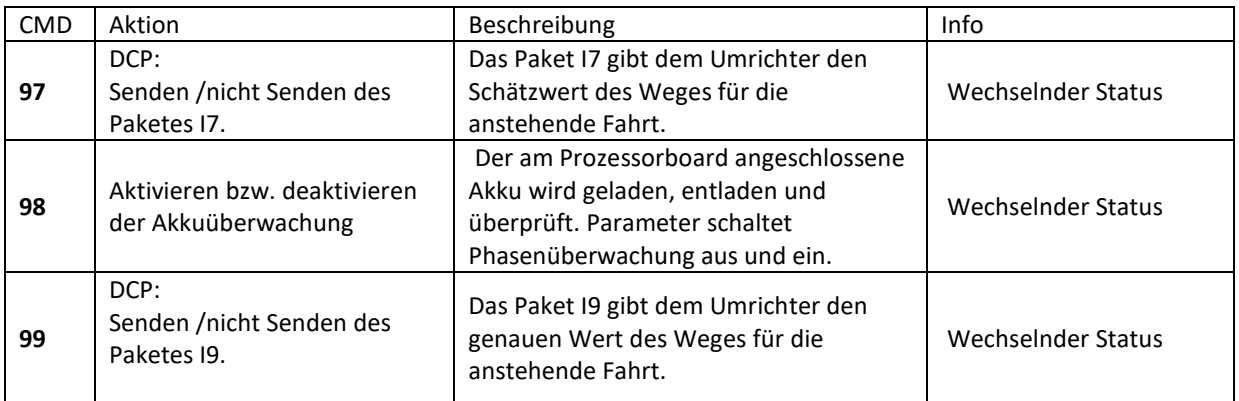

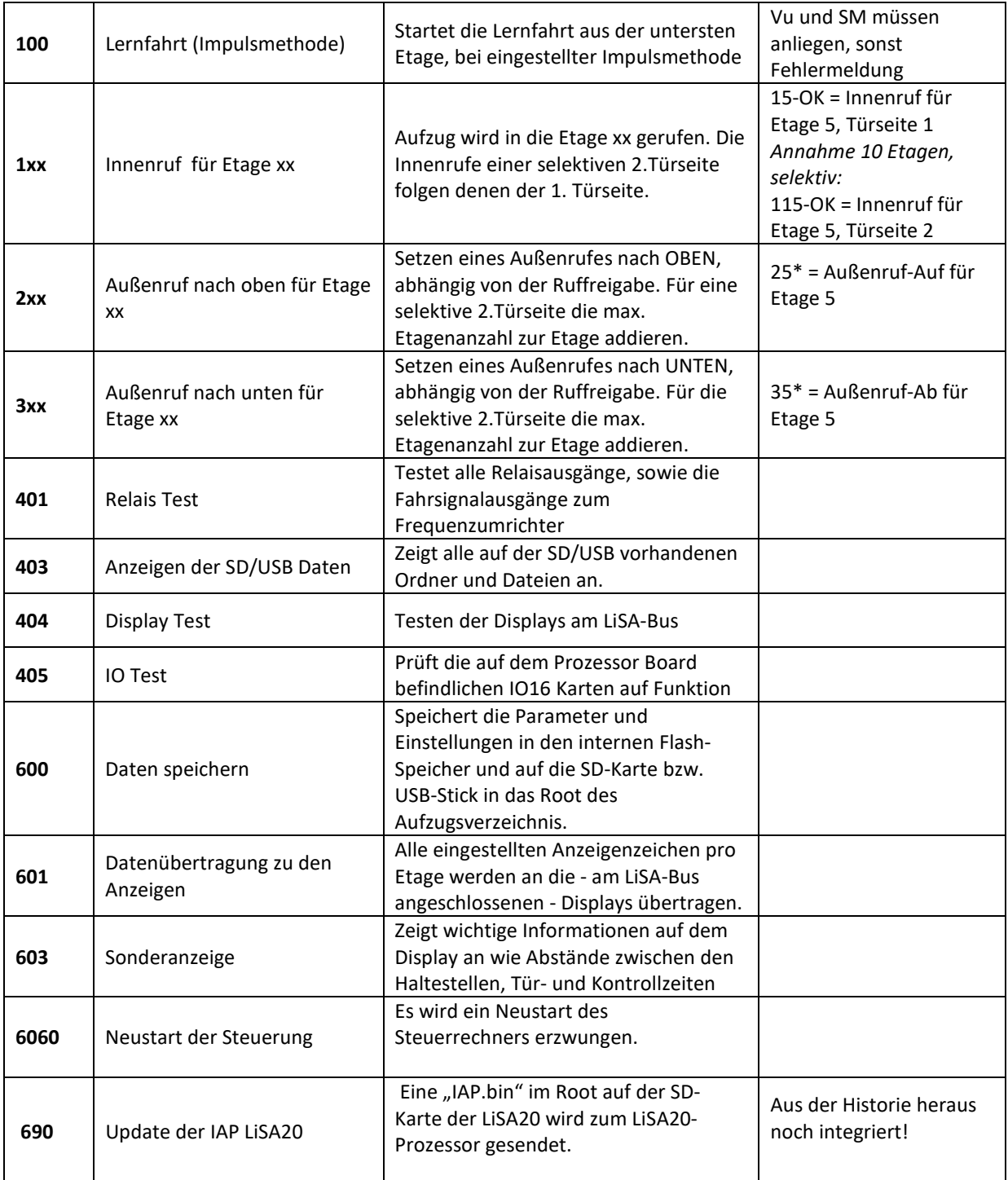

**Bedienung**, Bedienung über Kommandoebene

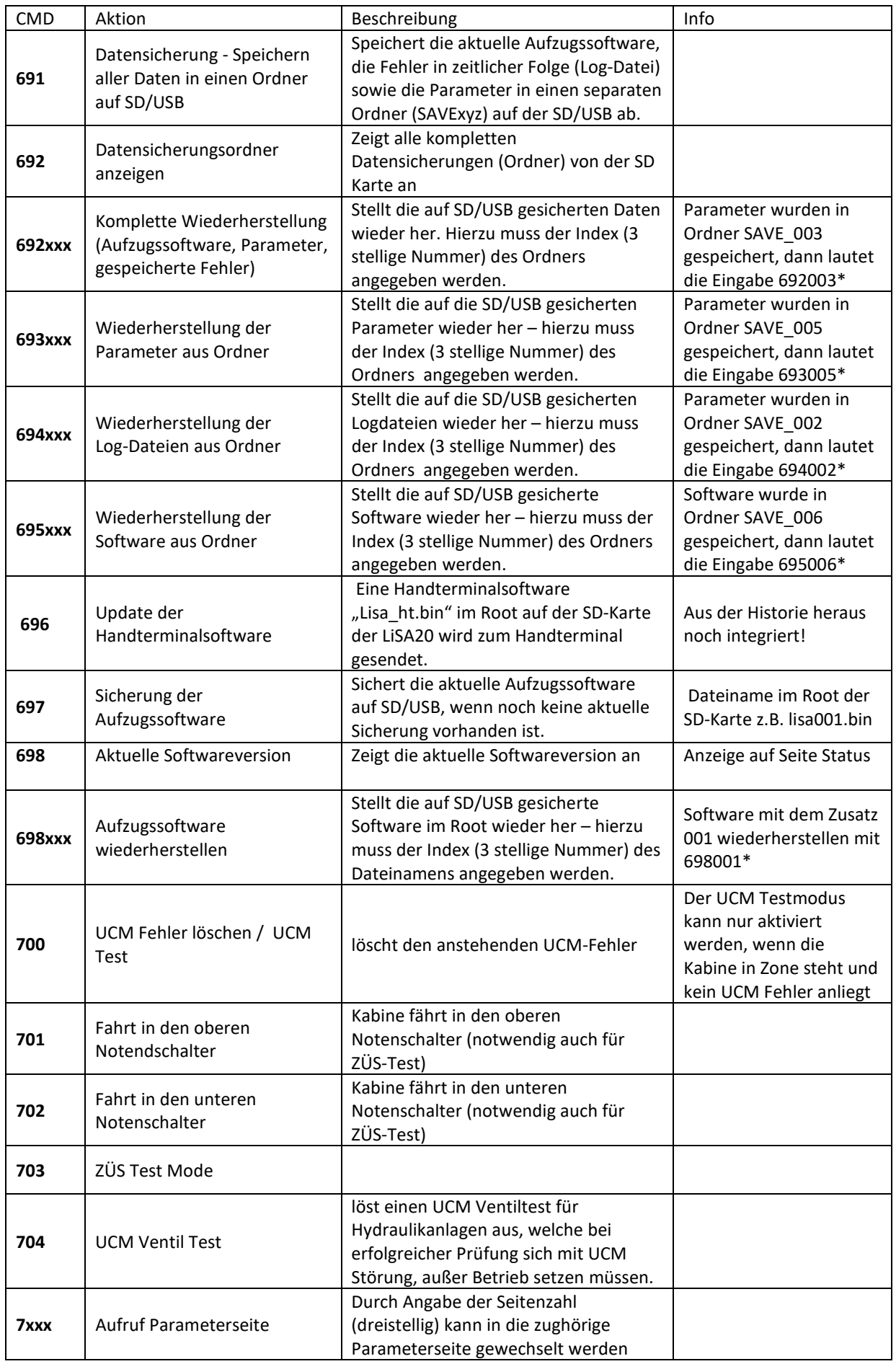

**Bedienung**, Bedienung über Kommandoebene

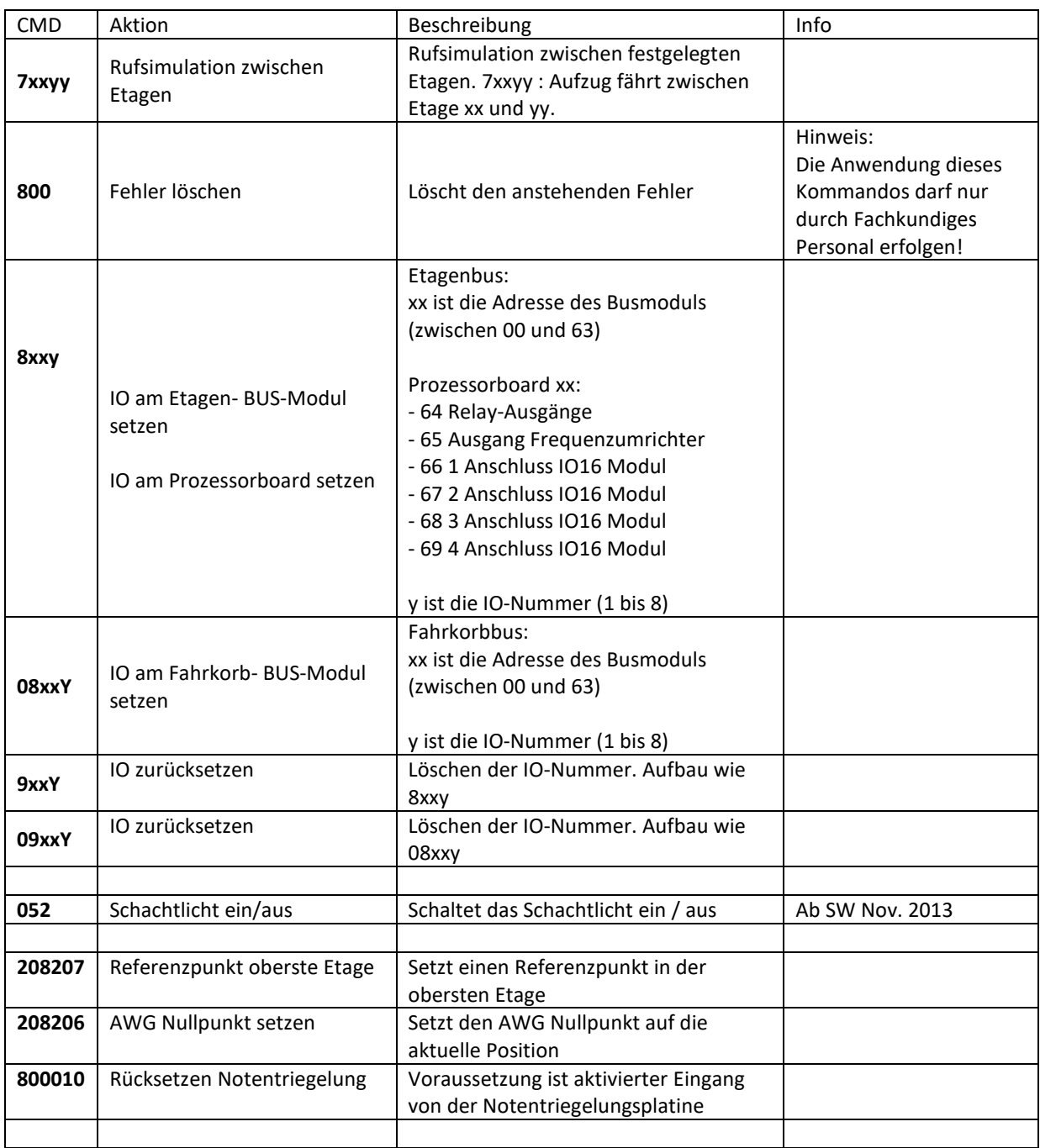

# **Datensicherung und Wiederherstellung**

# **Übersicht**

Die LiSA20 bietet die Möglichkeit, Software, Parameter und Fehlerspeicher auf micro SD-Karte oder USB-Stick zu speichern sowie Software und Parameter wiederherzustellen.

Dabei muß unterschieden werden ob es sich bei der installierten Software um eine frühe Version 1.XX oder um eine aktuelle Version 2.XX handelt. Die beiden Versionen unterscheiden sich beim Sichern und Updaten erheblich und werden hier gesondert beschrieben.

# **Abfrage Softwareversion**

Die Abfrage der Softwareversion erfolgt mit mit [CMD 698 -> OK]. Die Softwareversion V1.XX oder V2.XX wird dann auf der Statusseite in Zeile 1 angezeigt.

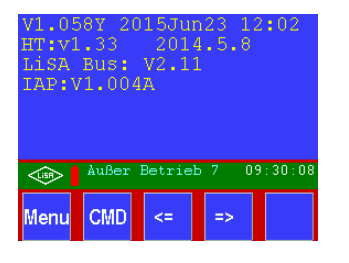

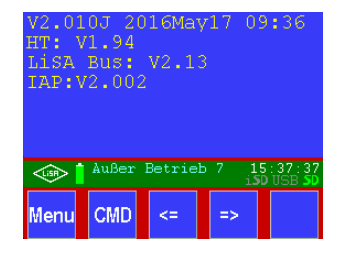

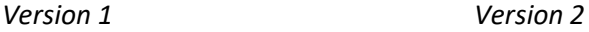

Die zweite Zeile zeigt die Version des Handterminals, die dritte Zeile die Bustreiberversion, in der vierten Zeile wird die Version des Bootloaders angezeigt.

# **Datensicherung auf SD-Karte / USB (Software-Version 2)**

Eine Sicherung von Daten ist sinnvoll, bevor man Tests durchführt, Einstellungen verändert oder Hardware (das Prozessorboard) tauschen muss.

Eine Datensicherung kann unter Tools -> Daten/Software -> Datensicherung ausgewählt, oder mit dem Kommando [CMD -> 7016 -> OK] direkt aufgerufen werden.

Siehe auch Handbuch Teil B / Tools / Datensicherung.

Hier stehen zwei Menüpunkte zur Auswahl : Komplett auf SD-Karte oder Komplett auf USB-Stick. Mit der Anwahl dieser Menüpunkte erreicht man, dass die gesamten Daten der Steuerung auf einem USB-Stick oder einer SD-Karte gespeichert und auf der gleichen oder z.B. einer anderen Hardware wiederhergestellt werden können.

# **Komplett auf SD-Karte**

Dieser Punkt ist aktiv, wenn eine gültige SD-Karte auf dem Steuerungsboard LiSA20 gesteckt ist. Mit der Anwahl werden alle Parameter, die Log-Dateien, die Software, die Prozessor-IAP und eine aktuell erzeugte Parametertextdatei in einen Sicherungsordner mit Datum und Uhrzeit auf der SD-Karte gesichert. Der Hauptordner dafür hat den Namen der Aufzugs-ID, welcher unter Aufzugs-Info gespeichert wurde (falls vergeben).

Nach der Aktivierung des Buttons sieht man am Bildschirm mehrmals einen Balken für die verschiedenen Sicherungen und zum Ende am unteren Bildschirm für kurze Zeit einen "OK"-Button, damit man noch Zeit hat, die Information am Bildschirm zu lesen.

#### **Komplett auf USB-Stick**

Dieser Punkt ist aktiv, wenn ein gültiger USB-Stick auf dem Steuerungsboard LiSA20 gesteckt ist. Bis zum ersten Quartal 2015 ausgelieferte Prozessorplatinen können nur nach geringer Modifikation = Entfernen eines Widerstandes dafür verwendet werden:

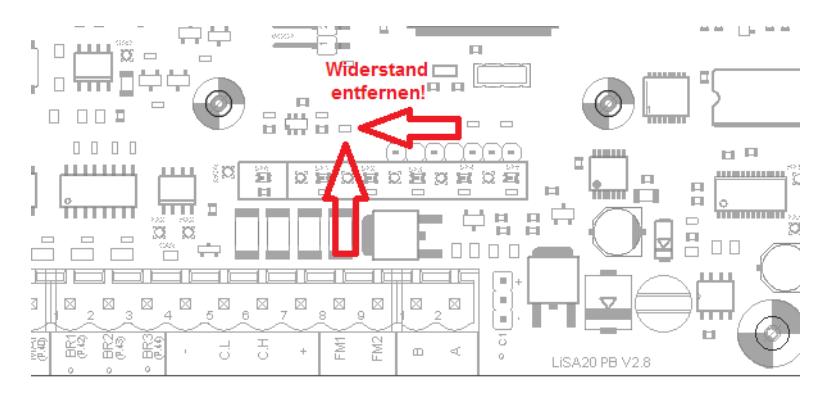

Am einfachsten geht die Entfernung mit eine spitzen Zange. Sie greifen den Widerstand fest mit der Spitze und drehen die Zange. Damit bricht er heraus. Dadurch, dass außen herum keine Bauteile vorhanden sind, dürfte hier nichts passieren / verletzt werden. Nach der Modifikation sollte ein USB-Stick problemlos erkannt werden.

Der Ablauf der Datensicherung verhält sich genauso, wie vorhin beschrieben bei der SD-Karte. Hinweis: SD-Karte und USB-Stick müssen als Dateisystem FAT32 aufweisen und dürfen nur eine Partition enthalten!

# **Datenwiederherstellung (Software-Version 2)**

Die Datenwiederherstellung befindet sich unter Tools -> Daten/Software -> Datenwiederherstellung oder wird mit dem Kommando [CMD -> 7017 -> OK] direkt aufgerufen.

Siehe auch Handbuch Teil B / Tools / Datenwiederherstellung.

Auch hier stehen zwei Menüpunkte zur Auswahl : Von SD-Karte oder Von USB-Stick Die Menüpunkte sind aktiv, wenn eine SD-Karte bzw. ein USB-Stick auf dem Prozessorboard erkannt wurde. Wird ein Speichermedium gewählt, gibt es eine weitere Unterscheidung, welche Software wiederhergestellt werden soll.

Ausgewählt werden kann zwischen:

- Komplett : LiSA20 Software, LiSA20 IAP (Bootloader) und Parameter. Historie bleibt.
- Nur Software : Nur LiSA20 Software, alles andere bleibt unberührt.
- Nur Parameter : Wiederherstellung der gespeicherten Parameter, alles andere bleibt.
- Nur Historie
- Nur IAP : Nur der Bootloader des Prozessors wird wiederhergestellt
- Nur Bustreiber
- Handterminal : Nur die Software des Handterminals wird wiederhergestellt, alle andere Software bleibt. Währen des Updades Handterminal nicht trennen!

Wenn mehrere Dateien zur jeweiligen Wiederherstellung oder Update zur Verfügung stehen, werden diese in verschiedenen Ordnern angezeigt und können angewählt und direkt ausgeführt werden.

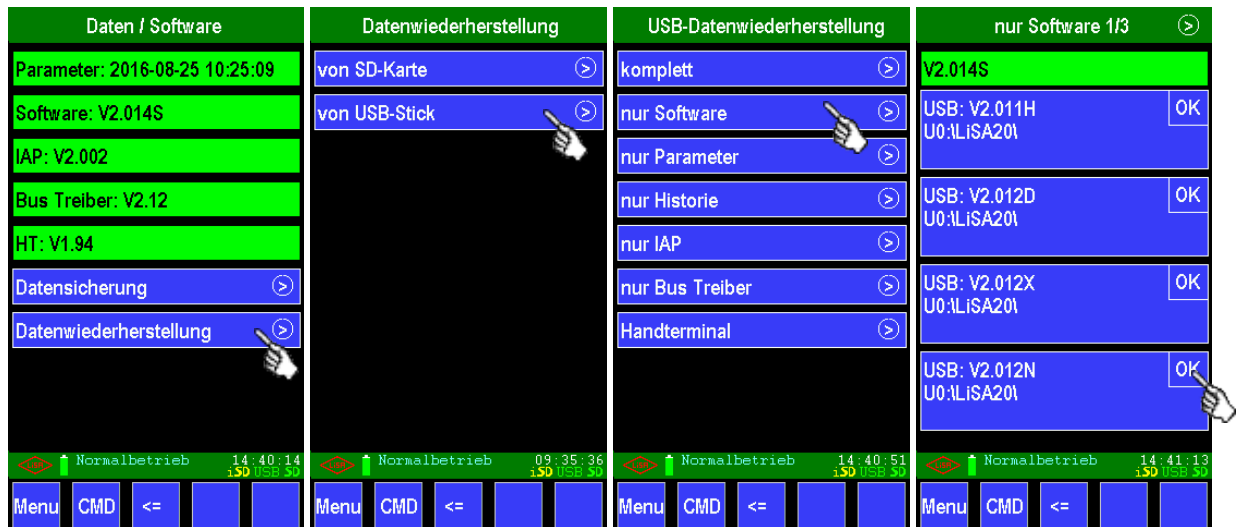

Beispiel: Einspielen des Softwarestandes V2.012N über USB

#### **Aufbau der Ordnerstruktur (gültig für SD-Karte und USB-Stick):**

- Falls keine Daten auf einem Speichermedium enthalten sind, wird bei einer Aktion (z.B. Datensicherung, Parameter speichern) im Root automatisch ein Ordner mit dem Namen "LISA20" angelegt. Dieser Ordner ist die Referenz für alle Daten!
- Wurde die Aufzugs-ID vergeben, werden alle Daten von dem aktuellen Aufzug in diesem Unterordner gespeichert. Ist die Aufzugs-ID leer, findet keine Unterteilung in einen weiteren Ordner statt.
- Die Sicherungen werden nicht wie früher in "SAVExxx" Ordner abgelegt, sondern mit aktuellem Datum und Uhrzeit. Das Format ist "JJMMTT\_HHMMSS", also immer zweistellig Jahr-Monat-Tag\_Stunde-Minute-Sekunde. Der Sicherungsordner ist unter dem Aufzugs-ID Ordner.
- Namenskonventionen:

Abkürzungen:

- 1) SW: Software
- 2) DRV: Driver
- 3) IAP: In Application Programming = Bootloader
- 4) HT: Handterminal
	- Software Namenskonventionen: (gültig ab Software Version 2.xx)

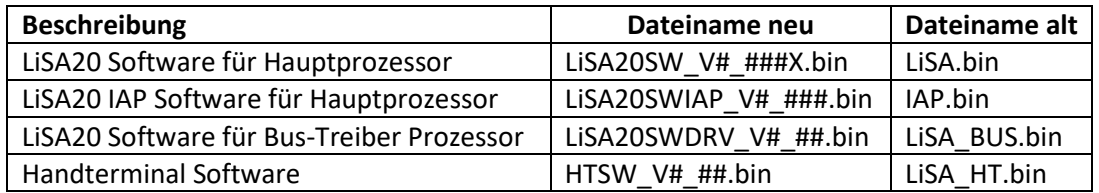

**Bedienung**, Datensicherung und Wiederherstellung

# **Datensicherung auf SD-Karte (Software-Version 1)**

Um die Daten zur weiteren Verwendung an externer Stelle (an einer LiSA20) oder bei Austausch des LiSA20-Prozessorboards zur Verfügung zu haben, kann mit dem Kommando 691 eine Komplett-Speicherung auf microSD-Karte ausgelöst werden. Alle Parameter, die Betriebssoftware und die Fehler in zeitlicher Folge werden auf der microSD-Karte in einem Ordner abgelegt.

Jede Speicherung erstellt hierbei einen neuen Ordner der sich aus der Bezeichnung SAVE, Unterstrich und einer laufenden Nummer zusammensetzt (z.B. SAVE\_001, SAVE\_002 ...). Eine Speicherung beinhaltet DMP-Dateien und eine bin-Datei. Die bin-Datei stellt die Software dar. In den DMP-Dateien sind Fehlerspeicher und Parameter hinterlegt.

Ist keine microSD-Karte im LiSA20 PB so wird die Speicherung mit "BACKUP-ERROR" nach spätestens 10s abgebrochen. Durch Bestätigung mit "Ja" kann der Vorgang vorzeitig beendet werden. Ein "Öffnen" der auf die microSD-Karte geschriebenen Daten am PC ist nicht möglich. Jedoch können diese Daten kopiert und versandt werden oder durch andere Dateien ersetzt bzw. ergänzt werden.

# **Datenwiederherstellung (Software-Version 1)**

Nach dem Ersatz eines LiSA20 Prozessorboards, kann eine zuvor abgeschlossene Datensicherung auf SD-Karte, zur Wiederherstellung des ursprünglichen Zustands verwendet werden.

Zunächst wird die microSD-Karte mit den gewünschten Daten in die SD-Kartenaufnahme gelegt. Mit dem Kommando 692 werden die auf der microSD-Karte befindlichen Sicherungen gelistet. Mit dem Kommando 692 und der anschließenden Sicherungsnummer (=oben genannte fortlaufende Zahl) wird die Sicherung geladen (z.B. 692001).

Mit dem Befehl 693 und der laufenden Backup-Nummer werden nur die Parameter wiederhergestellt (z.B. 693002).

Speichern und Wiederherstellen **aller Daten** auf die und von der microSD-Karte:

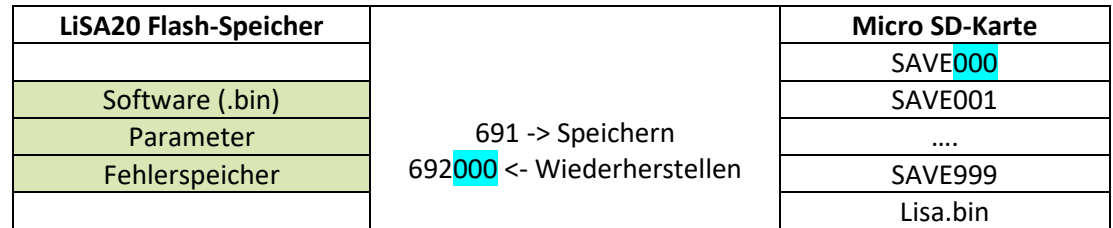

Speichern und Wiederherstellen nur der **Software** auf die und von der microSD-Karte:

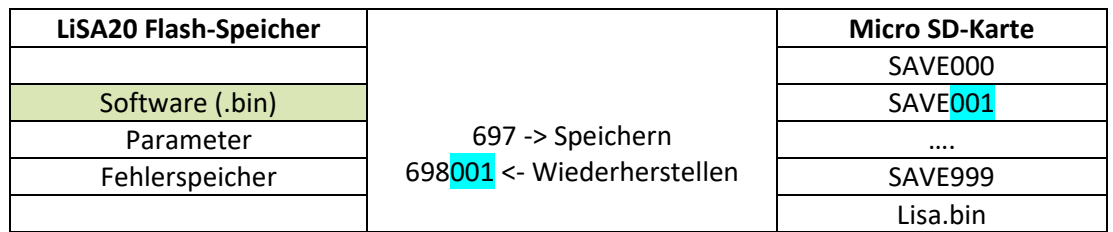

Speichern und Wiederherstellen nur der **Parameter** auf die und von der microSD-Karte:

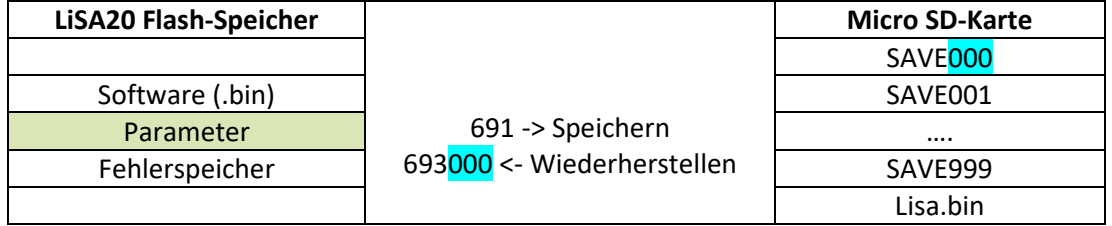

**Bedienung**, Datensicherung und Wiederherstellung

# **Softwareupdate**

Das Durchführen eines Softwareupdates birgt Risiken und sollte nur anhand dieser Anleitung und durch geschultes Personal erfolgen. Ein fehlerhaft ausgeführtes Update kann die Aufzugssteuerung zerstören. Daher sind alle nachfolgend aufgeführten Punkte gewissenhaft zu lesen und bei Fragen die Hotline unter +49 (0) 80 7691 87 – 222 zu kontaktieren.

#### **Sicherheitshinweis**

Sollte sich die Steuerung bereits in Betrieb befinden muss diese zuerst Außer-Betrieb gesetzt werden. Vergewissern Sie sich das die Kabine leer ist und wechseln Sie den Betriebsmodus. Hierzu gibt es mehrere Möglichkeiten:

- o Betriebsart Rückholung durch Aktivieren des Rückholschalters im Schaltschrank
- o Betriebsart Außer-Betrieb durch Abschalten des Hauptschalters

In jedem Falle muss gewährleistet sein, dass sich die Kabine nicht durch Außen- oder Innenrufe in Bewegung setzt, da dies den Verlauf des Updates stört oder gar unmöglich macht. Das Deaktivieren der Außensteuerung reicht hier nicht.

#### **Voraussetzungen**

Um ein Softwareupdate durchführen zu können müssen folgende Punkte erfüllt sein: MicroSD Karte oder USB-Stick 2.0 vorhanden, Formatiert FAT32, max. Größe 64 GB Software vorhanden (Lisa.bin)

PC, Notebook oder Netbook zum Kopieren der neuen Dateien vorhanden

Bei einem Softwareupdate muß auch darauf geachtet werden ob der bestehende Softwarestand V1.XX oder V2.XX ist, um entsprechend nachfolgende Schritte auszuführen. Siehe Punkt 3.9.2.

# **3.11.1. Softwareupdate durchführen (Software Version-2)**

Um ein Update durchführen zu können genügt es die aktuellen Dateien z.B. auf einem USB-Stick bereitzuhalten. Die Dateien müssen sich in einem mit "LiSA20" benanntem Ordner befinden, um diese mit der Datenwiederherstellung wie unter Punkt 3.9.4. beschrieben zu übernehmen. Der Menüpunkt Datenwiederherstellung ist unter Tools ->Daten/Software->Datenwiederherstellung zu finden, oder wird mit dem Kommando [CMD -> 7017 -> OK] direkt aufgerufen. Siehe auch Handbuch Teil B / Tools / Datenwiederherstellung.

# **Softwareupdate durchführen (Software Version-1)**

# **Updateschritte**

Im folgendem werden die Updateschritte in chronologischer Reihenfolge aufgeführt. Diese sind zwingend zu beachten, um ein fehlerhaftes Softwareupdate zu vermeiden.

- o Kopieren der neuen Software (Lisa.bin) auf die microSD Karte
- o Einsetzen der microSD Karte in die Steuerung
- o Eingabe 691, mit OK bestätigen (alle aktuellen Daten werden gesichert)
- o Damit wurde eine Sicherung der aktuellen Software, der Parameter & Einstellungen in

einen SAVE-Ordner der microSD Karte durchgeführt

o Eingabe 698xxx (z.B. 698000) und mit OK bestätigen -> Durchführung des Software Updates mit der Datei Lisa.bin im Root-Verzeichnis der Karte.

Setzen Sie nun die microSD Karte – ggf. mit Adapter – in Ihren PC, Netbook o.ä. ein. Diese wird als Massenspeichermedium erkannt. Als nächstes kopieren Sie die gelieferte Software Lisa.bin in das Stammverzeichnis der microSD Karte. Entnehmen Sie die Karte und setzen Sie diese in die Steuerung ein.

#### **Update durchführen**

Klicken Sie im Hauptmenü der LiSA 20 auf den Button KDO. Sie sind nun in der Statusübersicht. Öffnen sie die Eingabetastatur mit einem *Klick* auf den Button CMD. Die Ansicht sollte nun wie folgt aussehen:

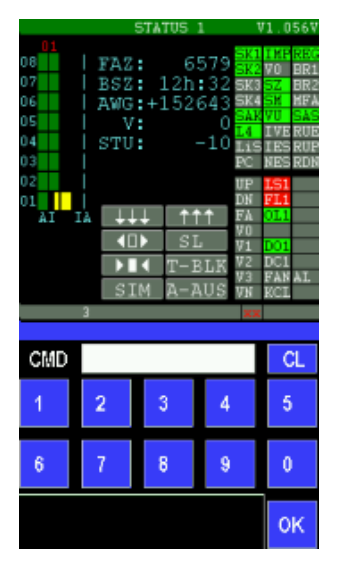

Starten Sie die Steuerung mit dem Kommando *6060 -> OK* neu. Nach dem Neustart aktivieren Sie das Menü CMD erneut und öffnen das Eingabemenü.

Im nächsten Schritt werden das aktuelle Programm, sowie die Fehlerhistorie gesichert. Geben Sie dazu 691 ein und bestätigen dies mit OK.

Nun kann das Update der Aufzugssoftware durch Eingabe von 698 und der folgenden Backup-Nummer (z.B. 000) erfolgen. Bestätigen Sie dies erneut mit OK.

Hierbei werden Ihnen einige Fragen gestellt, welche in der Regel durch Sie JA beantworten. Die Steuerung durchläuft nun den vollautomatischen Updateprozess. Sobald Ihnen wieder das Hauptmenü angezeigt wird, ist das Update durchgeführt.

Hier noch eine kurze Updateübersicht

Hauptmenü  $\rightarrow$  CMD  $\rightarrow$  6060 OK  $\rightarrow$  Hauptmenü  $\rightarrow$  CMD  $\rightarrow$  691 OK  $\rightarrow$  698000 OK

#### **Update von Software Version 1.XX auf Version 2.XX**

Um die Vorteile der aktuellen Software nutzen zu können besteht die Möglichkeit von V1.XX auf die Version V2.XX umzusteigen.

Dazu muß auf der SD-Karte ein Ordner "Lisa20" mit den folgenden Dateien in der aktuellen Version angelegt werden.

- Lisa20SW\_V2.0xx.bin

```
Bedienung, Softwareupdate
```
- Lisa20SWIAP\_V2.002.bin
- HTSW\_V1\_xx.bin
- Lisa20SWDRV V2 13.bin

Die aktuelle Software "Lisa20SW V2.0xx.bin" aus diesem Ordner wird unter einem neuen Namen in das Hauptverzeichnis der SD-Karte kopiert z.B. Lisa123.bin. Hier befindet sich auch die bisherige Lisa.bin. Der Updatevorgang wird durch die Eingabe von: [CMD 698123 -> OK] gestartet. Hierbei steht 123 für die kopierte Lisa123.bin

Die Software wird nun auf den aktuellen Stand V2.XX upgedatet.

# **Weitere Aktualisierungen**

Um komplett auf dem aktuellen Stand zu sein, sollten jetzt noch der Bootloader, der Bustreiber und das Handterminal aktualisiert werden.

- 1. Aktualisieren des Bootloaders : Menü -> Tools -> Daten/Software -> Datenwieder-herstellung -> von SD-Karte -> nur IAP
- 2. Aktualisieren des Bustreibers : Menü -> Tools -> Daten/Software -> Datenwiederherstellung -> von SD-Karte -> nur Bus Driver
- 3. Aktualisieren des Handterminals : Menü -> Tools -> Daten/Software -> Datenwiederherstellung -> von SD-Karte -> Handterminal
- Hinweis: Beim Handterminal ist erst ab V1.39 ein Update möglich. Ältere Handterminals müssen ausgetauscht werden.

# **Update prüfen**

Nach erfolgtem Update kann es notwendig sein bei verschiedenen Schaltereingängen z.B. Lichtgitter, Rückholung oder Brandfall den Kontakttyp (NO /NC) auszuwählen bzw. anzupassen. Abschließend die Parameter auf der SD-Karte mit [CMD 600 -> OK] abspeichern. Außerdem sollten Sie die wichtigsten Parameter kurz überprüfen.

Dazu gehören:

- Aufzugstyp
- AWG Werte
- Türmasken
- Gebäudezugänge

In den allgemeinen Parametern sind diese ersichtlich. Sollten alle Parameter den erwarteten Werten entsprechen so können Sie die Anlage wieder in Betrieb nehmen.

# **Backup**

Nach erfolgreicher Inbetriebnahme sollte ein Backup aller Daten durchgeführt werden. Mit Menü -> Tools -> Daten/Software -> Datensicherung -> komplett auf SD-Karte werden alle Parameter, die Software für LiSA20, Handterminal, Bustreiber und Bootloader auf der SD-Karte gesichert.

# **4. Montage und Anschluss**

# **Allgemeines**

# *Wichtige Hinweise zur Arbeitssicherheit*

- o Bevor die LISA-Steuerung im Schaltschrank in Betrieb genommen wird, lesen Sie unbedingt die Bedienungsanleitung und bewahren diese dann griffbereit auf.
- o Die Montage und Inbetriebnahme der LISA-Steuerung darf nur von unterwiesenen Personen oder entsprechend ausgebildetem Fachpersonal vorgenommen werden.
- o Überlassen Sie Service- und Reparaturarbeiten grundsätzlich dem Service der Firma Schneider Steuerungstechnik GmbH oder einer qualifizierten Fachkraft.
- o Sichern Sie durch geeignete Maßnahmen das unbefugte bzw. unbeabsichtigte Einschalten der Stromversorgung (Sicherungen entfernen, Warnschild anbringen, Bereich absperren, gegebenenfalls eine Aufsichtsperson zur Überwachung der Sicherheitsmaßnahmen abstellen).
- o Die Sicherheitsbestimmungen der jeweiligen Berufsgenossenschaften sind unbedingt einzuhalten.

# *Vor der Montage*

- o Kontrollieren Sie die Lieferung auf Transportschäden. Transportschäden müssen sofort dem Spediteur bzw. der Firma Schneider Steuerungstechnik GmbH angezeigt werden.
- o Packen Sie die LISA-Steuerung/Schaltschrank aus.
- o Kontrollieren Sie die Lieferung auf Vollständigkeit.
- o Vergleichen Sie die gelieferten Komponenten mit beiliegendem Packzettel. Kontrollieren Sie Ihre Bestellung mit dem Lieferschein. Bei Unstimmigkeiten wenden Sie sich bitte sofort an die Firma Schneider Steuerungstechnik GmbH.

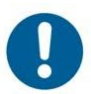

Da Hängekabel vor Ihrer Verwendung 24 Stunden aushängen sollten, ziehen Sie zuerst das Hängekabel ein, bevor Sie mit der Montage im Maschinenraum beginnen.

Das Hängekabel darf beim Einziehen auf keinen Fall verdrillt oder geknickt werden!

# **Montage und Anschluss im Schaltschrank**

# **EMV gerechte Installation**

- o Verlegen Sie Steuerleitungen und Leistungsleitungen getrennt von einander
- o Versehen Sie geschaltete Induktivitäten (z.B. Bremsmagneten, Riegelmagneten, Türmotoren u.s.w.) mit geeigneten Entstörgliedern
- o Verwenden Sie für Steuersignale von Frequenzumrichtern geschirmte Leitungen. Legen Sie den Schirm einseitig und großflächig auf
- o Verwenden Sie für Verbindungen zum Motor, Bremswiderstand, Brems-Chopper, Tacho geschirmte Leitungen.
- o Legen Sie den Schirm beidseitig, großflächig auf.

#### **Montage und Anschluss**, Allgemeines

## **Montage des Schaltschrankes**

Der Schaltschrank wird mit Hilfe der Montagelöcher oder Winkel in den Ecken des Schaltschrankes an der Wand befestigt. Im Komponentenkarton für den Schaltschrank finden Sie einen Beipackbeutel mit Befestigungslaschen, Dübeln und den dazugehörigen Schrauben.

### **Anschluss der Hauptzuleitung**

Nach Befestigung des Schaltschrankes ist nun die Verbindung zum Hauptschalter herzustellen. Ist die Einspeisung des Hauptschalters bauseitig gelöst, müssen Sie nur die Verbindung zwischen Hauptschalter und Steuerung herstellen. Sollte ein interner Hauptschalter vorhanden sein, legen Sie die Zuleitung direkt im Schaltschrank auf.

Die Zuleitung wird auf die Klemmen L1, L2, L3, N1 und PE (5-Leiter) aufgelegt. Gegebenenfalls wird die Hauptzuleitung direkt am Hauptschalter angeschlossen.

# **Anschluss der Lichtzuleitung (L4)**

Ist eine separate Lichtleitung für Kabinen- und Schachtlicht vorgesehen, ist diese im Schaltschrank an den Klemmen L4, N2 und PE aufzulegen. Ist keine separate Lichtleitung vorgesehen, müssen Sie im Schaltschrank zwischen den Klemmen N1 und N2, sowie zwischen der Klemme L1 und L4 eine Brücke herstellen.

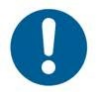

Schalten Sie die Steuerung zu diesem Zeitpunkt noch nicht frei. Vorher sollte die Maschineninstallation fertig gestellt werden.

# **Anschluss des Antriebs**

Installation eines Seilantriebs (*2-*Geschwindigkeiten *oder geregelt):* 

- o Motorleitungen
	- 2\*4adrig bei 2-Geschwindigkeitsanlagen
	- 1\*4-adrig bei eintourigen Anlagen
	- 1\*4adrig geschirmt bei Anlagen mit Frequenzumrichter)
- o Bremsleitung (Betriebs- oder Haltebremse)
- o Kaltleiterleitung (geschirmt)
- o bei Bedarf Zuleitung für das Fremdbelüftungssystem
- o bei Bedarf Zuleitung für Bremslüftüberwachung und/oder Bremsbackenverschleißkontrolle (geschirmt)
- o bei geregelten Anlagen gegebenenfalls Zuleitung zum Tacho (geschirmt)

Installation eines Hydraulikaggregats:

Diese besteht in der Regel – je nach verwendeten Komponenten – aus:

- o Motorzuleitung
- o Ventilzuleitung
- o Kaltleiterzuleitung (geschirmt)
- o Zuleitung für Kontakte des Minimaldruck- und Überlastschalters (geschirmt)

# **Montage und Anschluss im Schacht**

# **Montagefahrt**

LiSA-Steuerungen werden bei Auslieferung mit einer fest eingelegten Drahtbrücke, die den Eingang Montagefahrt MFA (= Klemme 7 an Stecker XK5-4) mit –H verbindet. Diese Montagebrücke ist durch ein Fähnchen mit der Aufschrift

*"Inspektionsbrücke erst nach Montage-Ende entfernen"*

versehen.

Dies hat zur Folge:

- o ein Wechsel in den Normalbetrieb ist nur durch entfernen der Brücke möglich
- o bei Anlagen mit Absolutwertgeber (AWG) ist die Überwachung auf Impuls- und AWG-Fehler ausgeschaltet d.h., der Inspektions- bzw. Montagebetrieb ist ohne Einschränkungen möglich, auch wenn der AWG nicht installiert bzw. initialisiert ist.
- o Eine Fahrt mit Rückholsteuerung ist nicht möglich

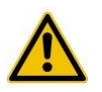

Während des gesamten Montagevorgangs muss die Inspektionsfahrt eingeschaltet sein!

Falls Sie Betriebsmittel des Sicherheitskreises überbrücken müssen, (z.B. weil nicht installiert) legen Sie hierfür Brücken ein (z.B. von Klemme 4 nach 9 und von Klemme 11 nach 14).

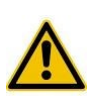

Verwenden Sie zum Überbrücken der Sicherheitskreise Erdungsdrähte (gelb/grün) und belassen Sie die Drähte lang und auffällig, um nach der Montage nicht versehentlich eine Brücke im Schrank zu vergessen.

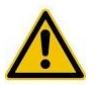

Überbrücken Sie niemals Nothaltschalter!!

#### **Montage der Schachtkopierung**

Montieren Sie zuerst den Lesekopf mittels mitgeliefertem Winkel auf dem Fahrkorb oder im Fahrkorbpaneel (siehe nachfolgende Bilder). Der Richtungspfeil am Lesekopf zeigt nach **oben**. Achten Sie auf absolut senkrechte Montage. Überprüfen Sie diese mittels Wasserwaage. Montieren Sie nun den Magnetbandhalter an der Schachtdecke (Bild).

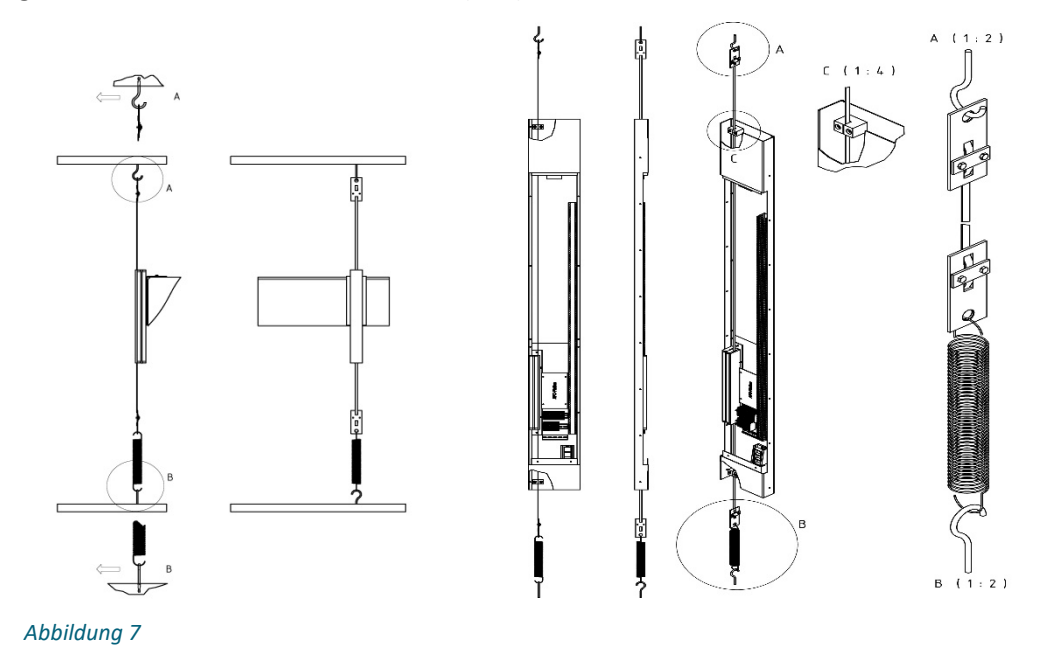

Beachten Sie hierbei, dass die Stahlbandseite des Magnetbandes im Betrieb leicht an der Kunststoffführung anliegen muss. Befestigen Sie nun das Magnetband am Magnetbandhalter. Der Richtungspfeil am Magnetband zeigt nach oben.

Verpackungskarton für das Magnetband mit Öffnung nach oben festhalten und mit Inspektionsfahrt nach unten fahren.

Das Magnetband wird dabei aus dem Karton gezogen. In unterster Position Magnetband in ausreichender Länge (Befestigung in Schachtgrube) abschneiden, ausdrehen und durch den Lesekopf führen (Magnetseite = Lesekopfseite). Befestigen Sie nun den Haken für die Zugfeder in der Schachtgrube. Beachten Sie auch hier, dass im Betrieb die Stahlbandseite des Magnetbandes leicht an der Kunststoffführung anliegen muss.

Überprüfen Sie mit einem Lot die Magnetbandbefestigung, um sicher zu gehen, dass die erforderliche Ablenkung unabhängig von der Kabinenposition gegeben ist. Befestigen Sie das Magnetband am Halter und hängen Sie die Zugfeder ein. Hierbei darauf achten, dass die Zugkraft ca. 3 – 5 kg (entspricht etwa 5 cm Dehnung) beträgt.

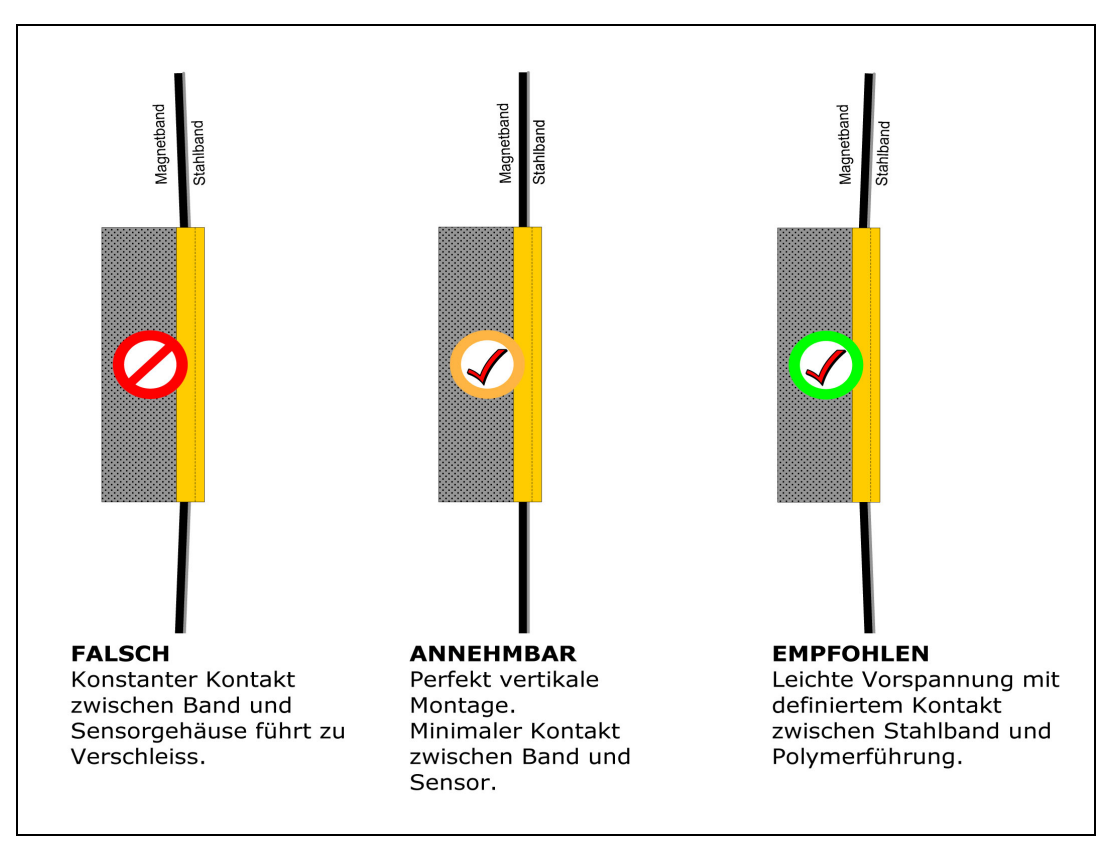

*Abbildung 8*

Den Magnetschalter mit Hilfe der mitgelieferten Befestigung im Bereich der Schiene montieren. Die Entfernung vom Magneten zum Schalter sollte ca. 8-10mm betragen. Die Polarität der Magnete ist so zu wählen, dass der Schalter im Zonenbereich geschlossen ist. Die Magnete werden symmetrisch zur Zonenmitte gesetzt.

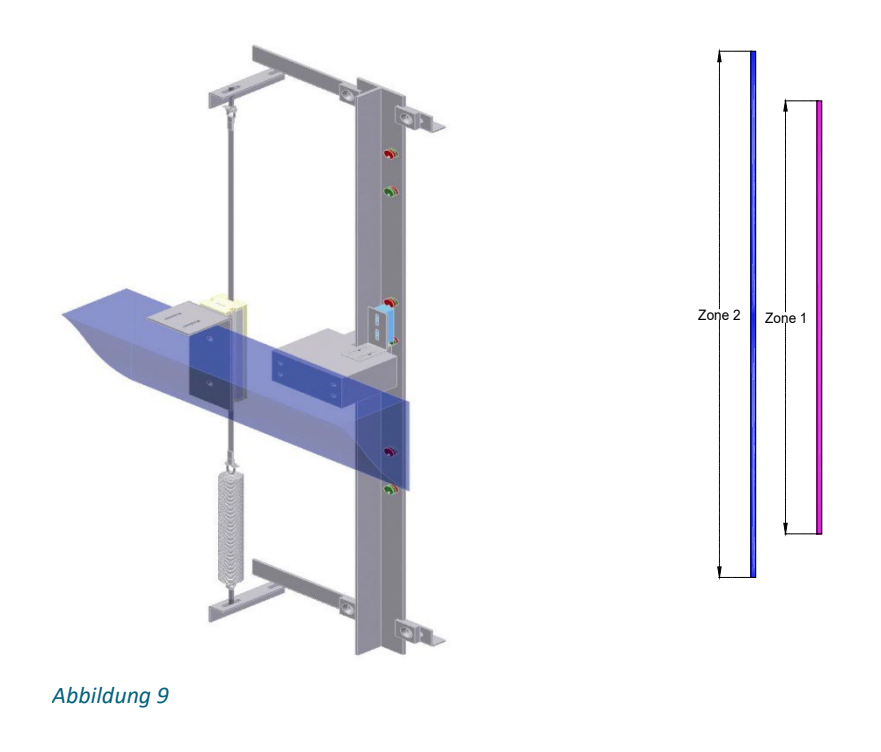

**Montage und Anschluss**, Montage und Anschluss im Schacht

Auf Grund der Forderungen der EN81-1/2 A3, (UCM = unbeabsichtigte Bewegung des Fahrkorbes) und der damit verbundenen Zertifizierung, ist die Zonenlänge (Z1) in der Regel auf 100 bis 140 mm zu setzen. Bedingt durch die, für die Sicherheitsschaltung (bestehend aus den Relais K5, K6 und K7) geforderte Signalfolge, muss die Zonenlänge Z2 mindestens 20mm größer sein, als die per Parameter festgelegte Zonenlänge Z1 (= Fahnenlänge). Herstellerseitig werden Steuerungen, die EN81-1/2-A3 erfüllen müssen, mit einer Zonenlänge Z1 (=Fahnenlänge) von 100 mm, ausgeliefert. Die Zonenlänge Z2 sollte also mindestens 120 mm betragen. Empfohlener Abstand der Magnete, bei EN81-A3:

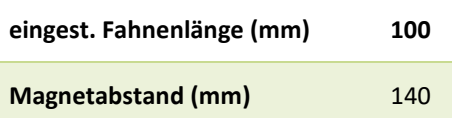

(jeweils die Hälfte nach oben und unten zur Zonenmitte)

Empfohlener Abstand der Magnete, wenn EN81-A3 nicht gefordert ist:

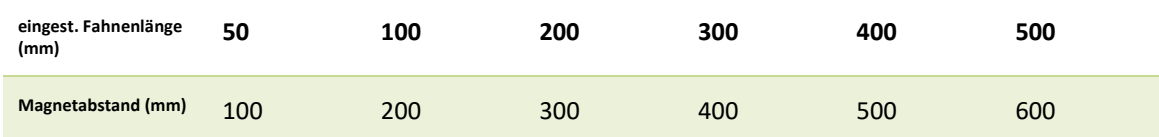

(jeweils die Hälfte nach oben und unten zur Zonenmitte)

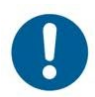

Zonenmagnete müssen nach EN81 angeklebt werden. Ein entsprechender Kleber ist mitgeliefert.

# **Elektrischer Anschluss des Zonenschalters:**

Der Zonenschalter wird an der APO-14 an der Klemmleiste XK4.2 (-H) und XK4.3 (SU) angeschlossen.

# **Schachtkopierung**

Unter Schachtkopierung wird im Folgenden die Zählung der Etagen, die Einleitung der Verzögerung und das Anhalten (Bündigstellung der Anlage) bezeichnet.

Zur Wahl stehen 2 unterschiedliche Methoden:

- Verwendung des LiSA-Absolutwertgebers LiMAX2M (Standard)
- Verwendung des LiSA-Absolutwertgebers LiMAX33CP (Mit Integrierten Sicherheitsfunktionen)
- die Impulsmethode

#### **4.4.1. Das Absolutwert-Gebersystem**

Dieses System besteht aus einem im Schacht gespannten Magnetband und einem am Fahrkorb befestigten Lesekopf. Bei Anlagen, die mit offenen Türen im Zonenbereich fahren, kommt ein Magnetschalter zur Erzeugung des 2. Zonensignals für die Sicherheitsschaltung hinzu. Alternativ kann ein Sicherheits-Lesekopf (LiMAX33CP) eingesetzt werden. Auf dem Magnetband befindet sich eine Art Strichcode, der die Position des Fahrkorbs mit einer Genauigkeit von +/- 1 mm wiedergibt. Das Magnetband wird durch den Lesekopf geführt, sodass der Abstand der Hall-Sensoren des Lesekopfs zum Magnetband max. 1mm beträgt.

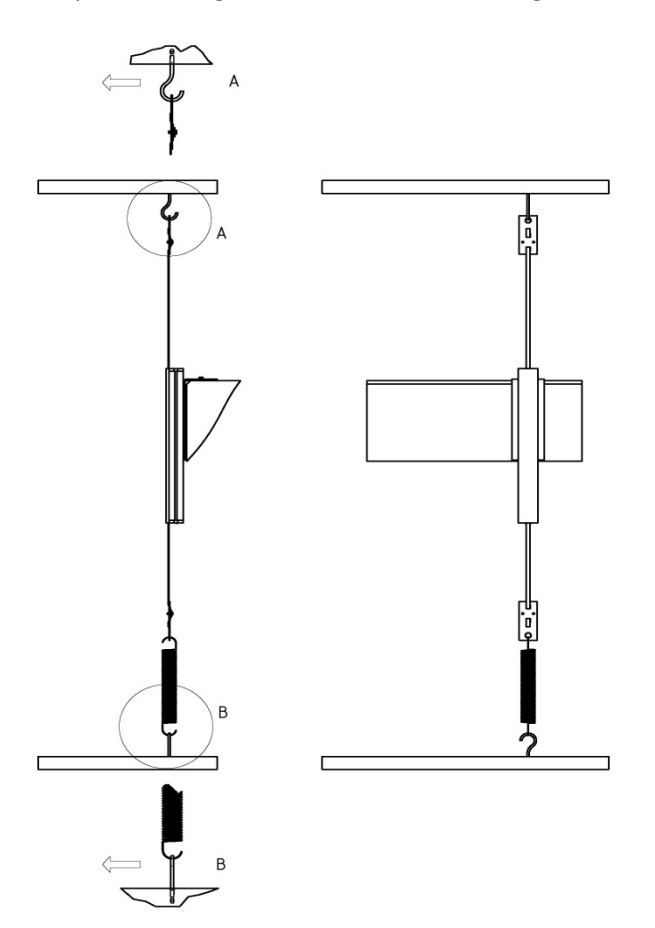

Diese Technologie erlaubt Geschwindigkeiten bis 10 m/s, bei minimaler Geräuschentwicklung. Das Magnetband wird im Schachtkopf an einem Halter fixiert und in der Schachtgrube über eine Zugfeder mit 3-5 kg gespannt.

Die Magnetband-Daten werden von einer Leseeinheit (Lesekopf) permanent gelesen und an die LiSA20 (PB) übertragen. Die empfangenen Signale werden von der LiSA20 direkt verarbeitet und zugleich diverse diskrete Signale, z.B. zur Ansteuerung der Sicherheitsschaltung gebildet.

Es kann zwischen zwei Leseköpfen die zum Einsatz kommen können ausgewählt werden.

- Der Standard-Lesekopf (LiMAX2M) besteht nur aus einer Leseeinheit und ist über eine serielle Schnittstelle (RS422) mit der LiSA20 verbunden.

- Der Sicherheits-Lesekopf (LiMAX33CP) beinhaltet zusätzliche in der EN81-20 benannte Sicherheitsfunktionen und Schachtkomponenten wie Endschalter und Zonenschalter. Somit entfallen mit dieser Variante z.B. auch die Magnetschalter für die Zone 2.

An die Steuerung angebunden wird dieser Lesekopf über den CAN-open BUS.

# **a) Standard Lesekopf LiMAX2M**

Die Übertragungsgeschwindigkeit beträgt. 19200 bit/s.

Die Verbindung zur Steuerung erfolgt über Einzeladern im Hängekabel oder bei mitfahrender Steuerung direkt zur LiSA20.

Die Signale des Lesekopfes werden den Prozessoren der LiSA20 mittels der RS422-Schnittstelle oder über CANopen zugeführt. Die Prozessoren erhalten dadurch die absolute Position des Fahrkorbes und können, auf Grund der beim Setup eingetragenen Etagenabstände und dem Nullpunkt die Fahrt entsprechend steuern.

Die für die Sicherheitsschaltung erforderlichen Signale werden emuliert. Diese sind:

- Signalgeber-Unten (SGU) (bei Doppellesekopf)
- Signalgeber-Mitte (SGM)
- Signalgeber-Oben (SGO) (bei Doppellesekopf)

Die LiSA20 emuliert weiterhin folgende diskrete Signale:

- Vorendschalter-Oben (VO)
- Vorendschalter–Unten (VU)
- Impulse (1000 Impulse/m)

Zum Fahren bzw. Nachregulieren mit offenen Türen im Zonenbereich sind immer zwei voneinander unabhängige Zonensignale (Z1, Z2) erforderlich, die von der Sicherheitsschaltung auf dem LiSA20 RB ausgewertet werden.

Z1 = Zonensignal-1: SGM

Z2 = Zonensignal-2: SGO/SGU. Diese Zone muß einige mm länger sein als Zone 1 d.h. auch, dass beim Einfahren das Zonensignal 1 zeitlich immer einige Millisekunden nach Zonensignal 2 eintreffen muß.

Das Zonensignal-2 (Z2) wird üblicherweise durch einen zusätzlichen Schalter, welcher über das Hängekabel der LiSA20 zugeführt wird, erzeugt.

#### **Einstellen des Nullpunktes und der Etagen**

Zur Einstellung des AWG-Nullpunktes und der Etagenabstände wird wie folgt vorgegangen:

- 1. Den Fahrkorb bündig in der untersten Haltestelle abstellen
- 2. Montagefahrt deaktivieren, folgende Einstellungen sind nur im Inspektions- bzw. Normalbetrieb möglich
- 3. Im Menü "Setup" den Parameter "AWG Nullpunkt setzen" aufrufen und mit ja bestätigen.
- 4. Die Werte der Etagenhöhen prüfen bzw. eintragen im Menü Setup -> Etagenhöhen. Sind die Werte nicht bekannt, kann die entsprechende Etage angefahren werden, der aktuelle AWG-Wert wird in der Statusanzeige am Handterminal angezeigt.
- 5. Fahrt zwischen den Etagen vornehmen, einstellen der Verzögerungswerte, damit beim Einfahren die Stufe nach Null geht.
- 6. Kontrolle der Bündigstellung, gegebenenfalls eine Korrektur der Einstellungen vornehmen.

### **b) Sicherheits-Lesekopf LiMAX33CP**

Die Sicherheitsfunktionen welche der LiMAX33CP bietet sind sehr umfangreich, auch sind zur Einrichtung weitergehende Informationen notwendig. Daher wird an dieser Stelle auf den entsprechenden Handbuchanhang zur Konfiguration des LiMAX33CP in Verbindung mit einer LiSA-Steuerung verwiesen.

# **4.4.2. Die Impulsmethode**

Bei der Impulsmethode wird eine Schachtkopierung mit einem Zonensignal (SM=Signalgeber-Mitte) bzw. 3 Zonensignalen (SO=Signalgeber-Oben, SM=Signalgeber-Mitte, SU=Signalgeber-Unten) über einen Kopierblock benötigt (Siehe Abbildung 6). Im Schacht müssen Etagenfahnen, sowie Korrekturmagnete bzw. Vorendschalter für oben (Vo) und unten (Vu) vorhanden und voreingestellt sein. Abhängig von Geschwindigkeit und Etagenabstand muß der Schaltpunkt für den Vorendschalter so weit vor der jeweils letzten Haltestelle sein, dass der Aufzug bei der Lernfahrt dort sicher zum Anhalten kommt.

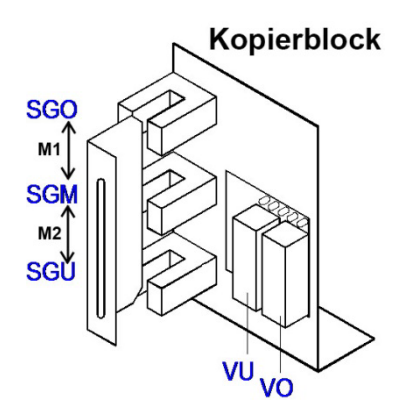

*Abbildung 6*

Am Kopierblock wird der Offset der Signalgeber oben und unten entsprechend der Fahnenlänge eingestellt. Beispiel: Fahnenlänge ist 200mm, der Nachholbereich 15mm dann wird der Abstand M1 und M2 jeweils auf 85mm eingestellt. Diese Werte müssen an der Steuerung in den Einstellungen zur Impulsmethode bei So- und Su-offset eingetragen werden.

Auf dem Prozessorboard (siehe Abbildung 2) müssen die Jumper entsprechend für die Impulsmethode konfiguriert werden:

#### *Jumper 3:*

- o SO gesteckt in Position SO
- o VO gesteckt in Position VO
- o IM nur gesteckt wenn die Impulse (pos. Logik) von einem Geber am Fahrkorb kommen

#### *Jumper 5:*

o 5V nur gesteckt wenn der Pegel des Impulsgebers ≤ 5V ist

#### **Montage und Anschluss**, Schachtkopierung

Der Etagenabstand, sowie der Verzögerungs- und Bremszeitpunkt wird über eine bestimmte Anzahl von Pulsen die vom Umrichter oder einem Drehgeber kommen und in einen Zähler geladen werden bestimmt.

Der Impulsgebereingang (Abbildung 3) muß entsprechend der Polarität des Impulsgebers mit einer Brücke versehen werden: Bei PNP-Gebern wird –IMP mit –H gebrückt, der Geber an +IMP und +H angeschlossen. Bei NPN-Gebern wird entsprechend +IMP mit +H gebrückt und der Geber zwischen –IMP und –H angeschlossen.

Im Schacht:

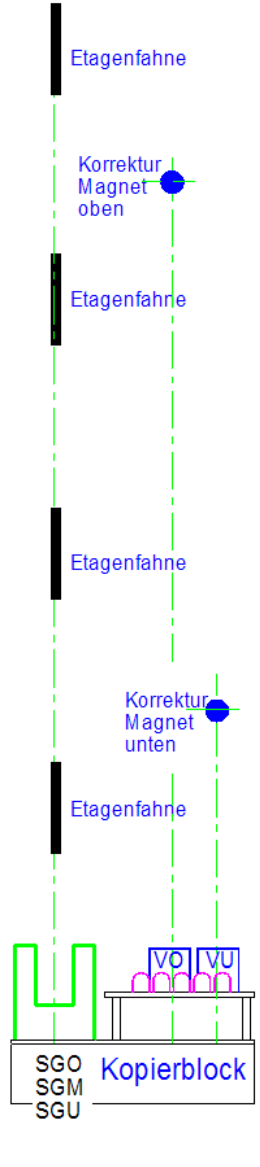

Über eine Lernfahrt werden der Etagenabstand, die Impulskonstante, sowie der Verzögerungs- und Bremszeitpunkt bestimmt:

- Aufzug in der untersten Haltestelle abstellen (Vu und SM müssen anliegen).
- Die Korrekturposition oben und unten muss an der Steuerung programmiert sein.
- Start der Lernfahrt mit der Eingabe CMD -> 100 -> Ok oder über das Menü Setup -> Lernfahrt **Wichtig**: in den Grundeinstellungen muss Impulsmethode ausgewählt sein. **Hinweis**: Eine Lernfahrt kann nur bei Anlagen >2 Etagen durchgeführt werden, bei nur 2 Etagen wird mit Näherungswerten gearbeitet.

Der Aufzug fährt schnell aufwärts, der Abstand vom Schalten des Vo bis zum Signalgeber-Mitte wird als Verzögerungsweg auf bei Geschwindigkeit Vnenn eingetragen. Anschließend fährt der Aufzug nach unten, ermittelt anhand der Impulse die Etagenabstände und den Verzögerungsweg ab über den Vu. Die bei der Lernfahrt ermittelten Verzögerungswege geben nur den Abstand der Vorendschalter zu den Endhaltestellen wieder und können durch Fahrversuche noch optimiert werden. Anschließend sollten auch die Positionen der Korrekturmagnete bzw. Schaltpunkte der Vorendschalter an die ermittelten Werte angepasst werden.

# **5. Normenerfüllung, Prüfung**

# **Einfahren und Nachstellen mit offenen Türen**

Anlagen die mit offenen Türen Einfahren bzw. Nachstellen (Regulieren), benötigen zur Überbrückung der Türkontakte zusätzliche Komponenten.

Kontrollieren Sie deshalb, ob die LiSA-Steuerung hierfür

- o mit 3 Sicherheitsrelais K5, K6, K7 (befinden sich auf dem LiSA20-RB) und dem Relais K40 bestückt ist,
- o ein zusätzlicher Magnetschalter angebracht ist (bei Anlagen mit Absolutwertgeber) und
- der Überbrückungszweig für die Türkontakte (siehe Anlagen-Schaltplan "Sicherheitskreis") entsprechend verdrahtet ist. Verbindung der Klemme OT (am LiSA20 RB) mit der Klemme 94 (Beginn Türen im Sicherheitskreis).

# **Zweck und Funktion der Sicherheitsschaltung**

Nach EN81-20 5.12.1.4 bzw. EN81-1/-2, Ziffer 14.2.1.2. müssen die Schaltglieder, die das Verfahren des Fahrkorbes bei geöffneten Schacht- und Fahrkorbtüren in der Entriegelungszone durch Überbrückung der Türkontakte ermöglichen, entweder Sicherheitsschalter sein, oder so ausgeführt werden, dass sie den Bestimmungen für Sicherheitsschaltungen nach 5.11.2.3 bzw. 14.1.2.3. genügen.

# **Bei LiSA-Steuerungen wird zu diesem Zweck eine Sicherheitsschaltung, die sich auf dem LiSA20-RB befindet, verwendet.**

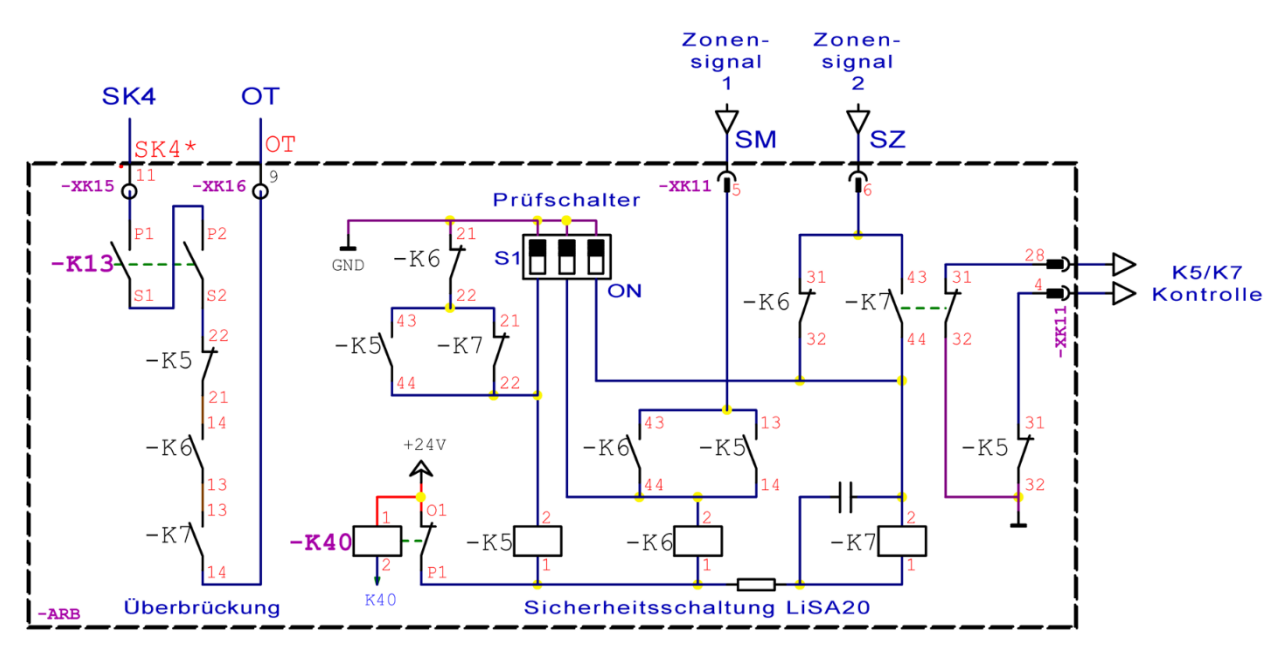

*Schaltbild Sicherheitsschaltung*

Zusätzlich wurde ab V3.1 ein Relais (K40) zur Stummschaltung der Sicherheitsschaltung beim Durchfahren von Etagen eingesetzt.

Damit entfällt das unnötige Anziehen der Sicherheitsschaltung und die damit verbundene Geräuschentwicklung während der Fahrt.

# **Funktionsablauf:**

#### **Einschalten der Versorgungsspannung:**

Nach Anlegen der Versorgungsspannung zieht zuerst K5 an. Dies ist nur möglich, wenn K6 und K7 und K40 abgefallen sind. Damit sind im Überbrückungszweig (ÜZ) zwischen Klemme OT und K5:22 auf der LiSA20 alle 3 Schaltglieder geöffnet.

*Hinweis:* Bei aktivierter Stummschaltung der Sicherheitsrelais muss erst eine Fahrt durchgeführt werden, damit sich oben genannter Zustand einstellt.

#### **Einfahren in die Zone:**

Außerhalb der Zone und beim Durchfahren von Haltestellen hat K40 angezogen. Erst beim Erreichen der Zieletage fällt K40 ab und K5 kann anziehen, K6 und K7 sind abgefallen.

Mit Ankunft des Zonensignales-2 (Z2) wird K7 angesteuert. Da K6 abgefallen ist, zieht K7 an. Sobald das Zonensignal-1 (Z1) vom AWG ausgegeben wird, zieht K6 ebenfalls an. In Folge fällt K5 ab und der Überbrückungskreis der Türkontakte ist geschlossen, wenn das Langsam-Relais (K13) angezogen hat.

Die Einhaltung der max. Einfahrgeschwindigkeit (gemäß EN81-20 5.12.1.4c /EN81 14.2.1.2b < 0,8m/s) wird mittels der Daten des AWG kontrolliert. Ist diese nicht unterschritten, erfolgt keine Türöffnung.

#### **Verlassen der Zone:**

Nachdem das Zonensignal-1 (Z1), Zone-1 wurde verlassen, abgeschalten hat, fällt K6 ab. K7 bleibt noch solange angezogen, bis auch das Zonensignal-2 (Z2), Zone-2 wurde verlassen, abgeschaltet hat, K40 zieht wieder an.

#### **Fahren in der Zone (Regulieren)**

Bei korrekter Funktion der Sicherheitsschaltung sind nach dem Einfahren K6 und K7 angezogen, K5 ist abgefallen, der Überbrückungskreis ist, da das Langsam-Relais K13 abgefallen ist, geöffnet. Mit Erkennen der Unbündigkeit (max. Stufe bis Regulieren) wird die Regulierfahrt initiiert und K13 wird erregt. Damit schließt der Überbrückungskreis und die Fahrt kann durchgeführt werden. Die Einhaltung der max. Reguliergeschwindigkeit (gemäß EN81-20 5.12.1.4d/EN81 14.2.1.2c< 0,3m/s) wird mittels der Daten des Absolutwertgebers kontrolliert. Wird diese überschritten, erfolgt die sofortige Beendigung der Nachstellfahrt, in dem alle Schütze abgeschalten werden.

# **Prüfung der Sicherheitsschaltung**

Zur Prüfung der Sicherheitsschaltung bietet das LiSA20 RB drei DIL Schalter (K5, K6, K7) an. Durch Umschalten eines DIL Schalters (z.B. K6) wird das zugehörige Relais am Abfallen gehindert. Die nächste Fahrt wird eine Fehlfunktion der Sicherheitsschaltung zur Folge haben und damit den außer Betrieb Zustand einstellen. Zugehörige Fehlercodes: Error 5, Error 6

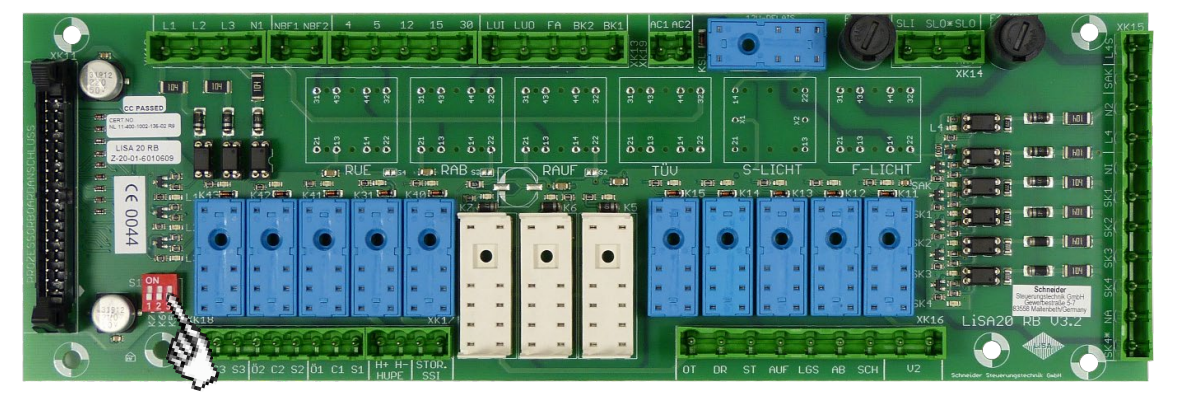

*Relaisboard mit DIL-Schalter zur Prüfung*

Mit Betätigung des DIL-Schalters S1-[3] wird K5 erregt. Dies erzeugt sofort eine Fehlermeldung.

→ Fehler 006 Sicherheitsrelais K5 immer angezogen

Mit Betätigung des DIL-Schalters S1-[2] wird K6 gehalten. Es muss zunächst eine Fahrt durchgeführt werden. K5 kann in Folge nicht anziehen.

 $\rightarrow$  Fehler 005 Sicherheitsrelais K5 ist nicht aktiv

Mit Betätigung des DIL-Schalters S1-[1] wird K7 gehalten. Es muss zunächst eine Fahrt durchgeführt werden. K5 kann in Folge nicht anziehen.

 $\rightarrow$  Fehler 005 Sicherheitsrelais K5 nicht aktiv

#### **Verhalten der Steuerung bei Fehler Sicherheitsschaltung:**

- **Seilaufzug:** Bleibt in der zuletzt angefahrenen Etage im außer Betrieb Modus. Die Türen werden geöffnet und wieder geschlossen.
- **Hydraulik:** Senkt in den untersten Halt ab und bleibt dort im außer Betrieb-Modus. Die Türen werden geöffnet und wieder geschlossen.

# **Bypass-Schaltung**

Mit Einführung der EN81-20 wurde nach Pkt.5.12.8.1 ein Bypass-Schalter zur Überbrückung der Kabinen- und Schachttürkontakte erforderlich. Dieser Schalter dient vor allem zur Fehlersuche. Es muss ein Warnsummer und eine Blinkleuchte unter dem Fahrkorb bei Fahrt mit eingeschaltetem Bypass aktiviert werden.

Fahrkorbtür- und Schachttürkontakte dürfen nicht gleichzeitig überbrückt werden.

Die Wirkung der normalen Steuerung, sowie die Bewegung der selbsttätigen Türen muss bei eingeschaltetem Bypass unterbunden sein. Es kann nur Inspektion oder Rückholung gefahren werden. Bei Inspektion wird mit dem Betätigen eines Richtungstasters das Schließen der selbsttätigen Türen gemäß Pkt. 5.12.1.5.2.1 Inspektionssteuerung eingeleitet.

Es ist ein Tür-Zu Endschalter (NO) an der Kabinentüre notwendig. Um in Inspektion oder Rückholung fahren zu können muss dieser geschlossen sein.

#### **Bypass-Schalter:**

Stellung 0 : Normalfahrt

• Keine Kontakte überbrückt, Normalfahrt uneingeschränkt möglich.

#### Stellung 1 : Kabinentüre überbrückt

- Der Kontakt der Kabinentüre(n) im Sicherheitskreis (SK3) ist gebrückt.
- Es ist nur Inspektionsfahrt und Rückholung möglich.
- Mit Betätigen der Fahrtaster für Inspektion oder Rückholung wird der Summer und das Blinklicht unter der Kabine aktiviert.

#### Stellung 2 : Schachttüren überbrückt

- Der Sperrmittelkontakt der Schachttüren im Sicherheitskreis (SK4) ist gebrückt.
- Es ist nur Inspektionsfahrt und Rückholung möglich.
- Mit Betätigen der Fahrtaster für Inspektion und Rückholung wird der Summer und das Blinklicht unter der Kabine aktiviert.

#### Stellung 3 : Drehtürkontakt überbrückt (nur bei Drehtüren)

- Der Kontakt der Schachtdrehtüren im Sicherheitskreis (SK2) ist gebrückt.
- Es ist nur Inspektionsfahrt und Rückholung möglich.
- Mit Betätigen der Fahrtaster für Inspektion oder Rückholung wird der Summer und das Blinklicht unter der Kabine aktiviert.

#### **Bypass-Platine:**

Zur Vereinfachung und Platzersparnis kann anstelle des Bypass-Schalters die Bypass-Platine eingesetzt werden.

Die Auswahl zwischen Normalfahrt und den Kontakten die überbrückt werden sollen erfolgt dabei über eine Steckbrücke.

Position 1 ist hierbei für die Normalfahrt, Position 2 zur Überbrückung der Fahrkorbtüren und Position 3 zur Überbrückung der Schachttüren vorgesehen.

Die Überbrückungsfunktionen für Fahrkorbund Schachttüren sind identisch mit denen des Bypass-Schalters. Eine Möglichkeit zur Überbrückung von Drehtürkontakten gibt es auf der Bypass-Platine jedoch nicht.

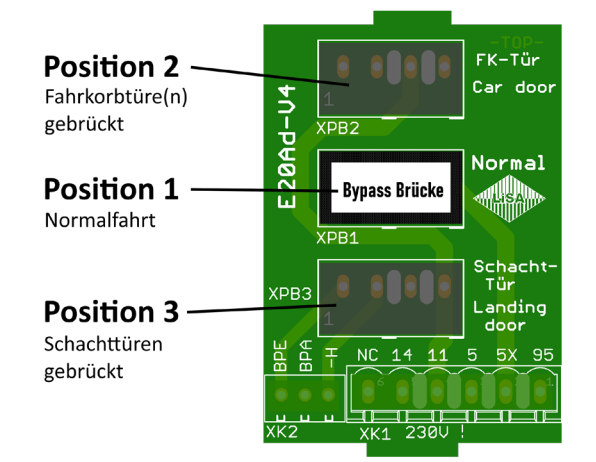

# **5.2. IICM**

Die gemäß EN81-1/2 9.11 und EN81-20/5.6.7 geforderte Schutzeinrichtung gegen unbeabsichtigte Bewegung des Fahrkorbes ist für die LiSA20 mit Baumusterbescheinigung NL 11-400-1002-135-02 Rev.8 zertifiziert.

Weitere Informationen entnehmen Sie bitte der UCM Beschreibung LiSA20-A3 V3.7

# **Funktionsbeschreibung der UCM**

"Das System muß in der Lage sein, die UCM zu erkennen und den Fahrkorb anzuhalten und zu halten."

Die Ansteuerung des Antriebs ist bei LiSA20 Steuerungen vom Sicherheitskreis-Ende abhängig (siehe Abbildung 10). Das heißt, dass bei offenen Türen grundsätzlich keine Hauptschütze anziehen können, und somit eine unkontrollierte Fahrkorbbewegung auszuschließen ist.

Bei Aufzügen, die mit offenen Türen fahren (Einfahren, Nachstellen), werden die Türkontakte im Zonenbereich überbrückt. Fehler in der Ansteuerung oder am Antrieb können zu einer unkontrollierten Bewegung des Fahrkorbs bei offenen Türen führen.

Bei Verlassen der Zone fallen sämtliche Schütze ab, weil die Türüberbrückung aufgehoben wird. Eine unkontrollierte Fahrkorbbewegung ist somit auf Zonenlänge/2 + Reaktionsweg + Anhalteweg begrenzt und darf den durch die EN81-20 5.6.7.5 bzw. EN81 1/2 - A3 vorgegebenen Wert nicht übersteigen.

Die Zonenlänge wird bei LiSA20 Steuerungen durch den Parameter "Fahnenlänge / Zonenlänge" vorgegeben und ist über die Steuerung direkt veränderbar. Nach jeder Veränderung wird dieser Wert im Flash-Speicher des Prozessors abgelegt.

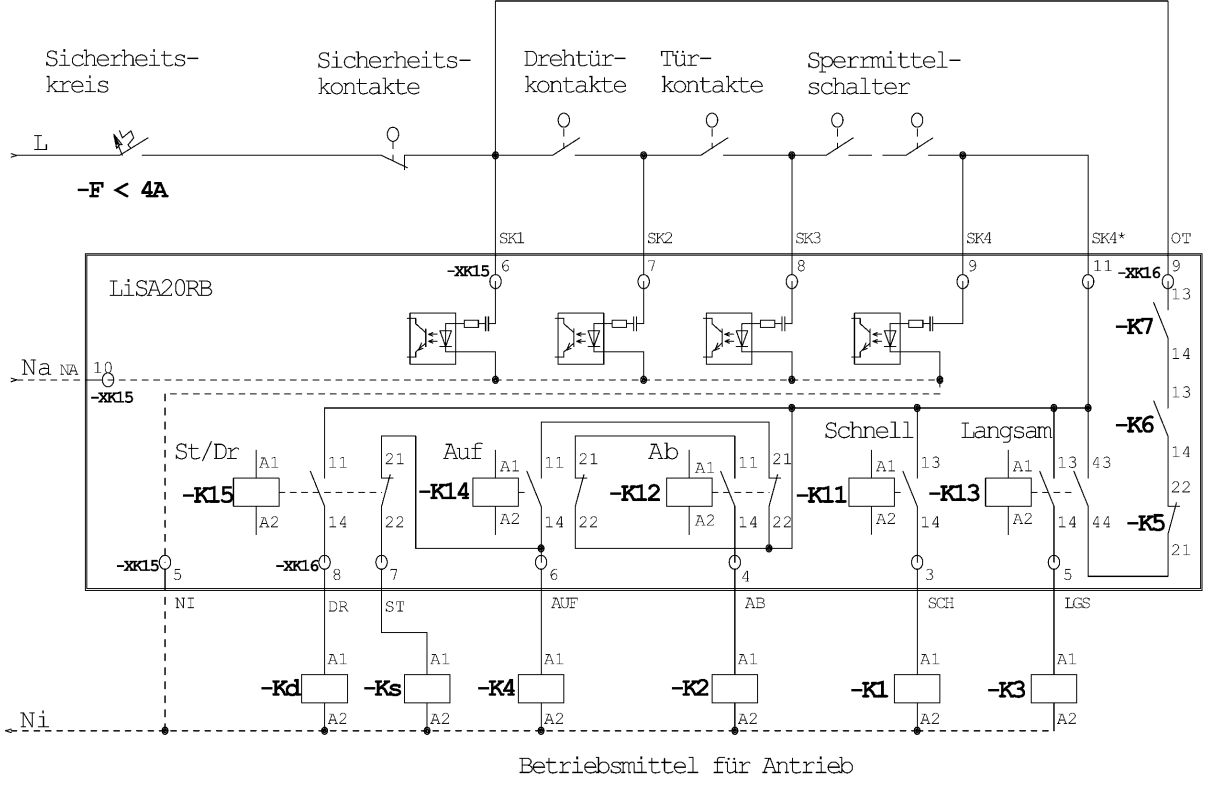

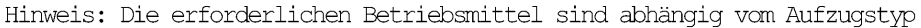

*Abbildung 10*

**Normenerfüllung, Prüfung**, UCM

#### **Funktionsprinzip der UCM-Kontrolle durch LiSA20:**

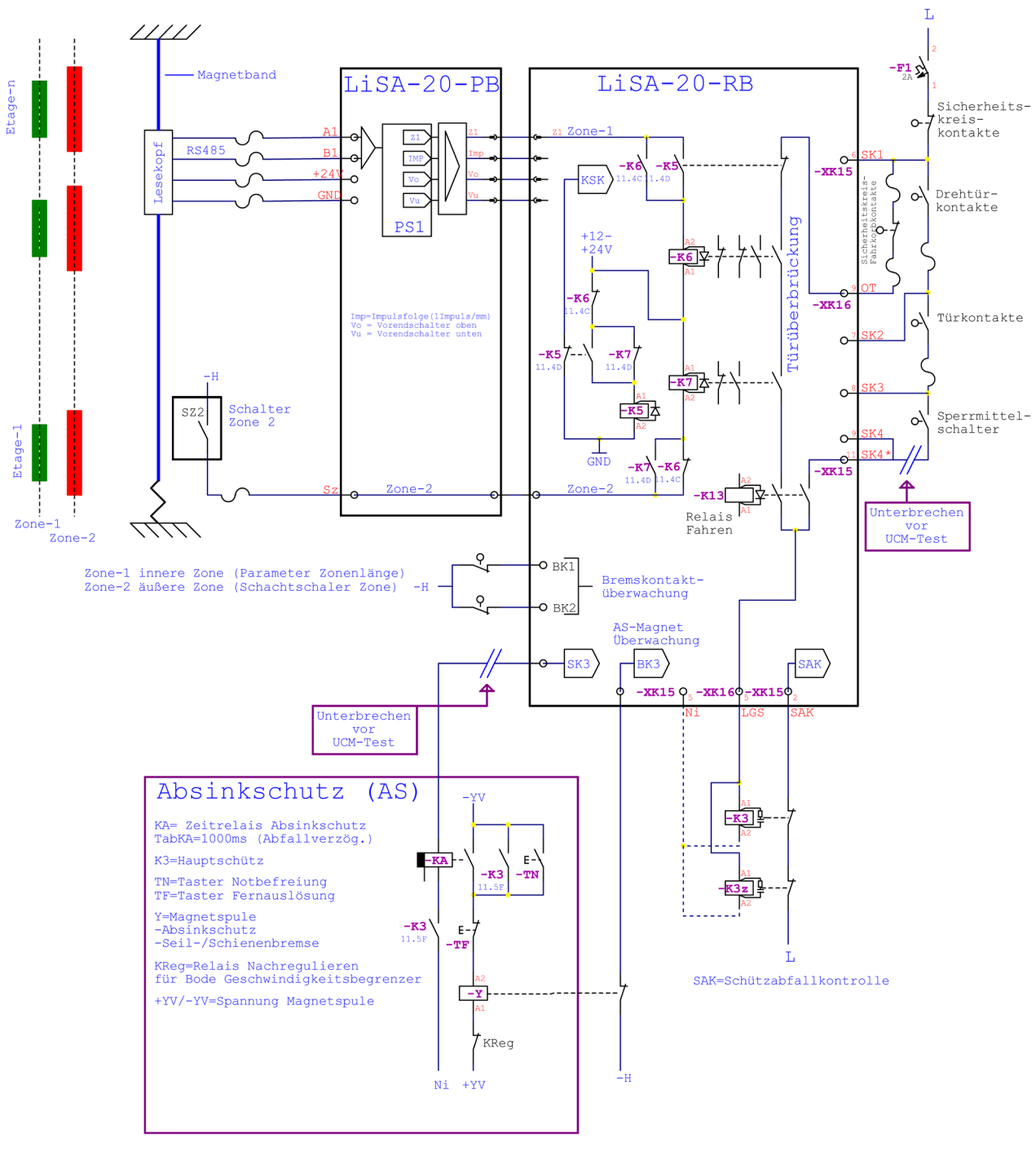

*Prinzipschaltbild – LiSA20-A3*

Liegen die Signale Zone 2 (Z2) und Zone 1 (Z1) gleichzeitig an, überbrückt die Sicherheitsschaltung auf der LiSA20-RB Platine die Türkontakte. Verlässt der Fahrkorb Z1 und der Sicherheitskreis ist nicht geschlossen (Türen geöffnet) wird ein Nothalt ausgelöst.

Das sichere Anhalten des Fahrkorbes kann dabei

- bei getriebelosen Antrieben über die Motorbremse
- bei Antrieben mit Getriebe durch Auslösung des Geschwindigkeitsbegrenzers (GB) oder einer Seil- bzw. Schienenbremse
- bei Hydraulikantrieben durch Schließen des Ab-Ventils erfolgen.

#### **Normenerfüllung, Prüfung**, UCM

Da die Steuerung gleichzeitig erkennt, dass der Sicherheitskreis geöffnet ist, erkennt sie das Vorliegen einer unkontrollierten (UCM) Bewegung und wechselt in den Außer-Betriebs-Zustand. Eine Rückkehr in den Normalbetrieb ist nur nach Eingabe des definierten Codes [700] im Eingabemodus möglich.

Dadurch ist sowohl der Fall, dass sich der

- der Fahrkorb schnell von der Zone entfernt, als auch derjenige, dass
- der Fahrkorb aus der Zone "wegschleicht"

durch die UCM-Kontrolle erfasst.

Eine weitere Kontrolle besteht in der Überwachung der Geschwindigkeit, solange sich der Fahrkorb in der Zone 1 bewegt.

Übersteigt die aktuelle Geschwindigkeit die UCM-Test-Geschwindigkeit (vUCM-Kontrolle) wird ein Notstop ausgelöst.

*Hinweis:* Die Geschwindigkeitsüberwachung ist nicht Teil der Baumusterprüfbescheinigung.

#### **Prüfung der UCM**

Um Verhalten von Steuerung und Antrieb im UCM-Fall zu prüfen, steht eine Testfunktion zur Verfügung.

Es gibt verschiedene Möglichkeiten das Verhalten der Anlage im UCM-Fall zu testen:

- 1. Test unter Normalbedingungen
- 2. Test unter worst-case Bedingungen.
- 3. Test der Geschwindigkeit
- 4. Test der Bremsbackenüberwachung (Ventilüberwachung)

Welcher Test zur Anwendung kommt ist letztlich von der zuständigen benannten Stelle abhängig, wobei mit hoher Wahrscheinlichkeit der Test unter Normalbedingungen zur Anwendung kommen wird.

#### **Zu 1.) Test unter Normalbedingungen.**

#### **Testkriterium: Verlassen der Zone mit geschlossener Türe.**

Bei diesem Test wird das Verhalten der gesamten Aufzugs-Anlage kontrolliert, wenn der Fahrkorb die Zone1 mit Normalgeschwindigkeit verlässt und der UCM-Fall auftritt.

*Hinweis:* Der Test wird zwar mit geschlossener Türe durchgeführt, die Unterbrechung des Sicherheitskreises an SK4 hat jedoch bei Verlassen der Zone die gleiche Auswirkung, wie wenn die Türe geöffnet wäre.

Der Test unter Normalbedingungen kann bei allen Aufzugstypen angewendet werden.

#### **Test-Ablauf:**

- Fahrkorb mit geschlossener Türe, ohne Beladung in vorletzter Haltestelle oder
	- mit Volllast und geschlossener Türe in 2. Haltestelle abstellen

*Hinweis:* Bei Hydraulik-Aufzügen in beliebiger Etage oberhalb der Untersten abstellen.

- Im Menü ZÜS-Test den Parameter UCM aktivieren

Der Test kann hier auf zwei Arten erfolgen:

- a) Das Relais "UCM-Test-Modus" ist eingebaut und öffnet den Sicherheitskreis an SK4.
- b) Der Sicherheitskreis wird vor dem Test an SK4 nach den Sperrmittelkontakten geöffnet:
	- 1. Sicherheitskreis abschalten mit Sicherung F1
	- 2. Unterbrechen des Sicherheitskreises nach den Sperrmittelkontakten (SK4) an der im Schaltplan mit # gekennzeichneten Stelle(n). -> Hinweis: Der SK4-Anschluß an der LiSA-Platine darf dazu nicht abgetrennt werden.
	- 3. F1 wieder einschalten
- An der Steuerung Kommando zur letzten Haltestelle eingeben

*Achtung:* Bei Hydraulik-Aufzügen Fahrkommando nach Etage unterhalb eingeben.

*Hinweis:* Der Testaufruf bewirkt, dass der nach den Sperrmittelkontakten geöffnete Sicherheitskreis vor dem Anfahren durch Aktivieren von Relais K13 geschlossen wird, andernfalls würde die Steuerung nicht losfahren.

#### **Zusätzliche Maßnahmen für den Funktionstest mit der Fangvorrichtung als Bremselement:**

Soll die Fangvorrichtung als Bremselement wirken, müssen

- vor Fahrbeginn die Spannungsversorgung für das Relais KA ausgeklemmt werden (entweder Ni oder der Anschluß an SK3) und
- unmittelbar mit Fahrtbeginn die Bremsen gelüftet werden, so dass der Bremsvorgang
- ausschließlich durch die Fangvorrichtung bewirkt wird,
- ohne vorherige Bremslüftung, wenn es z.B. bei Anlagen mit großer Tragfähigkeit angebracht erscheint einen weniger radikalen Test durchzuführen. Dies bewirkt, dass die Betriebsbremsen beim Bremsvorgang bereits vor Einfall der Fangvorrichtung wirken.

*Hinweis:* Die Lüftung der Bremsen erfolgt bei elektrisch betätigten Bremsen nach dem Einschalten des ZÜS-Test/Notbefreiungs-Schalters über die Bremslüfttaster bzw. bei mechanischer Betätigung über den Bremslüfthebel.

Bei Hydraulikaufzügen mit den Ab-Ventilen als Bremselemente für den UCM-Fall sind keine zusätzlichen Maßnahmen erforderlich. An Stelle der Bremse bzw. der Fangvorrichtung werden bei Verlassen der Zone die Ventile abgeschaltet.

Ein UCM-Fehler wird im Fehlerspeicher eingetragen und auf dem Handterminal bis zum Reset werden nachfolgende Messwerte angezeigt.

Diese Messwerte sind nur als Information bezüglich auftretender Verzögerungszeiten, Geschwindigkeiten und Wege zu sehen, erlauben aber Schlussfolgerungen auf die Qualität der Sensoren und der Aktoren.

Die Qualität der Bremseinrichtung des Aktors selbst kann letztlich nur mit dem sich ergebenden Abstand zur Bündigstellung beurteilt werden.

#### **Die Ereignisse im Überblick:**

Sämtliche Ereignisse geben den Zeitpunkt wieder, an dem es der Prozessor erkennt.

- o SK4: Unterbrechung am Ende des Sicherheitskreises
- o B1: Eingang Bremse 1 auf der Prozessor-Platine (Bremse 1 eingefallen)
- o B2: Eingang Bremse 2 auf der Prozessor-Platine (Bremse 2 eingefallen)
- o SAK: Eingang Schützabfallkontrolle auf der Prozessor-Platine (alle Fahr- und Bremsschütze abgefallen)
- o SM : Zone 1 verlassen
- o END: Fahrkorb angehalten nach UCM
- o T(ms): Zeile mit der Angabe der Zeit nach Verlassen der Zone1 und Detektion des Ereignisses
- o V(mm/S): Geschwindigkeiten zum Zeitpunkt des jeweiligen Ereignisses.
- o S (mm): zurückgelegte Wege nach Losfahren

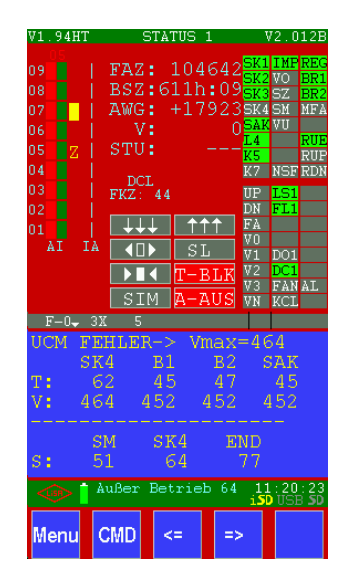

#### **Ereignis SK4 (SK4-Unterbrechung erkannt):**

T = 62ms: Zeit zwischen Verlassen der Zone und Registrierung SK4 aus.

V = 464 mm/s: Geschwindigkeit zum Zeitpunkt SK4 aus

S = 64 mm: zurückgelegter Weg zum Zeitpunkt SK4 aus

#### **Ereignis B1 (Bremse1 eingefallen):**

T = 45ms: Zeit zwischen Verlassen der Zone und Schließen des Bremskontaktes der Bremse 1.

V = 452 mm/s: Geschwindigkeit zum Zeitpunkt Bremse 1 fällt ein. **Ereignis B2 (Bremse2 eingefallen):**

T = 47ms: Zeit zwischen Verlassen der Zone1 und Schließen des Bremskontaktes der Bremse 2.

V = 452 mm/s: Geschwindigkeit zum Zeitpunkt Bremse 2 fällt ein.

#### **Ereignis SAK (Schütze abgefallen):**

T = 45ms: Zeit zwischen Verlassen der Zone1 und Schließen der Schütz-Kontakte.

#### **Ereignis SM (Zone 1 wird verlassen):**

S = 51mm: zurückgelegter Weg vom Start bis zum Verlassen der Zone1

# **Ereignis END (UCM beendet):**

S = 77mm: zurückgelegter Weg vom Start bis zum Stillstand des Fahrkorbs

#### **Messwert Vmax:**

Geschwindigkeitsmaximum während UCM.

*Hinweis:* Die Messwerte für den Test bei Normalfahrt geben selbstverständlich das worst-caseszenario nicht wieder. Sie ermöglichen jedoch eine rechnerische Annäherung an diesen.

#### **zu 2.) Test unter worst-case Bedingungen.**

#### **Testkriterium: Verlassen der Zone mit geschlossener Türe im worst-case**

Dieser Test ist nur bei Seilaufzügen mit Umrichtern, derzeit nur bestimmter Hersteller, möglich. Geforderte Umrichter besitzen einen Signaleingang, bei dessen Aktivierung der Umrichter die nächste Fahrt unter worst-case-Bedingungen, also größtmöglicher Beschleunigung, durchführt.

Zusätzlich kann über einen Parameter im Umrichter das Drehmoment vorgegeben werden, mit dem der Test durchgeführt werden soll.

Drehmoment = 0: Das Leistungsteil wird ausgeschaltet und sämtliche Fahrsignale ausgegeben. Der Fahrkorb trudelt weg.

Drehmoment > 0: Abhängig von der gewählten Richtung werden sämtliche Fahrsignale ausgegeben und der Motor (unkontrolliert) mit dem vorgegebenen Drehmoment angetrieben.

Der Testablauf ist analog dem unter 1 beschriebenen, mit der Abweichung, dass vor Eingabe des Fahrkommandos das Signal am Umrichter-Eingang für den UCM-worst-case angelegt wird.

#### **Zu 3.) Test der Geschwindigkeit:**

#### **Testkriterium: Überwachung der Geschwindigkeit in der Zone**

Die Überwachung der Geschwindigkeit in der Zone ist nicht Gegenstand der UCM-Kontrolle in der Baumusterbescheinigung, da sie nur "einkanalig" ausgewertet wird und deshalb von den benannten Stellen als Kriterium für die UCM-Überwachung nicht akzeptiert wird.

Dennoch wird sie durch die Steuerung überwacht, da damit im worst case der UCM-Fall u.U. bereits vor Verlassen der Zone erkannt wird.

Hat der Fahrkorb bei der Einfahrt in die Etage eine Geschwindigkeit von 300 mm/Sek unterschritten, so wird danach jede Bewegung in der Zone mit einer Geschwindigkeit die größer als die durch den Parameter "vUCM-Kontrolle" (= Auslösegeschwindigkeit vA) vorgegebene, als UCM-Fall registriert.

Dadurch wird das Kriterium für die Erkennung des UCM-Falles wesentlich verschärft. **Test-Ablauf:** 

Parameter "vUCM-Kontrolle" auf einen Wert stellen, der beim Start innerhalb der Zone sicher überschritten wird, z.B.: 200 mm/Sek.

Hinweis: Ein Testaufruf ist nicht erforderlich.

- An der Steuerung ein Fahrkommando eingeben

Nach Auftreten des Fehlers wird im Fehlerspeicher "**UCMv Fehler**" eingetragen und folgende gemessenen Werte auf dem Display angezeigt:

- **Abstand:** ist der Abstand vom Startpunkt, zum Zeitpunkt der Registrierung des UCM-Falles
- **Geschwindigkeit:** zeigt die Geschwindigkeit in mm/Sek, die bei Erkennung der UCM-Geschwindigkeit vorgelegen hat.
- **Verzögerung:** hier sind die Zeiten vom Start bis zur Erkennung UCM, sowie Aktivierung der Bremsen und Schützabfallkontrolle aufgelistet.
- **Ende:** ist der Abstand zur Etage, mit dem der Fahrkorb zum Stehen kommt.

# **Zu 4.) Test der Bremsbackenüberwachung:**

#### **Testkriterium: Überwachung der ordnungsgemäßen Funktion der Bremsen**

Bei getriebelosen Antrieben werden die Betriebsbremsen als Einrichtung zur Vermeidung unkontrollierter Bewegung des Fahrkorbes verwendet. Um die ordnungsgemäße Funktion der einzelnen Bremsbacken zu prüfen, werden diese im Stillstand betätigt. Um hierbei eine Bewegung des Fahrkorbes zu verhindern, empfiehlt sich die separate Betätigung der Bremsen.

Bei elektrisch zu lüftenden Bremsen finden Sie in der Regel Bremslüfttaster im Schaltschrank oder Befreiungspaneel.

*Hinweis:* Bei mechanisch zu lüftenden Bremsen verwenden Sie bitte die Betriebsanleitung Ihres Herstellers.

#### **Test Ablauf:**

- Der Fahrkorb steht leer in der Zone, die Türen sind geschlossen. Mit dem Schalter "ZÜS-Test/Bremse" oder dem Aufrufen des Menüpunktes UCM im ZÜS-Menü wird die Außensteuerung abgeschaltet und die Türen werden blockiert.

- Im Stillstand sind beide Bremsbacken abgefallen, d.h. die elektronischen Eingänge für die Bremsbackenüberwachung (BR1, BR2, BR3) sind aktiv. Erkennbar an den aktivierten Balken im Handterminal.

Öffnet man nun eine Bremsbacke durch betätigen eines Bremslüfttasters (oder mechanisch) so schaltet der zugehörige Eingang ab (die Anzeige erlischt), und die Steuerung erkennt nach 3 s einen Fehler Bremse x (x=1, 2, oder 3).

Der erkannte Fehler wird im Fehlerspeicher eingetragen und auf dem Handterminal werden die Informationen bis zum Reset angezeigt.

- Anschließend führt man diesen Test mit den weiteren Bremsbacken durch.

- Mit erfolgreichem Abschluß vorgenannter Testprozedur ist die Funktion der Bremsbacken-Überwachungskontakte eindeutig nachgewiesen.

Um nun die Überwachung während der Fahrt zu prüfen, also ob alle Bremsbacken anziehen und die Steuerung dies korrekt auswertet, genügt es eine reguläre Fahrt durchzuführen und dabei einen Bremsüberwachungs-Eingang an der Klemme Br1, Br2, oder Br3 mit Minus (-H) zu beschalten. Die Steuerung erkennt den Fehler und geht mit der Meldung Bremse-x (x=1, 2, oder 3) außer Betrieb.

Alternativ kann auch die Zuleitung einer Bremsbacke gelöst werden, um diese am Anziehen zu hindern. Dies führt jedoch zu starker Belastung der Bremsbeläge und der Bremsmechanik. Unter Umständen geht der Umrichter vorzeitig auf Störung.

# **Motor-Laufzeitüberwachung (EN81-20/5.9.2.6/5.9.3.10 und EN81-1/2 12.10)**

Die Motor-Laufzeitüberwachung wird durch die Software der LiSA20 ausgeführt. Mittels des Parameters "Fahrkontrollzeit" kann die geforderte Zeit (gemäß EN81 = 45s) festgelegt werden.

# **Funktionsbeschreibung der Motor-Laufzeitüberwachung**

Die Überwachung erfolgt in der Weise, dass nach Ausgabe der Fahrsignale die Fahrkorb-Bewegung kontrolliert wird. Ist nach Ablauf der vorgegebenen Zeit nicht die nächste Etage erreicht, wird die Fahrt abgebrochen und der "Außer-Betrieb" Zustand eingenommen. Eine Rückstellung ist nur per Hand (z.B. Rückholsteuerung, Reset) möglich.

# **Prüfung der Laufzeitüberwachung**

Das Menü-ZÜS-Test bietet die Auswahl "Test Fahrkontrollzeit" an. Wird diese angewählt, erfolgt die nächste Fahrt mit einer Fahrkontrollzeit von 2s (siehe hierzu auch Teil B 2.2).

# **Phasenüberwachung (EN81-20 5.11.1.2, EN81-1/2 14.1.1.1)**

# **Funktionsbeschreibung der Phasenüberwachung**

Die LiSA20 bietet am Relaisboard die Anschlüsse L1, L2, L3, (max. 1,5 mm<sup>2</sup>), um die Hauptzuleitung gemäß oben genannter Aufzugsrichtlinie in Bezug auf

- Spannungsausfall
- Spannungsabsenkung
- Phasenumkehrung

Bei Erkennung eines der oben genannten Fehler gibt die Steuerung keine weiteren Fahrbefehle mehr aus. Im Display steht die Meldung (Phasenfehler).

Hydraulikaufzüge senken, soweit möglich, noch in den untersten Halt ab.

# **Prüfung der Phasenüberwachung**

Durch Entfernen bzw. Abschalten einer Sicherung der Zuleitung, wird der Phasenausfall simuliert. Im Display wird der Fehler durch die Meldung "Phasenfehler" angezeigt. Eingehende Rufe dürfen nicht angenommen werden.

# **Betrieb und Wartung**

Beim Einschalten der Steuerung oder Anschluß des Displays erscheint der Startbildschirm. Mittels CMD können Kommandos, wie in 3.8. gelistet, eingegeben werden.

Über den MENU-Button wird in die Menü-Ebene gewechselt.

Die Punkte Status, Historie, -Test, Display und Befreiung, welche im Handbuch Teil B in der Parameterbeschreibung aufgeführt wurden, helfen im Betrieb und der Wartung der Anlage.
## **Turnusgemäßer Austausch von Komponenten**

Aufgrund der mechanischen Belastung bzw. der natürlichen Alterung der Komponenten empfiehlt es sich, verschleißbehaftete und der Alterung unterliegende Komponenten spätestens nach entsprechender Schaltzahl bzw. Betriebsjahren auszutauschen.

Da die Schaltzahl der Einzelkomponenten in Zusammenhang mit der Fahrtenzahl des Aufzuges steht, empfehlen wir die Fahrtenzahl, ablesbar an der LiSA als Entscheidungskriterium heranzuziehen, auch wenn einige Komponenten häufiger und einige weniger oft schalten.

Im Folgenden eine Auflistung betroffener Bauteile:

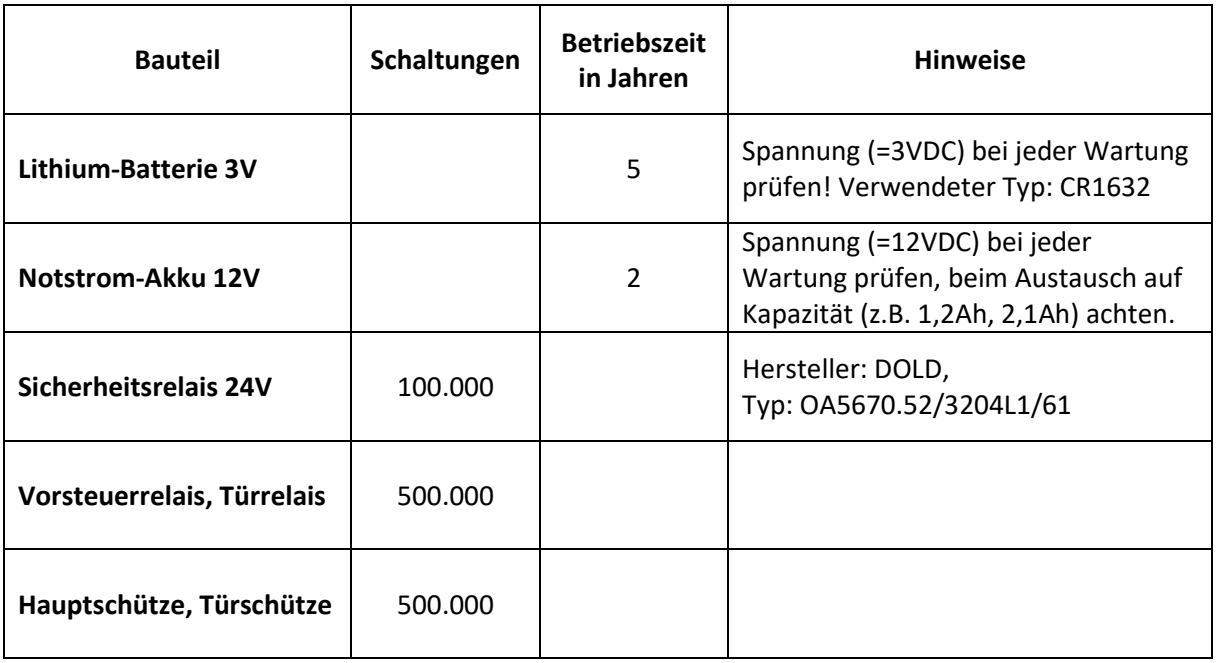

CERTIFICAT

**CERTIFICADO** 

**СЕРТИФИКАТ** 

HHIL

温

 $\frac{1}{\ln t}$ 

 $\frac{R}{10}$ 

ш

CERTIFICAT

## $5.6.$ Baumusterprüfbescheinigung

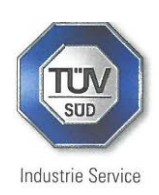

## **EU-BAUMUSTERPRÜFBESCHEINIGUNG EU-TYPE EXAMINATION CERTIFICATE**

gemäß Anhang IV, Absatz A der Richtlinie 2014/33/EU / According to Annex IV, Part A of Directive 2014/33/EU

Bescheinigungs-Nr. / Certificate No.:

Notifizierte Stelle / **Notified Body:** 

Bescheinigungsinhaber / Certificate Holder:

Hersteller des Prüfmusters / **Manufacturer of the Test** Sample: (Hersteller Serienfertigung - siehe Anlage /<br>Manufacturer of Serial Production - see Enclosure

**Produkt / Product:** 

Typ / Type:

Richtlinie / Directive:

Prüfgrundlage / **Reference Standards:** 

Prüfbericht / Test report:

Ergebnis / Outcome:

Ausstellungsdatum / Date of Issue:

EU-ESD 041-1

TÜV SÜD Industrie Service GmbH Westendstr. 199 80686 München - Germany Kennnummer 0036

Schneider Steuerungstechnik GmbH Gewerbestr. 5-7 83558 Maitenbeth - Germany

Schneider Steuerungstechnik GmbH Gewerbestr. 5-7 83558 Maitenbeth - Germany

Sicherheitsschaltung mit elektronischen Bauelementen auf einer Steuerungsplatine/ Safety circuit with electronic components on a control board

LiSA20 RB V3.2 / LiSA20 RB V3.2a

2014/33/EU

EN 81-20:2020 EN 81-50:2020

No. EU-ESD 041-1 dated 2023-10-04

Das Sicherheitsbauteil entspricht den wesentlichen Gesundheitsschutz- und Sicherheits-anforderungen der o.g. Richtlinie, sofern die Anforderungen des dieser EU-Baumusterprüfbescheinigung Anhangs eingehalten sind.

The product conforms to the essential health and safety requirements of the mentioned Directive if the requirements of the annex to this EU-type examination certificate are kept.

2023-10-12

Achim Janocha Notifizierte Stelle LCC

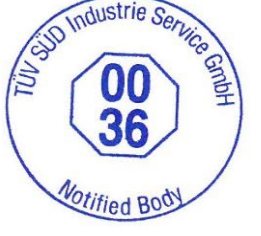

 $TUV$ <sup>®</sup>

Normenerfüllung, Prüfung, Baumusterprüfbescheinigung